## *1. BEVEZETÉS*

A számítógépek, a számítástechnika, a telekommunikáció rohamos fejlődése következtében a mindennapi életben is egyre inkább elterjedtté vált az informatika, az Internet széleskörű alkalmazása. Átfogó elterjedése a legtöbb országban gyökeres társadalmi változásokkal is járt. Olyan új korszak körvonalazódik, amelyet uralkodó módon áthat az informatika, az ismeretek és az adatok hatalmas bősége, és szinte korlátlan, világméretű terjedése.

Életünk jelentős részét egyre inkább virtuális térben töltjük, rohamosan nő azoknak a tábora, akik mindennapos ügyeik intézését – banki átutalások, E- ügyintézés, Ekommunikáció, utazások szervezése, online vásárlások… - már az Internet segítségével könnyítik meg. Így, szükségszerű és kívánatos, hogy az oktatásban is egyre nagyobb szerepet kapjon az informatika, az Internet.

A legfejlettebb országokban már gyakori, hogy a tanulók PC-táblával érkeznek a tanórára, melyeken írnak, rajzolnak, Internetes képeket gyűjtögetnek, prezentációkat készítenek gyors tempóban és biztonsággal. Érvelnek, vitatkoznak, kicserélik ötleteiket, tanítójuk elsősorban segítőtársként, tutorként van jelen.

Egyre gyakrabban hallhatjuk a Lifelong Learning (az "Egész életen át tartó tanulás") kifejezést. Jelentősen növekszik a tanulni vágyók száma, kitolódik az oktatásban résztvevők életkora. Sokan vannak, akik munka mellett vállalkoznak a tanulásra, de idő hiányában nem áll módjukban, hogy folyamatosan az adott intézményben tanuljanak. A távoktatás olyan új oktatási forma, mely számos előnyös tulajdonsággal bír, melyekkel hatékony és elfogadott területévé válhat az oktatásnak. Az E - learning módszer alkalmazásakor, a tanuló nem egy erőltetett kurzuson vesz részt, saját ütemében haladhat, a könnyebb részeket gyorsabban, a nehezebbeket jobban áttanulmányozva sajátíthatja el, mindezt ellenőrzés alatt.

A magyarországi felsőoktatásban az utóbbi évtizedben megsokszorozódott a hallgatók száma, amely megnövelte az oktatók és az intézmények terheit. Ilyen esetben is nagymértékben segíthet az E - learning módszer alkalmazása, hiszen a virtuális térben történik a tanulási folyamat, elsősorban a szükséges eszközök (számítógép, Internet - hozzáférés) feltétele a tanulás eredményességének.

Dolgozatomat a következő felépítésben mutatom be:

I. A számítógépes hálózatok, az Internet kialakulása, főbb tulajdonságai.

 $> 1$ 

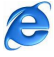

- II. Az Internet oktatásbeli alkalmazási lehetőségei.
- III. Az Internet szerepe a számítógépes könyvtári rendszerek használatánál.

# *2. A SZÁMÍTÓGÉPES HÁLÓZATOK, AZ INTERNET KIALAKULÁSA, F*Ő*BB TULAJDONSÁGAI<sup>1</sup>*

# **2.1. A hálózatokról röviden**

# *2.1.1. A számítógép-hálózatok fogalma*

Ha több számítógépet elektronikusan összekapcsolunk, akkor számítógép hálózat jön létre. Az összekapcsolt gépek egymással folyamatosan információcserét végezhetnek. A zavartalan együttműködést az un. Hálózati protokollok, vagyis a kommunikációs szabályrendszerek valósítják meg. Ez a szabvány fogja biztosítani, hogy a különböző típusú gépek is zavartalanul együtt tudjanak működni. A hálózat létrehozásának főbb céljai: a távolságok áthidalása, a feladatok és az erőforrások célszerű megosztása, a rendszer és a felhasználók között valamint a felhasználók közötti kommunikáció biztosítása.

# *2.1.2. A hálózat létrehozásának okai:*

- Erőforrás megosztás (olyan eszközök, amelyek több felhasználó közötti használata körülményes lenne).
- Sebességnövelés (a futási idők csökkentése).
- Megbízhatóság (egyik csomópont meghibásodása esetén elvileg működhet tovább).
- Kommunikáció (a csomópontok egymás között tudjanak kommunikálni).

# *2.1.3. A számítógép-hálózatok el*ő*nyei*

# *Közös er*ő*forrás-használat*

A gépek összeköttetése révén más gépek erőforrásait is használhatjuk. Ez elsősorban a szerveren lévő eszközökre irányul, de egyre jellemzőbbé válnak az egyéni gépek közös erőforrás-használatai is.

# *Osztott háttértár használat*

Lehetőségünk van egyes gépek megosztott könyvtárainak, állományainak más felhasználók által való használatára.

# *Elkerülhetjük az önálló háttértárolók beépítését*

Mivel az önálló gépek kapcsolódnak egy szerverhez, bizonyos háttértárolók már e kapcsolat miatt rendelkezésre állnak.

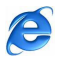

<sup>&</sup>lt;sup>1</sup> Iszáj Ferenc: Internetes szolgáltatások. Bessenyei György Könyvkiadó. Nyíregyháza, 2006.

## *Gyors adatátvitel*

Hagyományos lemezen, kézben történő adatátvitelhez képest rendkívül nagy előrelépést jelent a hálózat, hiszen az adat egyik gépről a másikra szinte a másodperc töredéke alatt átkerülhet, s ezen idő jóval kevésbé függ a távolságtól.

## *Nagyobb összteljesítmény*

A gépek összeköttetésével azok egy közös rendszert alkotnak, így a rendelkezésre álló erőforrások, a teljes hálózat hozzáférhető erőforrásainak az összessége.

## *Több felhasználós adatbázisok használata*

A számítógép-hálózatok alkalmazásával lehetőség nyílik olyan adatbázisok használatára, amelyeket több gépen tárolnak, és több gépen használnak fel.

## *2.1.4. A számítógép-hálózatok hátrányai*

## *Biztonsági igény*

A számítógép-hálózatok olyan veszélyforrásoknak vannak kitéve (számítógépes vírusok) amely adatainkat fenyegetik.

# *Költséges kialakítás*

A számítógép-hálózatok, mivel nem csupán önálló gépekből állnak, további eszközök (hálózati kártyák, hubok, repeaterek, stb.) beszerzését is igénylik.

# *Bonyolultabb szoftverek*

Ez egyrészt rendszerszintű követelményként jelentkezik komolyabb operációs rendszerek formájában, másrészt olyan adatbázis kezelésére van szükség, amely képes kezelni a több felhasználós környezetet és az osztott adatbázisokat.

# **2.2. .A számítógép-hálózatok osztályozása**

# *2.2.1. Topológia szerint:*

A topológia a hálózatok fizikai kialakítását jelenti. A csomópontok fizikailag történő (térbeli) elrendeződése, de a hálózat logikai elrendezését is magában foglalja. A számítógép munkaállomást jelent, ha be van kapcsolva. Minden munkaállomás egyenrangú, de van egy kitüntetett gép, a szervergép, mely a hálózat központi kiszolgáló része, általában gyors, nagy teljesítményű, kapacitású számítógép.

# *Átvitel Szerinti Topológiák*

- Simplex: egyirányú, egyszerre történő adatfogalomra ad lehetőséget, az adó ad, míg a vevő vesz.
- Félduplex: az adó és a vevő is képes adatok vételére és adására, de nem egy időben.

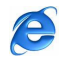

 Duplex. az adó és mind a vevő is képes akár egyszerre, egy időben az adatok adására és vételére.

## *Földrajzi Elhelyezkedés Szerinti Topológiák*

- Helyi hálózat: LAN (Local Area Network). Hatásköre max. 5 km, de általában egy objektumra, épületre, telephelyre terjed ki.
- Nagyvárosi hálózat: MAN (Metropolitan Area Network). Hatáskör 25-30 km.
- Nagykiterjedésű hálózat: WAN (Wide Area Network). Nagyobb lakóterületek, például megyék közötti kommunikációs hálózat.
- Világhálózat: GAN (Global Area Network). Az egész univerzum részei, például országok, földrészek közötti kommunikációs hálózat, például az INTERNET.
- Üzleti hálózat: VAN (Value Added Network). Speciális üzleti hálózat, amely a fentiek bármelyikéhez tartozhat.

## *Hálózati Elrendezés Szerinti Topológiák*

- **Csillag topológia**: Van egy központi gép, a szervergép. Az egyes munkaállomások egyenként kapcsolódnak vezetékkel a szerverhez. Ezáltal bármelyik közvetlenül kommunikálhat a központi géppel. Igy a hálózat gyors, de az egyes munkaállomások közötti kommunikáció kizárólag a központi gépen keresztül lehetséges. Előnye, hogy kábelhiba esetén csak egy állomás esik ki a munkából. Hátránya, hogy sok kábelt igényel.
- **Sín, vagy busz topológia:** Egy mindkét végén lezárt, általában koaxiális kábelre sorba fűzött gépek alkotják a hálózatot. A szál végén helyezkedik el a központi gép, amely egyszerre egy számítógéppel tud kommunikálni. Az információ végigfut a kábel (a sín) teljes hosszán. A munkaállomások címekkel rendelkeznek, és a hálózatot felügyelő rendszer gondoskodik arról, hogy az információ eljusson a címzetthez. Előnye, hogy egyszerűen és gyorsan telepíthető, könnyű a hibakeresés, viszonylag kevés kábel kell hozzá. (Ellenállás a végeken.)
- **Gy**ű**r**ű **topológia:** a számítógépek (beleértve a központi gépet is) sorosan vannak összekötve. Az adatáramlás mindig egyirányú. Van egy vezérjel, amely állandóan körbejár a hálózaton. Az, az állomás kap engedélyt a kommunikációra, ahol a vezérjel tartózkodik. Egy körös, vagy két körös gyűrűt különböztetünk meg. Hátránya, hogy kábelszakadásnál az egész hálózat megbénul, és viszonylag lassú.
- **Fa topológia:** Az egyes gépek vagy munkaállomások egy fa gráf csúcsaiban helyezkednek el. A központi géphez kapcsoló (úgynevezett kiszolgáló) gépek
	- $> 5 <$

e

tartoznak. Ha valamelyik ágon hiba történik, az aktuális ág leáll, de a többi tovább működik. Hátrány, hogy ha valamelyik munkaállomás a központi géppel szeretne kommunikálni, azt csak a kiszolgálón keresztül teheti meg.

 **Vegyes hálózat:** A különféle topológiák összekapcsolásából keletkező vegyes felépítés.

#### *2.2.2. Feladatok elvégzése szerinti osztályozás:*

Kiszolgáló – szerver alapú (Kliens-szerver, vagy ügyfél-kiszolgáló architektúra) Az ilyen típusú hálózatokban van legalább egy olyan nagyteljesítményű számítógép, amelynek a fő feladata a hálózatba kapcsolt többi számítógép, munkaállomás, kliensek kiszolgálása. A kiszolgáló működtetéséhez hálózati operációs rendszerre van szükség.

Egyenrangú (peer to peer) hálózatoknál minden olyan gépnek, amely megosztja az erőforrásait a többiekkel, kiszolgáló feladata is van. Az egyenetlen terhelés, és a hálózati adminisztráció miatt az egyenrangú hálózatok kevesebb gép összekapcsolására alkalmasak, mint a kiszolgáló alapúak.

## **2.3. Hardver feltételek**

A számítógép-hálózatok részei a hálózat típusától, méretétől és sok más egyéb összetevőtől függnek A számítógép hálózatok működéséhez szükséges legfontosabb hardver elemek:

#### *Számítógépek*

A SERVER, a hálózat központi kiszolgáló gépe, mely egy nagy teljesítményű, önálló tevékenységre is képes számítógép. A hálózatot vezérlő számítógép.

Munkaállomások (Host-ok), azok az önállóan is működő számítógépek, vagy terminálok, melyeket hálózatba kívánunk kötni.

#### *Vezérl*ő *elektronikák*

Ezek a gépekbe épített megfelelő típusú hálózati kártyák, illetve egyéb külső egységek.

## *Hálózati kártyák*

A hálózati kártya biztosítja a fizikai összeköttetést a munkaállomás és a hálózat között.

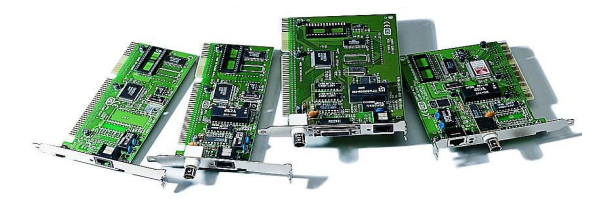

 $> 6 <$ 

A

#### Hálózati kártyák

*Hub (Elosztó):* Olyan passzív eszköz, amely a hálózati szegmensek kapcsolatát biztosítja.

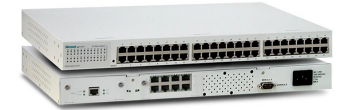

#### Hub

*Repeater(Jelismétl*ő*):* nagyobb hálózatokon található, olyan eszköz, mely a munkaállomásoktól érkező jeleket fogadja, felerősíti, és a cél felé továbbítja.

*Bridge (Híd):* Azonos architektúrájú, de különböző protokollok alapján működő hálózatok összekapcsolását lehetővé tevő eszköz(általában számítógép). A hidak általában a két hálózatot az adatkapcsolati réteg szintjén kapcsolják össze.

*Switch (Átjáró):* Olyan hálózati eszköz, számítógép, amely két különböző felépítésű számítógép hálózatot köt össze. A beérkezett adatcsomagok továbbításakor megtörténik a konverzió az adott célhálózatra.

**James Street (1988)** 

*Router (Forgalomirányító, útválasztó):* Olyan hálózati berendezés, amely két hálózatot köt össze a hálózati réteg szintjén. Intelligens eszköz, amely meghatározza a hálózaton áramló adatcsomagok útvonalát. Akkor használatos, amikor többféle topológián alapuló hálózatok munkáját kell szinkronizálni.

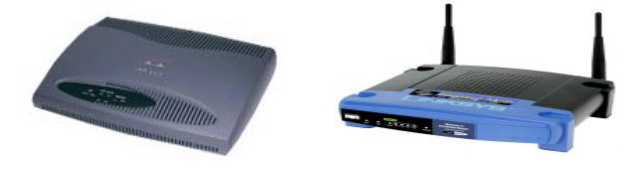

*Modem (Modulátor-demodulátor):* Telefonvonalon történő adatátvitelt lehetővé tevő eszköz. A modem a számítógép digitális jeleit átalakítja a telefonvonalon továbbítható analóg jelekké (modulátor funkció), majd a vevő oldalon az analóg jelekből visszaállítja az eredeti digitális jeleket (demodulátor funkció).

 $> 7 <$ 

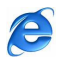

## *Átviteli közegek*

A számítógépes hálózatokban az összekötő átviteli közeg természetétől függően megkülönböztethetünk fizikailag összekötött és fizikailag nem összekötött kapcsolatokat (pl.: optikai kábelek, elektromos jelvezetékek, rádióhullámok, lézeres összeköttetés).

# **2.4. Szoftver feltételek**

#### *Hálózati Szoftverközegek*

A hálózat működését, a hozzáférését és adatátviteli eljárást elsődlegesen a működtető program határozza meg. A számítógép hálózatokat speciális, operációs rendszerfüggő program működteti. Napjainkban a legelterjedtebb hálózati operációs rendszerek:

- A Novell cég Netware operációs rendszere
- A Microsoft Windows NT
- A különböző Unix és Linux változatok

# **2.5.Hálózati protokollok**

#### *2.5.1. Az OSI modell*

A hálózatok alapja az OSI (teljes nevén Open System Interconnection) architektúra, amely a következő hét réteget foglalja magába:

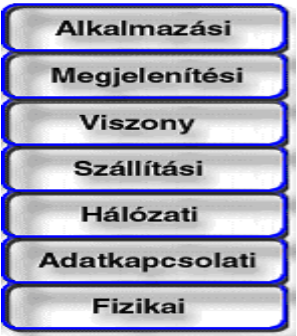

*Fizikai réteg,* a hálózatban résztvevő számítógépek fizikai kapcsolatát oldja meg, vagyis biztosítja a fizikai elemek ellenőrzését, elektromos ellátását.

*Adatkapcsolati réteg,* a hálózatban résztvevő számítógépek közötti kapcsolatkezelést szolgálja, megteremti az adó és a vevő közötti átjárhatóságot, és lekezeli az esetleges problémákat.

*Hálózati réteg,* melynek feladata a hálózaton belüli üzenetek továbbítása. Foglalkozik a hálózatok közötti csomagtovábbításról, valamint a fellépő hibák során bekövetkezett adatvesztések regenerálásáról.

 $> 8 <$ 

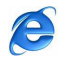

*Szállítási réteg,* a hálózaton belüli adat transzportációt bonyolítja le, valamint szűri és kezeli az adatszállítással kapcsolatos hibákat.

*Viszony réteg*, gondoskodik a párbeszéd megszervezéséről, az adatátvitelről, valamint szinkronizációs - és hibakorrekciós feladatokat is betölt.

*Megjelenítési réteg*, ez a réteg foglalkozik az információk megjelenésével, továbbá annak védelmével.

*Alkalmazási réteg,* mely a hálózaton futó alkalmazások (programok) igényeinek kielégítésére szolgál.

A társelemek közötti hálózati kapcsolat megteremtésére, fenntartására és bontására irányuló eljárásgyűjteményt protokollnak nevezzük.

## **2.6. A hálózatok védelmi rendszere**

A hálózati operációs rendszertől függően az alábbi lehetőségek garantálják a hálózat biztonságos használatát:

A felhasználói név megadása, annak jelszóval történő ellenőrzése.

A bejelentkezési és használati idő meghatározása, korlátozása.

A munkaállomások meghatározása, amelyről egy adott felhasználó bejelentkezhet.

A hálózati lemezek felhasználó által használható területének korlátozása.

A fájlok és könyvtárak hozzáférési jogainak meghatározása.

A felhasználók különféle jogokat kaphatnak az adatok elérésére, az erőforrások kezelésére illetve az azokkal kapcsolatos jogok módosítására.

Az adatvédelemi feladatokat a központi szerver 4 szinten biztosítja:

1, Bejelentkező - jelszó védelem (login - password)

2, Kezelői védelem (7 alapjogból épül fel, melyeket a rendszer üzemeltetője, a rendszergazda (szupervisor) adhatja meg. Alapjogok: Read, Write, Create, Erase, File scan, Modify és a hozzáférés-ellenörzés (a rendszergazda joga).

3, Könyvtár védelem

4. File attribútum védelem

# **2.7. Az Internet**

#### *2.7.1. Az Internet kialakulása*

Az Internet indulása is - sok más technológiai újdonság mellett - katonai fejlesztésnek köszönhető. 1958-ban David Dwight Eisenhower (1890-1969) az Amerikai Egyesült Államok harmincnegyedik elnöke, a NATO (North Atlantic Treaty Organization) akkori vezérkari

 $> 9 <$ 

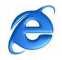

főnöke, megbízást adott egy katonai hálózat elkészítésére. Célja az volt, hogy egy esetleges orosz atomtámadást követően az egyes részegységek megsemmisülése esetén is képes fenntartani a kapcsolatot a csatlakoztatott egységek között, ezzel biztosítva az állam irányíthatóságát.

Létrehozásával az Egyesült Államokban a Rand Corporation, egy katonai kutatásokat végző intézet kezdett foglalkozni az 1960-as években. Az elsőrendű cél olyan kommunikáció megvalósítása volt, amelynek nincs központja és az információs csomagok különböző utakat bejárva jutnak el rendeltetési helyükre, ahol újra egységes üzenetté válnak. Ez a decentralizáció a nyomon követhetőség és ellenséges megfigyelés kiküszöbölését szolgálta, és a mai napig az Internet egyik alapvető jellegzetessége maradt.

A kutatás a University of California (UCLA) illetve a Massachusetts Institute of Technology bevonásával folytatódott, majd az első hálózatnak tekinthető rendszer a brit National Physical Laboratory-ban indult be 1968-ban.

Röviddel ezután egy újabb kulcsszereplő, a Pentagon irányítása alá tartozó Advanced Researc Projects Agency (ARPA) is bekapcsolódott a kísérletekbe. Az ARPA kutatói olyan rendszert képzeltek el, amelynek csomópontjait nagyteljesítményű szuperszámítógépek alkotják, arra is gondolva, hogy egy efféle hálózat békeidőben is kitűnő lehetőséget teremt egymástól távol eső komputerek együttes használatára: a tudósok és számítógépek számára egyaránt hozzáférhetővé válhat más kutató központok adatbázisa és számítógépes kapacitása.

A kutatók egyre inkább kiszélesítették a hálózat felhasználási körét. Az elektronikus posta (e-mail) segítségével már nemcsak egymás adatbázisait használták, hanem saját "számítógépes címükön" magántermészetű leveleket adtak fel és fogadtak.

1969-re készült el az első számítógéphálózat, amely ARPANET (Advanced Research Projects Agency NETwork) néven lett az Internet előfutára. Eredeti szabványrendszere az NPC (National Peace Conference) volt, amelyet csak 1976-ban cseréltek le (ebben nagy szerepe volt a Cern Corporation genfi laboratóriumának). A hálózat fő előnyei a következők voltak:

- Az adatok cseréje speciális adatcsomagok formájában történt. (Ennek külön mértékegységet alkottak, ami byte/sec néven ismeretes, és azt mutatja, hogy egy másodperc alatt hány byte - nyi adat kerül átvitelre a forrás és a cél között).
- Az adatokat egyszerre, egy időben több személy is használhatta.
- Az információkat egy központi számítógépen (úgynevezett szerveren) tárolták.
- Az információkhoz nem férhetett hozzá mindenki, csak aki jogot kapott erre.

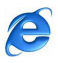

 Olyan szabványokat is hordozott, amelyek képesek voltak a különböző hálózatnak nevezhető kezdeményezéseket egységes formára hozni.

Az ARPA kutatói már 1973-ban olyan "protokollnak" nevezett kommunikációs szabványokkal kezdtek kísérletezni, melyek segítségével eltérő standardok szerint működő számítógépes rendszereket is hálózatba lehet kapcsolni. A kísérletsorozatnak az "Internetting" (hálózatok összekötése) nevet adták s a kutatások eredményeként született meg később az új rendszer, az INTERNET.

A technikai fejlődés előrehaladtával az NPC-t felváltotta egy magasabb szintű, kifinomultabb modell, a TCP/IP. A TCP, avagy "Transmission Control Protocol" az üzeneteket keletkezési helyükön csomagfolyamokká alakítja, majd újra üzenetté rendezi őket a célállomáson. Az IP, avagy "Internet Protocol" a címzésért felel, vagyis azért, hogy a csomagok többféle csomóponton és többféle hálózaton haladjanak keresztül, melyek a legkülönfélébb szabványrendszerek alapján működnek - az ARPA kezdeti NCP szabványa mellett például ott van az Ethernet, vagy az X.25. 1977-től kezdve a különböző hálózatok a TCP/IP segítségével csatlakoztak az ARPANET-hez.

Mivel a rendszer egyre leterheltebb lett, 1983-ban kettéosztották, majd egy év múlva - 1984-ben - az NSF (National Science Foundation) társaság hat szuperszámítógépes egyetemi központ összekapcsolásával gerinchálózatot alakított ki, amely hihetetlen léptékű technikai előrelépést jelentett. Az Amerikai Egyesült Államokra az egész világ felfigyelt, és hamarosan újabb országok építettek ki saját hazájukban hasonló hálózatot, amelyeket hamarosan egyesítettek.

A TCP/IP szabványrendszerét ma már globálisan alkalmazzák a számítógépes hálózatokban. 1971-ben még csak négy csomópont létezett az ARPANET-en. Ma az Internetnek több tízezer csomópontja van negyvenkét országban szétszórva. A tudósok körében különösen népszerű az Internet, amely feltehetően a XX. század végének legjelentősebb tudományos eszköze. Az Interneten keresztül könnyedén lehet szakmai kapcsolatokat létesíteni, és elérhetők a legspeciálisabb adatok, ami hihetetlenül meggyorsította a tudományos kutatások fejlődését. A kilencvenes években az Internet látványosan, szinte riasztó tempóban növekedett.

1989-re az ARPANET formálisan megszűnt, és az EuNet nevű cég kidolgozta az elektronikus levelezést. Ugyanebben az évben Magyarország (és a többi szocialista ország) felvételt nyert az ERAN (European Academic Research Network) tagok sorába, így lehetősége nyílt a hálózat használatára.

 $> 11$  <

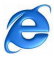

Az Internet igazi karrierje 1990-ben kezdődött, ami valójában azt jelenti, hogy ekkor fedezte fel magának az üzleti élet és ennek következtében vált napjainkra az egyik legtöbbet emlegetett, nagy lehetőségű területté. Az Internet kínálta több tízezernyi szolgáltatást a becslések szerint világszerte 200-300 millió előfizető veszi naponta igénybe és ezek száma évről-évre csak nő.

1992-ben a CERN laboratórium egyik munkatársa - Tim Berners Lee - kidolgozott egy rendszert, amelyet "WEB"-nek nevezett el. Elképzelési között szerepelt, hogy grafikus oldalakon lehet az adatok cseréjét megvalósítani. Ezzel megindult a mai WEB – "őrület".

1993-ban Marc Anderson elkészített egy Mosaic nevű programot, amely az első grafikus háttérrel rendelkező böngészőprogram volt. Rá egy évre - 1994-ben - a Spry cég elektronikus kereskedelmi böngészőt készített Internet In Box névvel, így elindulhatott a hatalmas fejlődés.

Az Internet (Az Inter – közötti, Net – háló ⇒ hálózatok közötti hálózat) több tízezer, különböző képességekkel rendelkező számítógép-hálózatból álló óriáshálózat, amelynek egységeit távközlési vonalak (kábelek, műholdas csatornák, fényvezető szálak stb.) fűzik egybe. A rendszer abban az értelemben nyitott, hogy általában nem szükséges a benne található több ezer szolgáltató-számítógép üzemeltetőjével szerződéses viszonyba lépni a szolgáltatások igénybevételéhez.

## *2.7.2. A WEB rövid története*

A WEB megalkotója Tim Berners-Lee, aki 1989-ben az Európai Részecskegyorsító Intézetben (CERN) dolgozva azt javasolta, hogy a földrajzilag egymástól távol lévő kutatók közötti kommunikációt egy ,,hypertext rendszer'' alkalmazásával oldják meg. Kollégái számára ez lehetővé tette, hogy az egymás kutatási eredményeit tartalmazó dokumentumokat összekapcsolhassák. A CERN támogatta a WEB létrehozását és helyiből világméretű hálózattá fejlesztette.

A WEB első nyilvános használatára 1992 januárjában, Genfben került sor, amikor is a kutatók a CERN WEB helyén férhettek hozzá WEB-adatokhoz. Berners-Lee WEB-terve az adatokat egy vagy több WEB-kiszolgálón tárolta, a kutatók pedig egy különleges program, a *böngész*ő segítségével férhettek hozzá az adatokhoz. A WEB az elmúlt években szédületes ütemben fejlődött, az üzleti világ nagyon hamar felfedezte kiváló reklámhordozó képességét is.

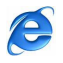

## *2.7.3. A WWW*

*A World-Wide Web*, *W3* vagy egyszerűen *Web* néven ismert. Osztott, hipertext-alapú, multimédia képességekkel rendelkező rendszer, általános információ lekérés-keresés eszköze. A hipertext szó a szövegben elhelyezett hivatkozások (Internetes kapcsolatok, linkek) közvetlen elérésére utalnak, annak ellenére, hogy ezek az adatok az eredeti dokumentumot tároló számítógéptől eltérő helyen is lehetnek. A Web használatához szükség van egy grafikus felülettel rendelkező operációs rendszeren (Windows, OS/2, Macintosh, Unix) futó, böngésző (browser) programra. A legnépszerűbb böngészők a Netscape Navigator, Microsoft Internet Explorere vagy az OS/2 Web Explorer.

A WWW sikerét az egyszerű, mégis zseniális *hyperlinknek* köszönheti. A hyperlink mindig egy objektumra (másik HTML-lap, fájl stb.) mutat, ami bármely www-s szerveren lehet a világon. Ez a hivatkozás az URL (*Uniform Resource Locator*). Megjelenési formája a HTML dokumentumon sokféle lehet, de mindig kiemelkedik valamilyen módon a háttérből, környezetéből (más színű, vagy aláhúzott szöveg, kép, képrészlet stb.) A *hypertext* olyan számítógépes szöveg, melynek egyes pontjairól mutatók vannak a szöveg más pontjaira, vagy szövegekre, a felhasználó ezeket követve tetszőleges sorrendben haladhat az olvasással.

Az Internet használói önmagukról *Home Page*-en keresztül nyújtanak információt az érdeklődők számára. Kialakult magyar szó még nincs rá, mondják *ottlap*-nak, *honlap*-nak vagy *kezd*ő*lap*-nak is. Rohamosan nő azoknak a magánszemélyek, szervezetek, cégek száma akik már rendelkeznek *Home page*-dzsel.

## *2.7.4. A HTML dokumentumokról*

A HTML formátumú dokumentumok megtekintése egy ún. "World Wide Web böngészőprogrammal" lehetséges. A HTML dokumentum-formátumot tekinthetjük az ún. hyper-text egyik megvalósítási formájának is. A HTML dokumentum egy olyan szövegfájl, amely a szövegen kívül tartalmaz ún. "HTML-tag"-eket - formázóutasításokat -, valamint megjelenítendő objektumokra történő hivatkozásokat is. Ezek a HTML formázóutasítások (más szóval: parancsok, elemek) befolyásolják a dokumentum megjelenítését, kapcsolatait. Ezeket az utasításokat a böngészőprogram értelmezi és végrehajtja. Ezen okból a formázóutasítás mindig megelőzi azt a részét a dokumentumnak, amelyre vonatkozik.

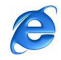

#### *2.7.5. Hipermédia*

Ha a hipertext alapú információkezelő rendszer nem kizárólag szövegegységeket, hanem egyéb állományokat (hang, kép) is képes integrálni, egységben bemutatni, akkor hipermédiáról beszélünk. A hipermédia dokumentumok különösen nagy tárolókapacitást igényelnek, ezért elsősorban CD-ROM, DVD formában jelennek meg, illetve on-line módon érhetők el.

# **2.8. A z Internet f**ő**bb tulajdonságai**

## *2.8.1, Az Internet hálózata:*

Napjainkban az egymástól nagy távolságra lévő számítógépek összekapcsolásának fő eszköze a WAN típusú Internet. Ez a világhálózat már jól kiépült, elektronikusan összeköti a Kontinenseket. Ehhez a hálózathoz a felhasználók az Internet szolgáltatókon keresztül tudnak kapcsolódni a következő fizikai lehetőségek egyikével:

- A hagyományos telefonvonallal, analóg modem segítségével. A modem lehet külső, vagy számítógépbe épített. Feladata a digitális jeleket, adatokat analóg jelekké alakítása, mivel a hagyományos hálózaton csak analóg jelek továbbítására van lehetőség, illetve az analóg jelek visszaalakítása digitális jelekké.
- A nagyobb sebességű ISDN (Integrated Services Digital Network), mely digitális átvitelt tesz lehetővé. Az alapsebességű ISDN vonal két 64 Kbps sebességű adatcsatornából, és egy 16 Kbps sebességű vezérlőcsatornából épül fel. A primer ISDN Európában 31 darab, 64 kilobites csatornát tartalmaz.
- Az ADSL (Asymmetric Digital Subscriber Line) az ISDN-hez hasonlóan digitális adatokat továbbít a telefonhálózaton. Aszimmetrikus, mert az előfizető irányába a maximális sebessége 8 Mbps, a központ irányába pedig 1 Mbps. Maximum 5,5 km-es távolságig használható.
- Kábelhálózat: Nagyobb városokban, sűrűn lakott lakótelepeken a televíziós kábelhálózat is alkalmas Internet hozzáférésre.
- Bérelt vonallal: Olyan digitális kapcsolat, amely két pont Internet szolgáltató és a felhasználó - között teremt fix összeköttetést, és folyamatosan fennáll. Sebességük 64 Kbps-tól – 1 megabit/sec terjedhet.
- Mikrohullámú összeköttetéssel
- > Műholdas rendszerrel

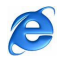

- Mobilhozzáféréssel: Az Internet szolgáltató rendszere GMS (Global System for Mobile Communication) mobiltelefonnal is elérhető, így GMS hálózaton is Internetezhetünk, de az átvitel igen lassú.
- GPRS(General Pocket Radio Services) technológia: Kifejezetten adattovábbításra fejlesztették ki a GSM hálózaton. Sebessége már meghaladja a vezetékes telefonvonal sebességét, és a számlázás nem percdíjak, hanem az átvitt adatmennyiség alapján történik. Az Internetes információk mobiltelefonon és kisméretű képernyőn való megjelenítésre fejlesztették ki a WAP-ot. (Wireless Application Protocol) és a WML-t(Wireless Markup Language).

Az összeköttetés formái egyben az információ-áramlás sebességét is jelenti, ami 200 Kbit-10 Mbit/másodperc között mozoghat.

A csatlakozás: Ma szinte bármely operációs rendszerrel lehet csatlakozni az Internetre. A kapcsolatot kiszolgálók (szerverek) teremtik meg, először tehát ezekre a szerverekre kell "feljelentkezni".

Egy számítógép kétféle módon kapcsolódhat az Internetre:

- Állandó kapcsolattal, ami napi 24 órát jelent, bérelt vonalon keresztül történik a csatlakozás. A vonalak legfőbb tulajdonsága a sebesség. Ilyenek pl: ATM, ISDN, ML, MIKRO stb.

- Az ideiglenes kapcsolat csak arra az időre szól, amikor az Internetet használjuk. Ezt modem segítségével, telefonvonalon keresztül lehet megoldani.

A csatlakozás módját magunk választjuk meg, igényeinknek és lehetőségeinknek megfelelően. Magát a csatlakozási folyamatot a böngészőnk (Internet Explorer, Netscape, stb) varázslója elvégzi, csupán az utasításokat kell értelemszerűen követni.

A postafiókunk címét a szolgáltató adja, ám regisztráltathatjuk magunkat más levelezőszolgáltatóknál is, egyszóval a csatlakozás után, már előttünk vannak a nagy lehetőségek!

## *2.8.2, Internetszolgáltatók*

A http://internetszolgaltato.lap.hu/ WEB - címen tájékozódhat, információt kaphat a hazai különféle Internetes szolgáltatókról, tevékenységükről, ügyfélszolgálatukról, szolgáltatásaikról:

- $\triangleright$  Ingyen Internet
- Vezeték nélküli országos Internet szolgáltatók

A

- Vezeték nélküli Budapest-i Internet szolgáltatók
- $\triangleright$  Szoftverek
- $\triangleright$  Domain regisztráció (.hu)
- Domain regisztráció (.eu)
- $\triangleright$  Ingyen subdomain
- > Bérelt vonal
- ADSL szolgáltatók
- $\triangleright$  Kábeltévés szolgáltatók
- Modemes szolgáltatók

## *2.8.3. Internet címek*

Minden gép, amely egy Internet hálózathoz van kötve, azonosítóként egy 32 bit-es címet kap, amelyet az adott géppel való kommunikációkor használni kell. Minden cím egy számpárból áll (netid, hostid), ahol a netid a hálózatot azonosítja, a hostid pedig a gépet azon a hálózaton. Az Internet címeknek öt osztálya (class) van: A,B,C,D és E. Az egyes osztályok mindegyikét belül 32 bites, de különböző felépítésű címek használatosak. Pl. Az A osztályú címeknél a hálózat azonosítására 7 bit, a gép azonosítására pedig 24 bit szolgál, így ez használható annál a néhány hálózatnál, ahol nagyon sok, legalább  $2^{16}$  (65536) gép van. A B osztályú címek a közepes méretű hálózatoknál használhatók (ahol a gépek száma 256 és 216 között van), míg a C osztály a kis hálózatoknak jó, ahol 8 bit elég a gépek azonosítására. Valójában az Internet (IP) cím nem a gépet, hanem csak a gép hálózati csatlakozását (interface-ét) határozza meg, így pl. azoknak a gépeknek, amelyek egyszerre több Internet hálózathoz is csatlakoznak, mint a gate-way gépek, több Internet címük is van.

Megállapodás szerint, ha egy Internet címben a hostid=0, akkor az a cím magát a hálózatot jelöli. Egy másik hasonló megállapodás szerint, ha a netid=0, akkor az adott hálózatot jelöli, amelyikhez a gép csatlakozik. Ez utóbbi különösen akkor hasznos, ha egy gép még nem ismeri a hálózat IP címét. Az Internet címeket un. pontozott decimális jelöléssel írjuk. Az IP cím egyes byte-jait négy decimális jegyként írjuk le, közéjük pontot téve. Így az alábbi 32 bit-es IP cím:

10000000 00001011 00000110 00011111

pontozott decimális alakja:

128.11.5.31

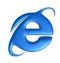

A címben szereplő egyes bájtok a domént, aldomént és hostot, azaz a címzett számítógép helyét jelölik ki. A domén általában egy ország globális hálózati egysége vagy hálózati kategóriája, az aldomén ezen belül egy különálló hálózatrész, a host pedig az adott hálózatrészen belüli felhasználókat kiszolgáló szervergép azonosító száma.

## *2.8.4. Az URL cím*

Az IP cím helyett használhatjuk annak szöveges, - könnyebben megjegyezhető – URL (Uniform Resource Locator) címét, mely az alábbi 4 részből áll:

- 1. Protokollnév (a protokoll olyan szabályok és szabványok gyűjteménye, amely a számítógépek közti adatcserét teszi lehetővé)
- 2. A webhely helye
- 3. A webhelyet üzemeltető intézmény, cég neve

4. A tartományt, a cég típusát azonosító utótag (a kereskedelmi cégek esetében például .com)

A **http://www.unideb.hu**/ cím például a következő információkat hordozza:

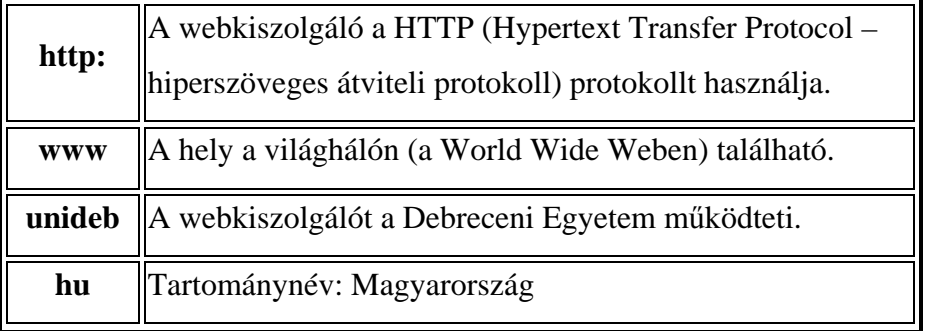

A weboldalak állományainak kiterjesztése leggyakrabban .*html* vagy *htm,* a webhelyek nyitólapjának (homepage) neve pedig általában *index.html*, vagy *index.htm.*

Amikor az Internet még csak az Egyesült Államokban létezett, a tartománynevek utaltak a webhely működtetőjének jellegére, és ezek ma is használatosak. Például:

- .gov Államigazgatás, kormányzati szervek, intézmények
- .com Vállalkozások
- .edu Oktatási intézmények
- .org Független szervezetek
- …

# *2.8.5. A DNS szerepe*

Az Interneten az IP címek azonosítják a számítógépeket. Kérdés, hogyan találja meg a böngészőnk az URL cím alapján a kiszolgálót? Ezt a feladatot végzik el a DNS (Domain Name Server) névkiszolgálók, amelyek tárolják az URL címekhez tartozó IP-címeket.

 $> 17 <$ 

Amikor az URL címet beírjuk a böngészőprogram címsorába, akkor az először a DNSkiszolgálóhoz fordul, hogy megtudja, milyen IP cím tartozik az ehhez a névhez, csak azután tud az adott Internet kiszolgálóhoz fordulni. A DNS-kiszolgáló IP címét az Internet szolgáltatótól kapjuk, amikor előfizetünk az Internet hozzáférésre, és beállítja számítógépünkön.

## *2.8.6. Biztonság*

Az Internet esetében a helyi hálózatokénál fokozottabb biztonságra van szükség, mert amikor csatlakozunk az Internetre, mások is elérhetik gépünket. Az Internet esetében is a nem publikus webhelyekre csak azonosítónk és jelszavunk megadásával léphetünk be. Az illetéktelen behatolások ellen elsősorban a következő két megoldást alkalmazzák:

Tűzfal(firewall): Olyan hálózati eszköz, mely folyamatosan vizsgálja a rajta áthaladó forgalmat, probléma észlelésekor nem továbbítja a gyanús csomagokat, és riasztást küld a rendszergazdának.

Proxy (helyettesítő) kiszolgáló: Az Internet és a belső (intranet) hálózat határán helyezkedik el, és a belső gépek, kiszolgálók, munkaállomások védelmére szolgál. Ha a belső hálózaton lévő számítógép a külső Internet hálózaton lévő kiszolgálóhoz akar fordulni, ez csak a proxy- n keresztül lehetséges. Tehát az Internet és a proxy, valamint a proxy és a belső gépek közötti kommunikáció teljesen elkülönül egymástól.

# **2.9. Az Internet protokoll rendszer**

Az Internet technológia alapja két eljárás:

Az első meghatározza, hogy egy számítógép a partnerének küldendő üzenetét hogyan bontsa rövid alapegységekre (csomagokra), továbbá miként juttathatók el a csomagok egy távoli számítógépre. Ezt az eljárást nevezzük csomagkapcsolásnak (IP: Internet Protocol). Vagyis az IP végzi az információcsomagok címzését, s gondoskodik arról, hogy minden üzenet több csomóponton, sőt akár több eltérő rendszerű számítógépes hálózaton keresztül is eljusson a címzetthez. Tehát az *IP* egy olyan univerzális protokoll, amely bármely két számítógép közötti kommunikációt lehetővé teszi bárhol és bármikor**.**

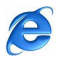

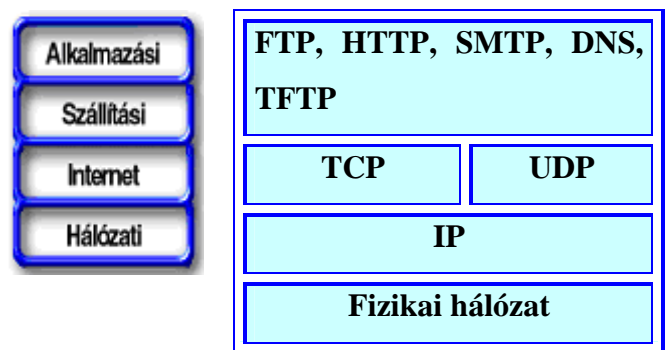

#### *A TCP/IP modell rétegei*

## *2.9.1. A WEB*

Az Internet, a hihetetlen gyors fejlődését, elsősorban a World Wide Webnek, vagyis a WEB-nek, annak egyszerű használatának köszönhette. A régebbi, részben kihalt Internethozzáférési módokat – gopher, FTP, TELNET… - a felhasználók többsége csak nehezen kezelte. A WEB alapja a szabványban is rögzített HTML( HyperText Markup Language) leírónyelv. A HTML alapötlete, hogy a megjelenítendő információt tartalmazó képernyőoldalt ne pontról pontra vigyük át a hálózaton, hanem az oldal megjelenítését leírjuk egyszerű, szöveges formátumban. Ebben a HTML -dokumentumban lévő utasításokat az Internetező gépen futó Web böngésző program érti meg, és annak megfelelően jeleníti meg a Web oldalt. A HTML dokumentum HTML utasításokat és szöveges információkat tartalmaz. A HTML dokumentumot tartalmazó állományok kiterjesztése általában .htm.

## *2.9.2.* **A HTML dokumentum felépítése:**

<HTML>

<HEAD> *A fejléc kezdete* <TITLE>*Dokumentumnév*</TITLE> *A fejléc elemei ...* </HEAD> *A fejléc vége*

<BODY>*A dokumentumtörzs kezdete* <H1>*Alcím*</H1> *A dokumentumtörzs elemei: szövegek, hivatkozások, képek…* <P> *Egy normál bekezdés*

 $> 19$  <

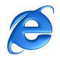

</BODY> *A dokumentumtörzs vége*

</HTML>

A WEB a HTML-dokumentumok átvitelére saját – TCP-re támaszkodó alkalmazásprotokollt, a HTTP-t ( HyperText Transfer Protocol) használja. A rugalmas HTML-formátum mellett az átütő ötlet a hiperkapcsok (hyperlinkek) alkalmazása volt, melyre rákattintva az anyag más részére, egy másik dokumentumba, weboldalra léphetünk át. A hiperkapocs formája lehet kiemelt szó, szövegrész, kép, ábra, fotó …, melyekre kattintva az egérkurzor alakja kéz formátumuvá változik. A HTML – specifikációk továbbfejlesztése tette lehetővé a dinamikus weboldalak alkalmazását, így született meg a DHTML (Dynamic HTML) dinamikus hipertext nyelv. A dinamikus weboldalaknál olyan műveleteket is el kell végezni, melyekre a böngésző nem képes. Ezeket a szkript parancsállományok hajtják végre, melyek nyelve többféle lehet: Java, PHP (Personal HomePage Tools), Perl, Macromedia Flash stb.

A WWW az Internet legnépszerűbb szolgáltatása és bármelyik weblap hozzátehet új információkat a rendszerhez, illetőleg adott szempontok szerint csoportosíthatja, (át)szervezheti a weblapokon megjelenő információkat.

Az így kapott struktúra néhány jellemzője:

- $\triangleright$  Tartalmilag
	- o Folyamatosan változik (dinamikus), de mind a hozzáférhető információ, mind a kapcsolatok száma rendkívüli ütemben növekszik,
	- o Teljesen decentralizált, az információs tartalmat maguk a felhasználók alakítják ki,
	- o Az információk egy része ellenőrizetlen, így sok álhír, "pletyka", dezinformáció is megjelenik,
- Kialakítását (architektúráját) és hozzáférhetőségét tekintve pedig:
	- o Független a számítógépek földrajzi elhelyezkedésétől,
	- o Független a számítógépek konkrét kialakításától, azaz a számítógépes hardvertől és a rajta futó operációs rendszertől (platformfüggetlen),
	- o Világméretű, a földrajzi, kulturális, stb. határokon átívelő (globális),
	- o szolgáltatásai nyilvánosak, túlnyomórészt ingyenesek, és elvileg bárki által igénybe vehető (populáris).

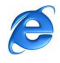

#### **2.9.3.** *A PUSH technológia*

A PUSH technológia az Internet egyik új, főként a WWW-hez kapcsolható szolgáltatási lehetősége. Lényege, hogy a felhasználónak ún. csatornákat kínál, amelyek kifejezetten az Internet számára készült bármilyen témájú információkkal szolgálnak. Elsősorban az Internettel még csak ismerkedő új felhasználóknak segít a tájékozódásban, de részlegesen korlátozza a WWW nyújtotta korlátlan "kalandozási" lehetőséget.

#### *2.9.4. Böngész*ő*k*

Az Internetes információszerzés elsődleges módja a WWW oldalak megtekintése a különféle böngésző programok és a megadott Internet hely, Web-cím segítségével. A leggyakrabban használt böngésző programok: Az Internet Explorer és a Nescape Navigator.

# **2.10. Az Internetes kommunikáció lehet**ő**ségei**

## *2.10.1. Elektronikus levelezés:*

Az Internet egyik legfontosabb szolgáltatása. Egyre nagyobb szerepet kap a vállalkozások, magánszemélyek kommunikációjában, ügyintézéseiben.

Főbb előnyei:

- $\triangleright$  Gyors
- $\triangleright$  Olcsó
- $\triangleright$  Bármikor, bárhol megkapjuk leveleinket
- Digitális mellékletek továbbítása

Hátrányai:

- Hirdetések, reklámanyagok áradata
- $\triangleright$  Nem eléggé biztonságos
- Vírusveszély

## Működése:

A postai küldeményekhez hasonlóan működik, az elektronikus levél a címe alapján érkezik meg a címzetthez. Az e-mail cím két részből áll, a személyi azonosítóból, és a levelező kiszolgáló azonosítójából. A két részt a @ (kukac) karakter választja el egymástól. Példa:

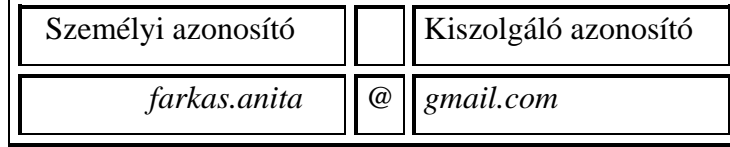

 $\geq 21$  <

A levelezőprogramok főbb szolgáltatásai:

Bármilyen levelező rendszert használjunk is, a következő fontosabb funkciók közül választhatunk:

- 1. Alapszolgáltatások
- Képernyőbeállítási lehetőségek
- > Levélírás
- Állományok mellékelése
- Válasz és továbbítás
- Levelek letöltése
- Levelek megőrzése
- Letöltés és küldés beállításai
- Levelek törlése
- 2. Magasabb szintű szolgáltatások
	- Szerkesztés, mentés, nyomtatás, keresés
	- Címzés és a címjegyzék használata
	- Levelek és névjegyzék mellékelése
	- Kapott mellékletek kezelése
	- Visszaigazolás kérése
	- Fontosság és tartalom
	- Aláírás
	- $\triangleright$  Keresés több levélben
	- Mappakezelés
	- Levéljelzők
	- > A levéllista beállításai
	- $\triangleright$  A súgó használata

# *2.10.2. FTP*

A rövidítés az angol File Transfer Protocol (file átviteli szabvány) kifejezést takarja. Lényege, hogy a különböző helyen lévő számítógépek közti file-ok átvitelét biztosítja. Az Interneten a weblapok tárolását ellátó webserverek mellett számos un. FTP server is elérhető, melyek funkciója a megfelelő jogosultsággal rendelkező felhasználók számára a file-ok, vagy akár teljes software-ek letöltésének biztosítása (például: a Datafellows software-cég FTP servere). Az FTP serverek jellemzője, hogy a rajtuk tárolt adatok egy részéhez bárki un. "anonymous" belépőként hozzáférhet és azokat szabadon letöltheti.

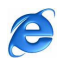

Példa: Töltse le az Internet.- a TotalCommander FTP funkciója segítségével - az ftp.sztaki.hu nyilvános KFKI szerveréről az informatika – könyvtárosoknak "című állományt!

Megoldási útmutató: Total Commander indítása ⇒ FTP kapcsolódás ⇒ Új Kapcsolat ⇒ A kapcsolat neve: Legyen MTA ⇒ Kiszolgáló neve: (Kiszolgáló vagy URL): ftp.sztaki.hu beírása ⇒ OK ⇒ Felhasználói név: anonymous ⇒ Jelszó: anonymous ⇒ OK ⇒ pub ⇒ documens ⇒ modszertani fuzetek⇒ az informatika – könyvtárosoknak állomány letöltése.

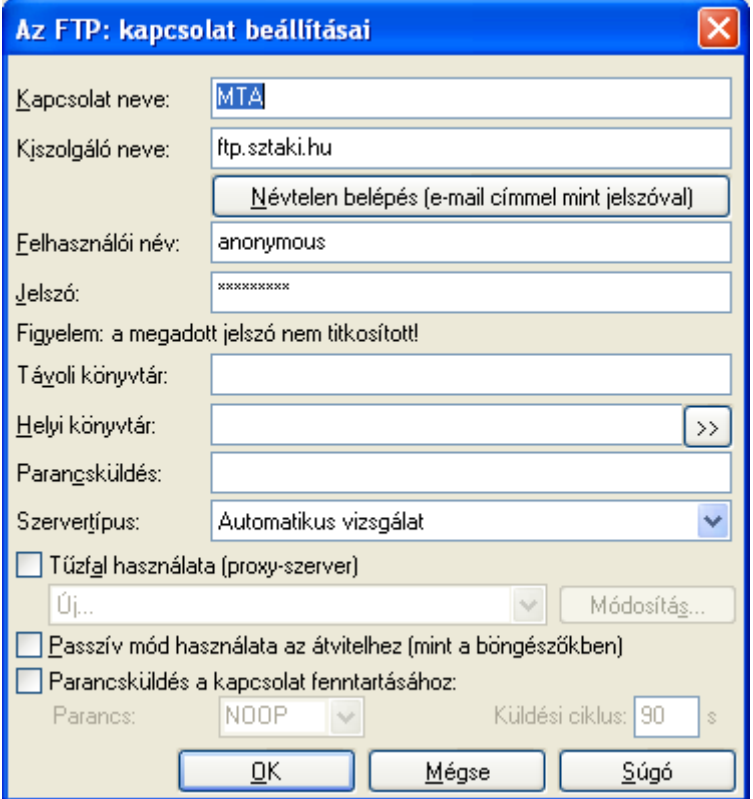

## *2.10.3. Telnet*

A *telnet* parancs segítségével bejelentkezhetünk az Interneten lévő számítógépek többségébe. Azért nem mindbe, mert egyrészt nem mindegyik nyújt ilyen szolgáltatást, másrészt, ha nincs jogosultságunk használni a kérdéses számítógépet, akkor nem tudunk bejelentkezni. Milyen számítógépet van jogunk használni? Például azt, amelyiket az iskolánk, egyetemünk, munkahelyünk vagy az Internet-szolgáltatónk biztosít számunkra. Bármilyen számítógépre kérhetünk *accountot,* azaz használati jogosultságot, ha írunk egy levelet a számítógép rendszergazdájának, és kérésünket megindokoljuk. Mikor használjunk *telnet* parancsot? Ha szeretnénk munkahelyünk (iskolánk, egyetemünk) számítógépét otthonról is

e

elérni úgy, mintha ott ülnénk előtte. Esetleg szükségünk van olyan speciális szolgáltatásra amit csak egy bizonyos számítógép nyújt. Ilyen szolgáltatás lehet például egy különleges program használata, amit csak az adott gép tud biztosítani. Ebben az esetben igényelhetünk használati jogosultságot a számítógép rendszergazdájától.

A szolgáltatás igénybevételekor először megadjuk a távoli számítógépnek a nevét (IP címét), majd a login (bejelentkezési vagy számla) nevünket és jelszavunkat. A továbbiakban úgy használjuk a számítógépet, mintha ténylegesen előtte ülnénk.

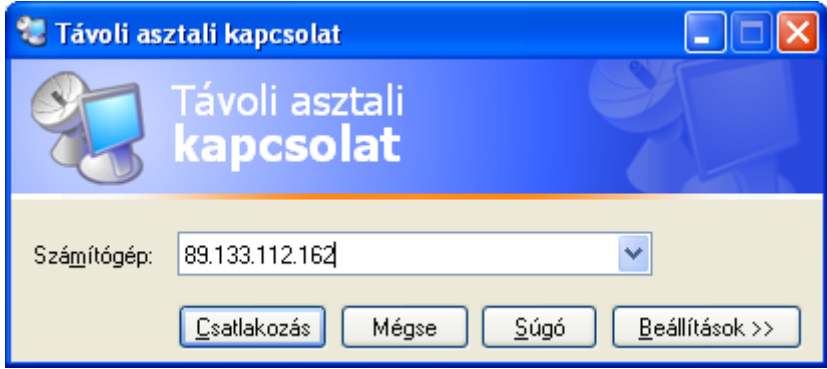

# *2.10.4. Internetes kommunikációs programok*

# *2.10.4.1. Az MSN Messenger*

Az MSN Messenger a világ egyik talán legnépszerűbb valós idejű csevegő programja, amelyben lehetőségünk nyílik szóbeli beszélgetésre, videó konferencia indítására, alkalmazás megosztás indítására, faliújság funkció illetve távsegítség használatára.

e

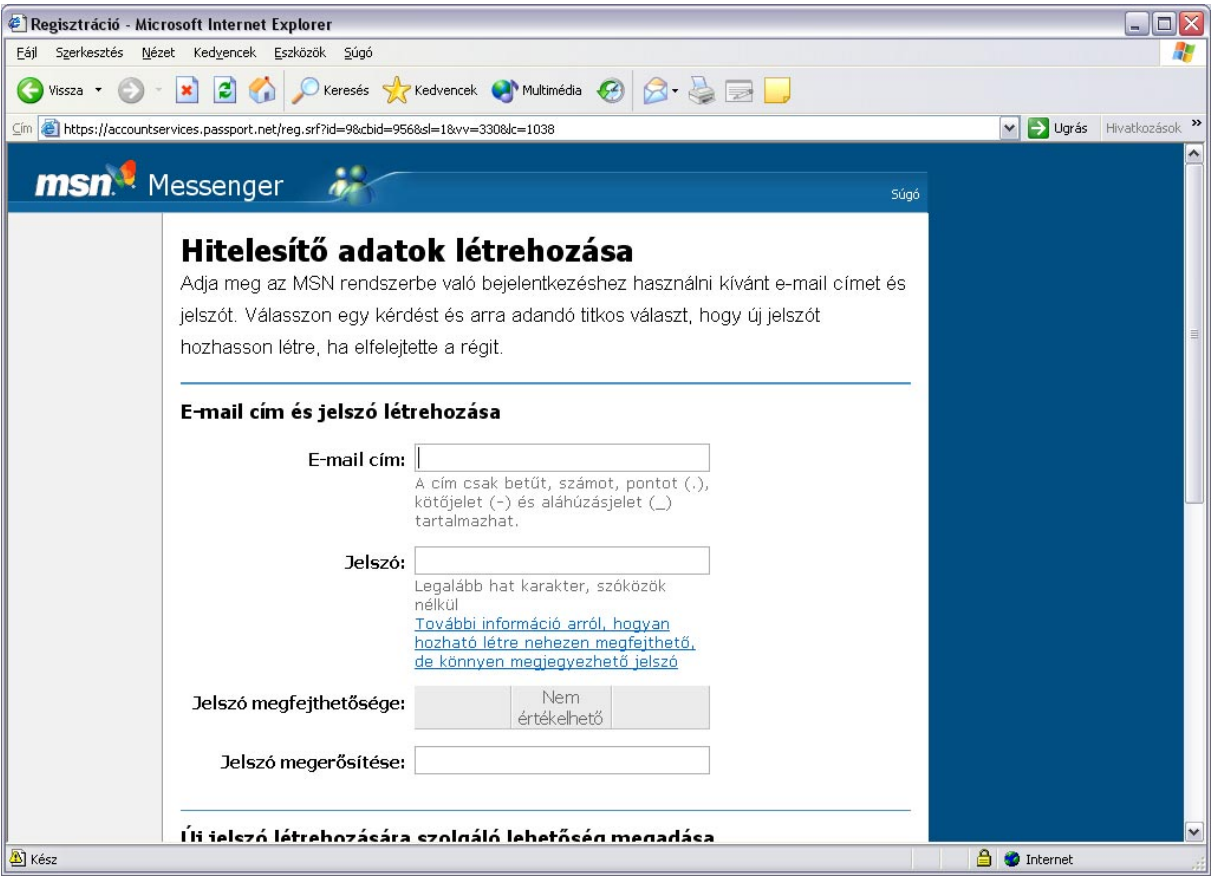

Használatával kapcsolatos néhány feladat:

1. Feladat: Hozd létre a saját MSN címedet a meglévő E-mail címed segítségével!

Megoldás: MSN regisztráció

Internet explorer böngésző elindítása ⇒ WWW.MSM.COM webcím beírása⇒ Sign in ⇒ Sign up ⇒Létező e-mail címet használom(Yes, use my e-mail adress) ⇒ Tovább(Continue) ⇒ hitelesítő adatok létrehozása (Create credentials) ⇒ E-mail adress:email cím beírása ⇒

Password: Új, megfelelő erősségű jelszó beírása.(Weak-nem megfelelő, Medium-elfogathato) ⇒ Retipe password (jelszó megerősítése)⇒ Question(jelszó emlékeztető kiválasztása) ⇒ Secret answer(a megfelelő válasz beírása) ⇒ Characters(karakterek): A Picture: (képen) lévő karakterek beírása ⇒ MSN fiók létrehozása ⇒ Tovább ⇒ Szerződés elfogadása ⇒ Tovább ⇒ A Gmail-levelező rendszerbe belépés ⇒ e-mail cím megerősítés ⇒ Tovább ⇒ Jelszó megerősítése ⇒ Tovább ⇒ Befejezés ⇒ A másik kapott e-mail megtekintése ⇒ Hivatkozások elindítása ⇒ Kilépés

2. Feladat: Küldjél fájlokat, fényképeket ismerősödnek!

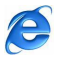

Megoldás: Műveletek  $\Rightarrow$  F ájl vagy fénykép küldése  $\Rightarrow$  Fájl megnyitása  $\Rightarrow$  OK  $\Rightarrow$ Elfogadás a partner részéről ⇒ Az állományok megnyitása, mentése.

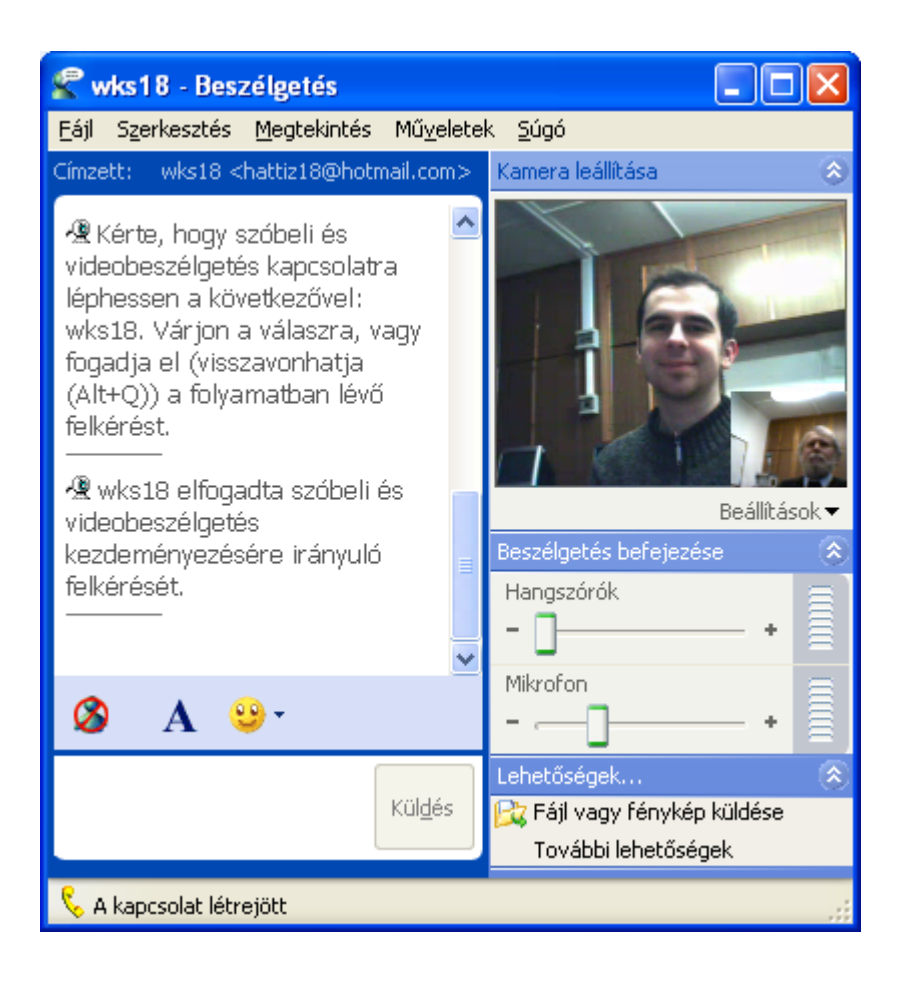

3. Feladat: Az MSN Alkalmazás megosztás funkciójának segítségével nyújtson segítséget barátodnak az Excel táblázat kezelő program alapjainak elsajátításában.

Megoldás: Műveltek ⇒ Alkalmazás megosztás elindítása ⇒ Programok megosztása: Asztal kijelölése  $\Rightarrow$  Megosztás  $\Rightarrow$  Az Excel táblázatkezelő és a "tanfolyam" elkezdése...  $\Rightarrow$ befejezés: megosztás vége

4. Feladat: MSN Távsegítség funkciója segítségével oldjatok meg közösen egy Access adatbázis kezelési feladatot.

A

Megoldás: Műveletek ⇒ távsegítség kérése ⇒ Elfogadás(a partner részéről) ⇒ Engedélyezés a segítségre szoruló részéről ⇒ Igen ⇒ A segítségnyújtási konzultáció elkezdése…⇒ A konzultáció végén kapcsolat bontása

2006-ban a Microsoft útjára indította Windows Live néven új online szolgáltatásait, ezért az MSN Messenger 8-as verziója már Windows Live Messenger néven jelent meg.

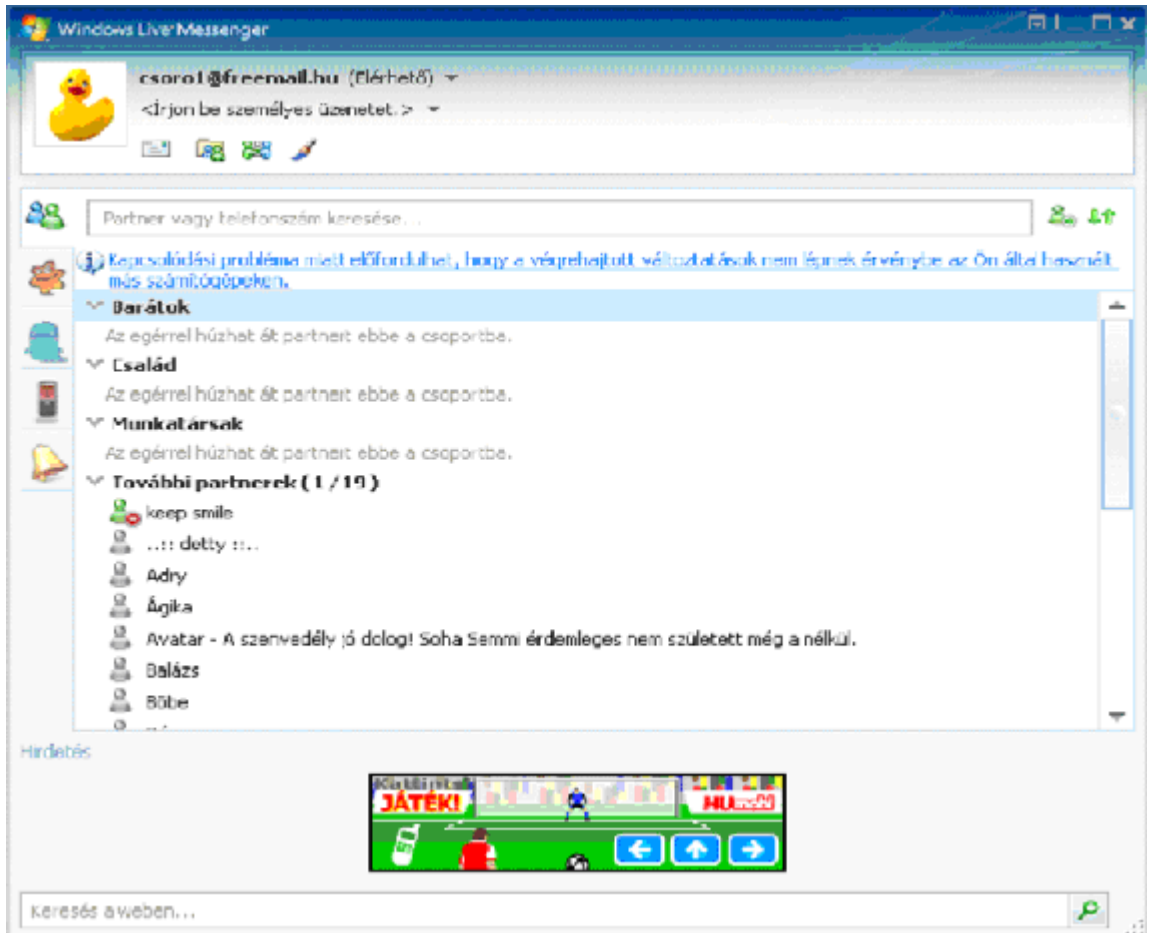

Sokan fejlesztenek bővítményeket hozzá, ezért rengeteg kiegészítés tölthető le. Az egyik legnépszerűbb ilyen bővítmény az Messenger Plus!.

## *2.10.4.2. A SKYPE kommunikációs program*

A Skype sokak számára népszerű **internetes** telefon, melynek az alapszolgáltatásai ingyenesek. A program lehetővé teszi a hangkapcsolatot azok a számítógépek között, amikre telepítve van a program. Konferenciabeszélgetést folytathatunk, file-okat küldhetünk, beszélhetünk, videó telefonálhatunk barátainkkal, társainkkal remek minőséggel.

e

1. Feladat: Installálja a Skype kommunikációs programot!

Megoldás:http://www.skype.com webcím beírása ⇒ Download ⇒ Windows ⇒ Get it now ⇒ Download ⇒ Mentés ⇒ SkiteSetup.exe indítása ⇒ Aktuális nyelv kiválasztása ⇒ Tovább ⇒ Szerződés elfogadása ⇒ Tovább ⇒ Befejezés

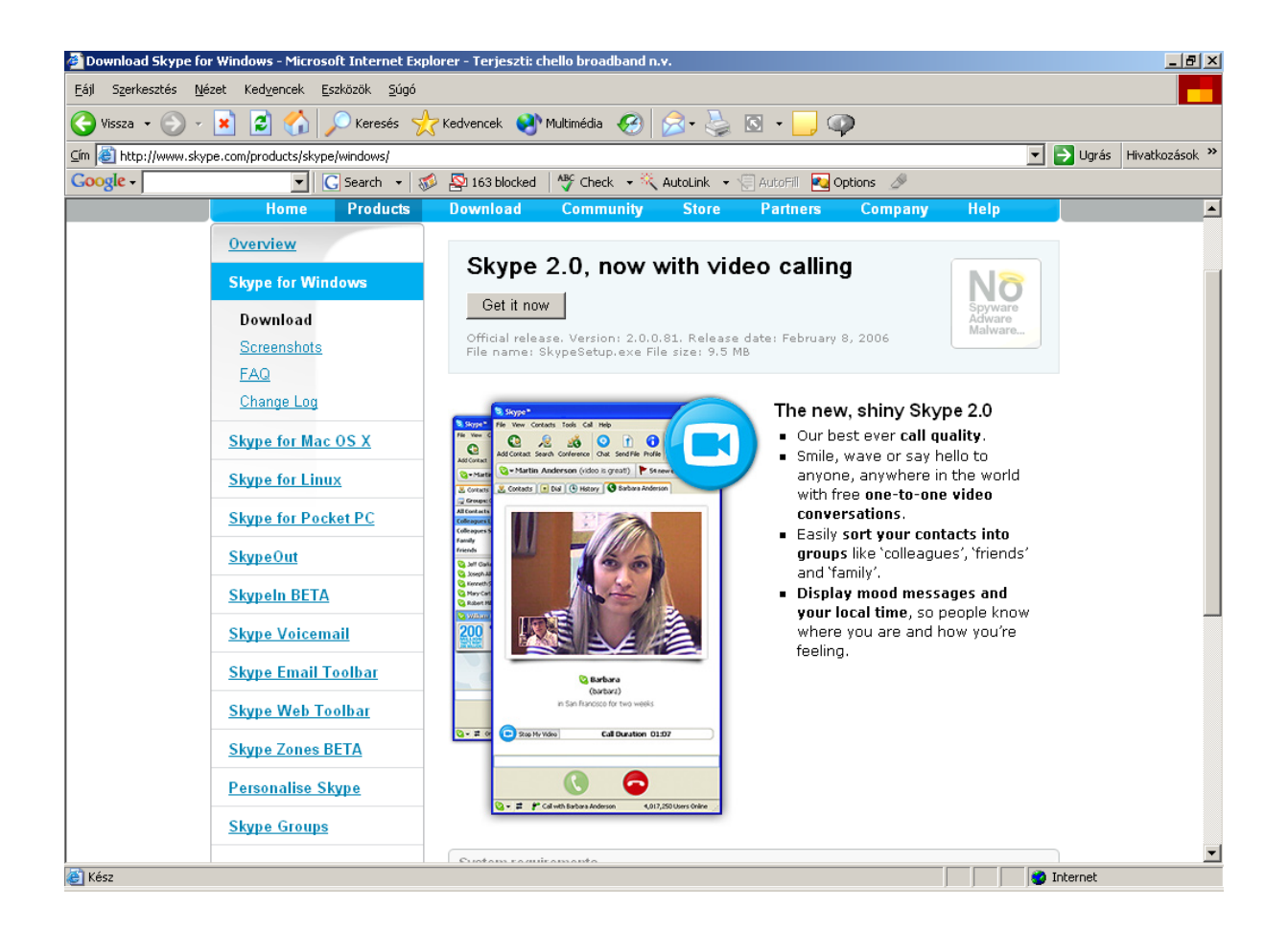

2. Feladat: A Skype regisztráció elvégzése.

Megoldás: A Skype program elindítása ⇒ Önnek még nincs skype neve ⇒ Skype név kitöltése… ⇒ Bejelentkezés

3. Feladat: Vegyen fel egy partnert a Skype partnerlistájába!

Megoldás: Partner felvétele ⇒ E-mail cím, vagy felhasználó név megadása ⇒ Keresés ⇒ Találatok megtekintése ⇒ Tag felvétele

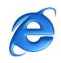

4. Feladat: A felvett partnerrel folytasson beszélgetést!

Megoldás: Elérhető partnerrel való beszélgetés indítása ⇒ Üzenetek írása…

# *3. AZ INTERNET ALKALMAZÁSA AZ OKTATÁSBAN*

#### **3.1.Történeti áttekintés**

Miután az 1969-ben létrejött ARPANET először négy nagy amerikai egyetem között létesített kapcsolatot, így egyértelmű, hogy az Internet létrejötte szorosan kapcsolódik az oktatáshoz. Ezzel szemben azonban a hálózat még sokáig nem kapott szerepet a mindennapi életben, valamint az oktatási tevékenységekben. Főleg a tudományos munkákban használták, kutatók egymás közötti levelezésére, valamint egymás adatbázisainak elérésére.

A nyolcvanas évek végéig számos tényező akadályozta az Internet, oktatásban történő felhasználását. Egyrészt hiányoztak a hálózatok kiépítésére használatos eszközök, melyekkel létrejöhetett volna az a sokféle, változatos kommunikációs forma, melyet a hagyományos oktatás természetes módon használt, másrészt az elérhető eszközök is meglehetősen bonyolultak voltak, vagyis az oktatás elkezdése előtt a felhasználásra kerülő eszközök használata hosszas tanulást igényelt.

Problémát jelentett az is, hogy az akkori hálózatok még csak a számítógép-központok termináljain voltak elérhetőek. A kisebb, könnyebben kezelhető személyi számítógépek ekkor még nem voltak mindennaposak.

Az első grafikus felületű Web-böngésző 1993-ban jelent meg. Az ezt követő két évben a PC-alapú internetes kommunikáció eszköztára ugrásszerű fejlődésen ment át. 1995-ben a Microsoft megoldotta, hogy egy csomagban nyújtsa az operációs rendszert, és a kommunikációs szoftvereket.

A fejlődés nem csak annyit jelentett, hogy olcsóbbá és könnyebben kezelhetővé váltak az internetes kommunikáció eszközei, hanem, hogy ezzel egyidejűleg a választék mértéke és minősége is jelentősen növekedett. A viszonylag merev e-mail mellett megjelentek a több résztvevős, online, valós időben történő kommunikációt biztosító IRC, valamint a hang- és élőkép kapcsolatot adó CUseeMe.

A technika fejlődése egyre nagyobb teret biztosított a hagyományos oktatás folyamatába való bekapcsolódásba. 1996-ra gyakorlatilag nem volt technikai akadálya annak, hogy az oktatási folyamatban szereplő összes kommunikációs csatornát valós időben vagy időben

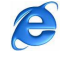

egymástól függetlenül reprodukálni lehessen viszonylag olcsón beszerezhető és könnyen kezelhető internetes eszközökkel.

# **3.2. A nappali és távoktatási képzés összehasonlítása**

A hagyományos, nappali képzésben az előadás és a gyakorlati órák anyaga, valamint a tankönyvek, jegyzetek alapján kell a vizsgákra felkészülni. A gyakorlati órák látogatása kötelező, az előadásokra pedig ajánlott bejárni, mert sokszor máshonnan nem szerezhető meg az adott módon rendezett tananyag. A hallgatóknak órarendet kell összeállítaniuk, melyhez állandóan alkalmazkodniuk kell.

Ezzel szemben a távoktatás teljes rugalmasságot biztosít, nincs szükség órarendre, konzultációra általában havonta egy-egy alkalommal kerül sor. A hallgatók önállóan készülnek minden tantárgyból. Felkészülésüket speciális módon szerkesztett tankönyvek, oktatócsomagok, tanulási útmutatók, illetve az Interneten elhelyezett segédanyagok segítik. Az egyes anyagrészeket ellenőrző feladatlapok zárják, melyek segítségével felmérhető, hogy milyen anyagrészeket szükséges átismételni.

Mindez igen nagyfokú önállóságot vár el a hallgatóktól: önálló feladatmegoldást, felkészülést, átgondolt időbeosztást, otthoni dolgozatok, beszámolók készítését.

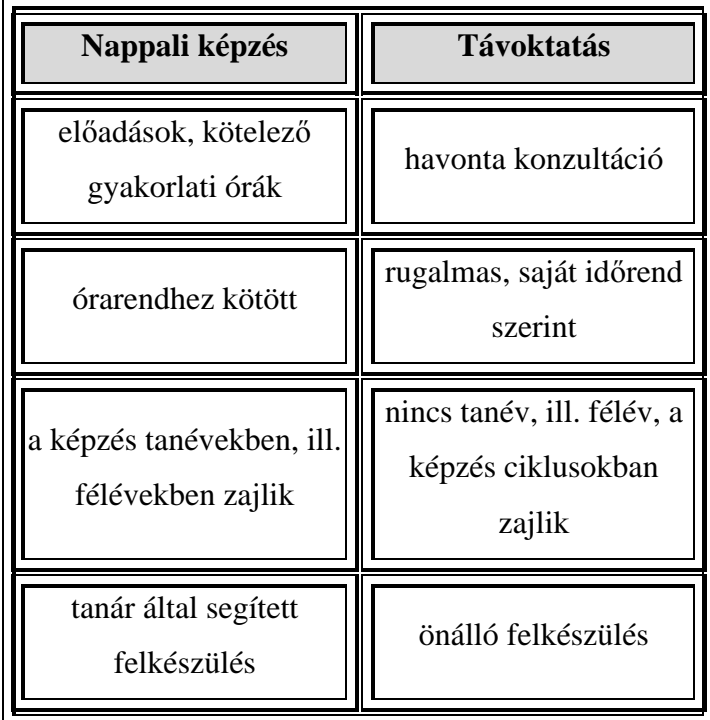

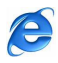

Sok esetben nincs hagyományos értelemben vett tanév, félév, illetve szorgalmi- és vizsgaidőszak sem. A tantárgyak leggyakrabban ciklusokra tagolódnak, s ezen belül a hallgató dönti el, hogy melyik tantárggyal mikor foglalkozik. Ha egy ciklusba tartozó minden tantárgyat elvégzett, akkor léphet a következő ciklusba.

## **3.3. Internet és távoktatás**

Milyen szerepet foglalhat el az Internet az oktató és a hallgató közötti csatorna működésében? Helyettesítheti-e az Internet a már meglévő távoktatási formákat? A választ keresve számos jó és rossz példával találkozhat a Weben a böngésző. Miközben külföldön már számos prosperálónak mondható virtuális egyetem működik, addig hazai szinten csekély, az Internet felhasználását egyelőre főleg a postázásra, vagy a telefonos érintkezésre használják.

A jó példákat véve tanulmányozási alapul elmondható, hogy az Internet felhasználása rengeteg pozitív módszerrel gazdagíthatja, illetve válthatja ki a hagyományos formulákat (feltételezve ehhez a megfelelő infrastruktúra kiépítettségét).

#### *3.3.1. Mi az a távoktatás?*

A távoktatás a közhiedelemmel ellentétben nem azt jelenti, hogy a tanár és a tanuló közt nagy a távolság, vagy hogy telekommunikációs eszközön át folyik az oktatás. A távoktatás alapvető jellemzője, hogy a tanárt egy speciális módon megírt tankönyv vagy oktató szoftver helyettesíti. Ezt természetesen kiegészíthetik az email és a Web lehetőségeit kiaknázó online kommunikációs csatornák.

A távoktatás, mint módszer minden olyan ismeretanyag átadására alkalmas, mely nem igényel műhelyben történő közvetlen és hosszú időtartamú gyakorlatot. A tanuló a nap és a hét bármely szakában tanulhat, és ha problémája van, konzultálhat a segítő tanárral. Ő azonban hagyományos értelemben nem tanít, csak rávezet a megoldásra, ösztönöz, biztat, esetleg helyesbíti a tévedéseket. Ez az oktatási forma tehát feltételezi a tanuló nagyfokú önállóságát és a tanulás iránti erős motivációt.

Éppen ezért a távoktatás módszere elsősorban a felnőttoktatásban, a posztgraduális programokban, szakmai továbbképzésben alkalmazható. Magyarországon több egyetem ill.

 $> 31 <$ 

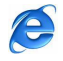

főiskola keretei között szerezhető távoktatás formájában felsőfokú végzettség, de szép számban találhatunk középfokú tanfolyamokat is, a gazdaképzőtől a vállalkozási tanfolyamig, a nyelvoktatástól a számítógépes oktatásig.

A távoktatás didaktikai rendszerében a tanítási-tanulási folyamat két szakasza térben és időben a lehető legtávolabb kerül egymástól. A közvetlen irányítás a lehető legszűkebb térre vonul vissza, a közvetett irányítás pedig a lehető legnagyobb mértékben kiszélesedik.

Döntő fontosságúvá válik a tanulói önirányítás. A távoktatás a tananyagot és a tanulási folyamatot szakaszokra bontja, minden szakasz végén visszacsatolási-ellenőrzési pontot iktat be. A számítógépes hálózatok, ezek közül is az Internet térhódításával az időbeli távolság részben eltűnik.

#### **Távoktatás, másnéven eTanulás az Interneten keresztül:**

Az internetes távoktatási folyamatban tanár jelenléte kevésbé meghatározó, így a távoktatás inkább eTanulás-nak (távtanulásnak) nevezhetjük. Az oktatási folyamatban Internet alapú kommunikáció a domináns. A kommunikáció jellege szerint az eTanulás két formáját különböztetjük meg:

■ Szinkron eTanulás

Az oktató és a különböző helyen lévő diákok online kapcsolatban állnak egymással. A tananyag elsajátítása a tanterv szerint történik pld. csevegés (chat), videokonferencia stb. segítségével.

Asszinkron eTanulás

Az Interneten elhelyezett tananyag bárhonnan, bármikor hozzáférhető és a tananyag elsajátítása a tanuló egyéni időbeosztásának megfelelően történhet, dokumentum letöltés, email stb, segítségével.

Mindkét formánál a kommunikáció többirányú. Az oktató és a tanulók és a tanulók egymásközti kommunikációjára terjed ki, azonban az oktatótól a tanuló felé irányuló információ a meghatározó.

#### *3.3.2. A távoktatás f*ő*bb jellemz*ő*i:*

#### *A távolság*

A távolság fogalma jelentősen kitágult. Az, hogy valaki fizikailag vagy földrajzilag akadályoztatva van az oktatási helyek elérésében, még nem jelenti azt, hogy nem vehet részt

 $> 32 <$ 

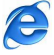

az oktatásban, ehhez nyújtanak hatalmas segítséget a korszerű tömegkommunikációs eszközök. A legújabb technikának köszönhetően ma már az "időbeli távolság" is eltűnni látszik.

#### *A tanuló új szerepe*

A tanuló már a távoktatás választásakor új szerep kap, mások a céljai, az igényei, a lehetőségei és más tanulási környezetben a hagyományostól eltérő módszerekkel és eszközökkel tanul.

## *A tanító új szerepe*

A távoktatási rendszerben a tanuló mellett a tanító is új szerepet kap. Megszűnik a hagyományos oktatásból jól ismert ismeretátadó szerepe, helyébe egy kétirányú kommunikációs forma lép. A tanító itt már nem tanít, hanem irányít. Megmutatja az utat az önálló tanulás elsajátításához, hogy hol és hogyan kell megkeresni a szükséges tudást, a középpontban a tanuló áll. A tananyagot nem közvetlenül, hanem valamelyik média segítségével közvetíti, hiszen a távoktatásban nincsenek előadások és szemináriumok. Az egyetlen kontaktóra a konzultáció, ahol a tanító segítő, támogató funkciókat lát el.

A tanítóknak a következő feladatkörben kell helytállniuk: tananyagszerkesztő, feladatjavító-értékelő, mentor (osztályfőnöki feladatok ellátója) és tutor (szaktanári feladatok ellátója).

Ahhoz, hogy a tanítás sikeres legyen, a tanítónak tudnia kell használni a legmodernebb kommunikációs technológiákat és a legújabb módszereket is, tehát egy életen át tartó folyamatos tanulást igényel.

## *Az intézmény új szerepe*

Az intézmény szerep is megváltozik a hagyományos rendszerhez képest. A távoktatási központ dolga továbbra is az oktatás, de ez nem a tantestület révén valósul meg, hanem úgy, hogy szolgáltatást nyújt. Magában a távoktatási központban találhatók a gyártással foglalkozó részlegek, a logisztikai részlegek és a menedzsment.

# *3.3.3. Interneten történ*ő *távoktatási lehet*ő*ségek*

## *Videokonferencia*

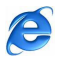

Gyors információáramlás és hatékony kommunikáció. Két olyan alapvető követelmény, amely nemcsak egy oktatási rendszer sikeréhez, hanem a mindennapi élethez is nélkülözhetetlen. A videokonferencia a vizuális kommunikáció leghatékonyabb és egyik legnagyobb mértékben költségkímélő válfaja. Egyszerre több felhasználó között biztosítja a közvetlen interaktív és magas színvonalú kommunikációt. A résztvevők látják egymás gesztusait, arckifejezéseit, de ezen kívül segítségével táblázatok, grafikonok, videó képanyagok is továbbíthatók.

Ezek a rendszerek ma még nem annyira elterjedtek, de a gépállományok folyamatos fejlesztésével a videokonferencia is hamarosan a mindennapi életünk szerves részévé válhat.

## *3.3.4. Interaktív multimédia technológiák*

A multimédia-technológiák új távlatokat nyitnak meg az oktatás, képzés, ismeretszerzés, minden területén. Az audio-vizuális megjelenítés, a médiarendszerek oktatási alkalmazása nem új, ám az adatok digitalizálása és a számítógép bevonása, a többcsatornás megjelenítés és az interaktív (párbeszédes) megjelenítési forma révén olyan gyorsasággal lehet a nagy mennyiségű információkkal bánni, amelynek révén az ismeretelsajátítás is sokkal hatékonyabbá és gyorsabbá válik. A multimédia a számítógéppel segített interakciót a megjelenítési formák sokaságának integrálásával és összetett médiarendszerrel teszi lehetővé (adatok, szöveg hang, grafika, animáció, állókép, mozgókép és valós idejű szimuláció

#### *3.3.5. Szimulációs programok*

A szakképzés, a szakmai oktatás támogatása néhány olyan alapvető adathordozó, szemléltető vagy oktatóanyaggal segíthető, amelyek egymástól függetlenül, vagy együttesen is hatékonyak lehetnek. Az egyes szerkezetek működésének bemutatására, a leggyakrabban előforduló hibák jelentkezésének szemléltetésére, az elhárítás, beállítás és ellenőrzés módjára videoklipek adhatnak szakszerű támogatást. A gyakorlati oktatás, a szakműhelyekben teljesíthető gyakorlat hatékonysága fokozható multimédiás támogatással.

# **3.4. E-learning**

A

#### *3.4.1. Az e-learning értelmezése*

Bár az e-learningnek - az elektronikus oktatásnak - több lehetséges megvalósítási formája van, manapság többnyire a hálózaton, Interneten megvalósított formáira gondolunk.

A távoktatás tartalma megváltozott, illetve változóban van. Ha azonosítjuk a távoktatást az elektronikus tanulással, jelenlegi átmeneti fejlődési korszakunkban, különböztessük meg a hagyományos vagy klasszikus távoktatást az elektronikus távoktatástól.

#### **Definíció**

A legegyszerűbb, legszűkebb értelmezése szerint az E-learning számítógéppel, illetve az infokommunikációs technológiákkal támogatott tanulást jelent

A legtágabb értelmezése szerint technológiával támogatott tanulás, tehát a tudás számítógép, digitális tananyag segítségével való elsajátítása.

Az E-learning megtartotta a távoktatás azon előnyét, hogy helyhez nem kötött, de a technika segítségével azonnali visszacsatolás is lehetséges, vagyis egy újfajta pedagógiai technológia.

A tartalomközvetítés formái:

- Internet (e-mail vagy Web-oldal)
- $\triangleright$  Intranet

Audio- vagy videokazetta

CD-ROM

Műholdas közvetítés

> Interaktív média

A hagyományos oktatási formákból – és ezek összetevőiből – kiindulva egy E-learning rendszernek az alábbi feladatokat kell megoldania:

 Statikus tartalom kezelése: tananyagok, jegyzetek, kiegészítő anyagok stb. létrehozása, tárolása;

Dinamikus tartalom kezelése:

- o Oktató-diák és diák-diák kommunikációja: valós (élő beszélgetés szöveges, audio- vagy akár videokonferencia formájában) és nem valós idejű (levelezés);
- o A statikus tananyag egyes részeihez kapcsolódó dinamikus tartalom: megjegyzések, kérdések, válaszok; a tananyag közös munkával történő bővítése, fejlesztése;
- o Gyakorlati jellegű tevékenység támogatása: feladatok kiadása, megoldása, értékelése, megbeszélése;
- 

o Ellenőrzési formák támogatása: tesztek, vizsgák stb.;

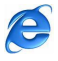

- A statikus és a dinamikus tartalom megjelenítése, kezelőfelület a dinamikus részek manipulálásához: külön kezelőfelület tanároknak és diákoknak;
- Adminisztráció: kurzusok, tanfolyamok, oktatók, diákok nyilvántartása; a hozzáférés szabályozása.

A technikai megvalósítás szempontjából az alábbi, általánosabb feladatokat kell megoldani:

A (statikus és dinamikus) tartalom tárolása, manipulálása,

A tartalom megjelenítése, kezelőfelület kialakítása,

 A távoli hozzáférés biztosítása több felhasználó részére, a résztvevők azonosítása, a személyenként változó jogosultságok kezelése.

Fontos az interaktivitás kérdése is. A technológia adta pluszlehetőségek kihasználásával hasznosak lehetnek a hagyományos módszerekben eddig ismeretlen elemek:

- Szinkron- és aszinkronkommunikációk (e-mail, chat, fórum, belső üzenő rendszer, webtelefon, webvideó),
- Hagyományos tanár-diák kapcsolat tükrözése és kibővítése (a tanulmányokban való haladás pontos követhetősége, másik irányból pedig a közvetlen és gyors kapcsolat lehetősége),

A tananyagok strukturálása (adott feltételektől függő hozzáférés),

A tananyagok átjárhatósága (szó-, tétel-, definíció- és egyéb jegyzékek segítségével),

- A tananyagok kibővítése (oktatók, diákok megjegyzései, kiegészítései; naprakész, hibajavított anyagok),
- A feladatok típusai:

o Tesztek (választós, kitöltős, adaptív),

o Csoportos feladatok (a kijelölt csoport tagjainak közös feladatmegoldása a továbblépés feltétele),

- o Esszék,
- o Beadandó feladatok.
- 

 Statisztikák (melyek elemzésével a tananyag struktúráját lehet finomítani, a követelményrendszereket a diákokhoz igazítani).

A hagyományos oktatási formák Internetes (és számítógépes) támogatásának lehetőségei tehát igen változatosak és széles körűek. Mivel elvileg bármilyen digitalizálható információ terjeszthető így, értelemszerűen bármilyen oktatási segédanyag, kiegészítő anyag, szakirodalom, irodalomjegyzék, példaanyag stb. feltehető az Internetre, s a diákok onnan letölthetik.

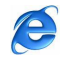
Egy fokkal bonyolultabbak az Interneten megvalósított, *interaktív oktatástámogatási lehet*ő*ségek* (feladatmegoldás, dolgozat beküldése, tanárral való konzultáció). Ezek korlátozottan fordulnak elő (a tanárral való e-mailes kapcsolattartás, dolgozatok elküldése), az interaktív feladatmegoldás, tesztelés még nem általános, rendszeressé válásukra várni kell.

Ennél is magasabb színvonalat képviselhetnének a hagyományos oktatás támogatásában a *web alapú együttm*ű*ködési rendszerek.*

Magyarországon az Internet alapú oktatástámogatási formák általában még nem terjedtek el. A leggyakoribb (bár ez sem túl gyakori) a tanárral való e-mailes kommunikáció, valamint az oktatási segédanyagok és az ajánlott vagy kötelező szakirodalom Interneten való elhelyezése. A legtöbb helyen azonban ez inkább a tanár egyéni felkészültségén, hozzáállásán múlik; intézményi szinten, szervezett formában egyelőre csak a lehetőség adott.

## *3.4.2. Az e-learning alkotóelemei*

Az e-learning legfontosabb alkotóelemei:

- 1. *Learning Management System* ez a rendszer testesíti meg az oktató felületet, ami az Internetes oktatáshoz elengedhetetlen.
- 2. *Tananyag* ez egy oktatóegység, aminek felépítését és alkotóelemeit a szabvány rendszerezi.
- 3. *Meta-adat* adatok az adatokról, melyek a keresést egy adatbankban megkönnyítik.
- 4. *Szerz*ő *szoftver* a rendszer feladata közé tartozik a tananyagok előállítása, az alkotóelemek sorba rendezésese szabványosított séma alapján, illetve az alkotóelemek csoportosítása olyan módon, amelyik a tanulási folyamatnak a lehető legjobban megfelel. A szerző szoftver tartalmazhat beépített tesztkészítő programrészt is.
- 5. *Általános alkotóelemek*
- a. *Browser*, mely segítségével a tanuló egyszerűen elérheti a tananyagot akkor és ott, amikor és ahol arra szüksége van.
- b. *Kapcsolódási pont* az LMS-nek rendelkeznie kell kapcsolódási pontokkal is, melyek lehetővé teszik az adatcserét és adatfeldolgozást más rendszerekkel, mint például más szolgáltató Web-oldalával, adatbankokkal.

## *3.4.3.Hazai helyzet (E-learning keretrendszerek, megoldások)*

Magyarországon egyre nagyobb számban terjedtek el a keretrendszerek. Az alábbi felsorolás a 2002-es kínálatot foglalja össze:

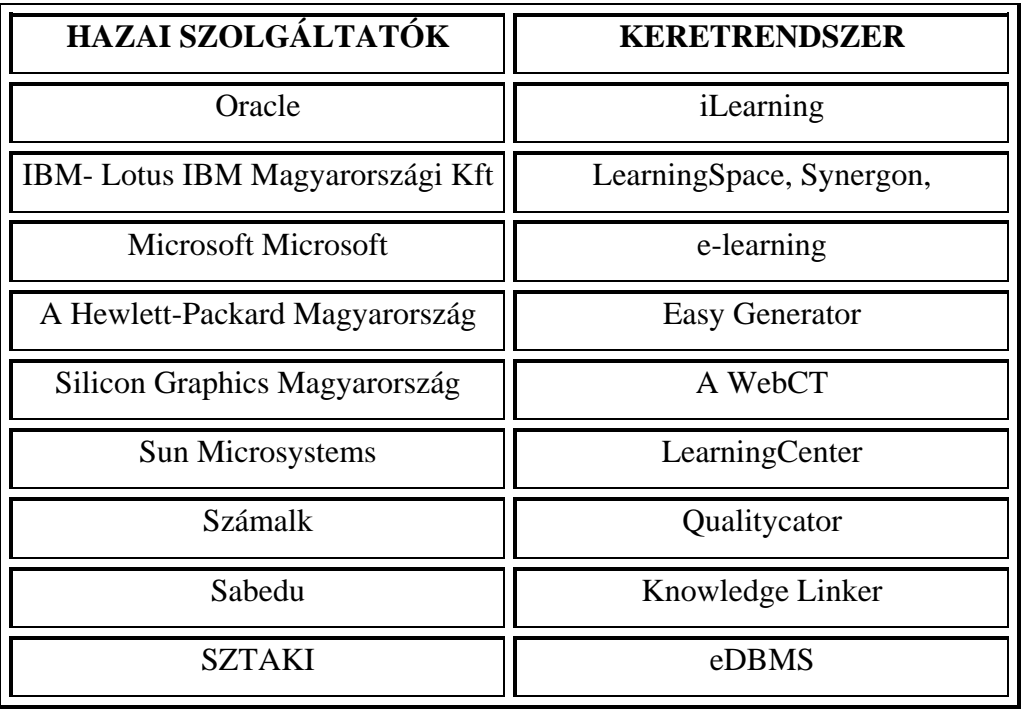

# **3.5. E-tanulási keretrendszerek**

Az e-tanulási keretrendszer több funkciót is magába foglal:

- Nyilvántartja a tanulókat és eredményeiket,
- Nyilván tartja a kurzusra, vizsgára jelentkezéseket,
- Hozzáférést biztosít a kurzusok különböző anyagaihoz, elemeihez,
- Naplózza a felhasználók: tanárok, tanulók tevékenységét,
- Rendszerint elsődleges kommunikációs felületet biztosít,
- Automatikus funkciókkal elősegíti a tanulók aktivitását,
- Támogatja a tanári formatív és szummatív értékelést,
- Önértékelő és számonkérő elemeket tartalmaz,
- Informálja a felhasználókat az oktatással kapcsolatos hírekről,
- Támogatja web-előadások, webszemináriumok lebonyolítását,
- Támogatja a virtuális csoportmunkát, kollaboratív (együttműködési) felületet biztosít.

## *3.5.1. A Moodle oktatási keretrendszer*

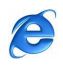

A Moodle a konstruktivista pedagógia szellemében 1 készült oktatási keretrendszer. (Kurzus menedzsment szoftver) Egy fórum rendszer köré épül, ami lehetővé teszi, hogy a tanulási folyamat valamennyi résztvevője aktív szereplő legyen, és a hallgatók/tanulók együtt alakítsák, konstruálják tudásukat.

A szoftver, oktatási rendszer, alkalmas távoktatási kurzusok indítására, vegyes képzésben megvalósuló kurzusok lebonyolítására, vagy tantermi képzések internetes támogatására egyaránt.

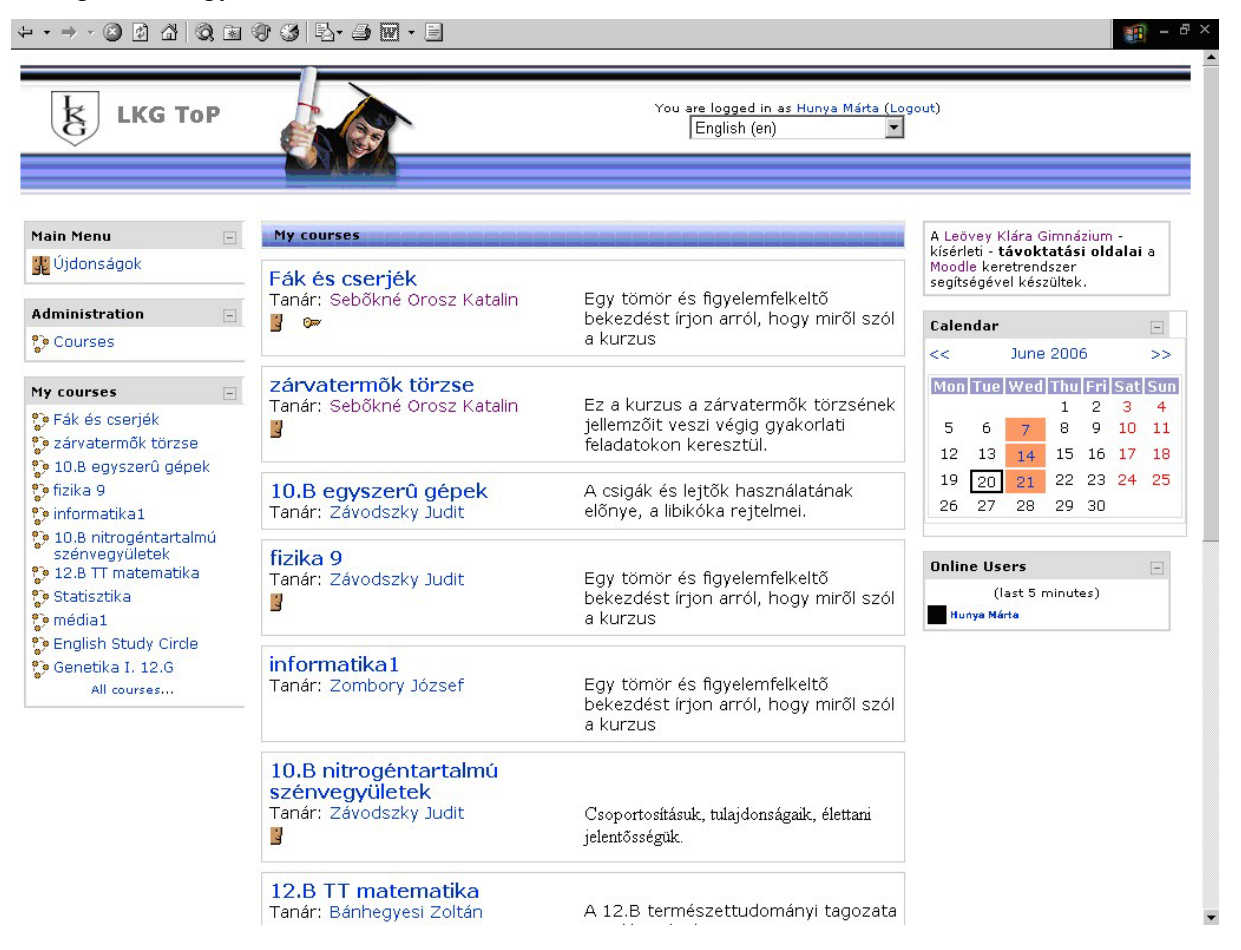

## **A Moodle f**ő**bb szolgáltatásai:**

- Tetszőleges számú kurzust képes kezelni, és azokat kategóriákba rendezni
- $\triangleright$  Kurzusokon belül többféle megjelenítési módot támogat (heti, tematikus és fórum formátum)
- > Számtalan kurzushoz kapcsolható "tevékenység", "elem" áll rendelkezésre:
	- o Chat
	- o Egyszerű választás
	- o Feladat (online-offline)

 $> 39 <$ 

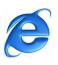

- o Fórum
- o Kérdőív
- o Napló
- o Kvíz
- o Tananyag
- o Workshop
- Automatikus e-mail értesítések
- Tanulói statisztikák, log-ok
- Többnyelvű felület, fordítás támogatása.

A Moodle egy GPL (General Public Licence) alatt terjesztett szoftver. Ez leegyszerűsítve annyit jelent, hogy a termék szabadon felhasználható és továbbfejleszthető de csak úgy, hogy továbbra is ez a licenc vonatkozzék rá, azaz a továbbfejlesztett programot is szabadon elérhetővé kell tenni a széles nagyközönség számára.

# *3.5.2.* **A LearningSpace<sup>2</sup> oktató keretrendszer**

A LearningSpace egy **távoktatás** céljára kialakított Lotus Domino alkalmazás. Teljes megoldást nyújt bármilyen, virtuális oktatási környezet kialakításához. Elsősorban távoktatási vagy vállalati szintű elektronikus oktatási csoportmunkát támogató rendszer.

Szervezi és támogatja:

- $\triangleright$  A tanulást
- Az oktatást
- Kurzusi/tanfolyami előállítást/felépítést
- Tananyag készítést
- $\triangleright$  A konzultációkat
- A vizsgáztatást

A rendszer független a kurzus témájától.

A LearningSpace egy könnyen kezelhető és ízlésesen hatékony Notes alkalmazáscsomag, amellyel előállított kurzusok Domino szerver/Notes kliens környezetben vagy - mindennemű változtatás nélkül - internet/intranet-en keresztüli webes környezetben is használhatók.

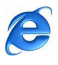

 $^{2}$  http://www.telelogic.hu/frame/termekek/lotus/learningspace.html

http://nws.niif.hu/ncd2000/docs/eloadas/100/index.htm

http://human.kando.hu/edu/comenius/materials/el\_okt\_lsel.doc

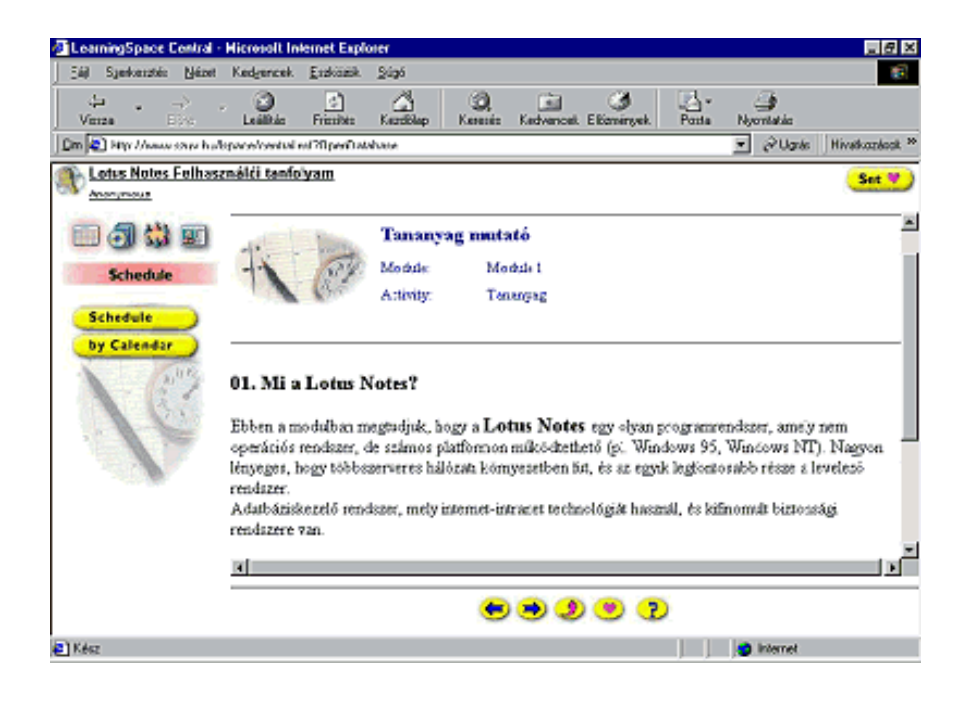

# **3.6. A távoktatás el**ő**nyei és nehézségei**

#### *3.6.1. A távoktatás el*ő*nyei*

- Tanulási lehetőséget nyújt azoknak is, akik egyébként hagyományos iskolai keretek között nem tudnának tanulni (pl. mozgássérültek, katonák, kismamák).
- Csaknem teljes szabadságot biztosít a tanulók számára a tanulás üteme, időbeosztása, helye tekintetében, ugyanakkor önfegyelemre és motivációra tesznek szert, ami – a tapasztalatok szerint – megjelenik a mindennapi munkában is.
- A tanításról a tanulásra helyeződik át a súlypont
- Az ismeretek emlékezetbe vésése helyett a feladatmegoldó képesség produktív hatása kerül előtérbe.
- Kis létszám esetén is lehetővé válik a továbbképzés, illetve az átképzés.
- A hagyományos oktatásban a hiba negatívum, a távoktatásban hasznos eleme a tanulásnak, belőle is lehet okulni, és a hiba korrekciója mélyebb tudást adhat.
- A hagyományos oktatásban az aktivitás kényszer hatására jön létre, feleltetés, dolgozatírás formájában. Itt a tanulás állandó, önként vállalt aktivitás.
- Nagyobb számú tanuló esetén a tanulás fajlagos költségei csökkennek.
- A tanulók száma az oktatás minőségromlása nélkül növelhető.

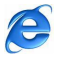

- *Relevancia (jelent*ő*ség)*: a távoktatási tananyagok a felhasználói igények közvetlen kielégítésére készülnek, így elméleti és gyakorlati ismeretek átadására egyaránt alkalmasak. Mivel a legtöbb a tanulók tanulmányaikat integrálják aktív szakmai tevékenységükbe, mind a pedagógiai hatékonyság, mind a személyes motiváció erőteljesebben érvényesül;
- Az adott programot elsajátítók ugyanazt a képzést kapják ugyanabban az időben és ugyanazon egyenletesen magas színvonalon.

## *3.6.2. A távoktatás f*ő*bb nehézségei*

- A tanár személyes jelenlétének hiánya
- Erős motivációra van szükség
- $\triangleright$  Jelentős a lemorzsolódás
- Folyamatos tanulás szükséges
- Bizonyos kompetenciákat, csak gyakorlati képzéssel lehet megvalósítani
- Tudni kell alkalmazni a kommunikációs szoftvereket
- Alkalmas számítógépes háttér hiánya

# **3.7. A Nyíregyházi F**ő**iskola E-learning rendszer**ű **képzésének bemutatása**

A Nyíregyházi Főiskolán 2001-ben induló Virtuális Campus projekt rakta le **elearning** oktatás alapjait. A növekedő hallgatói létszám szükségessé tette, hogy nyugat európai mintára bevezessék, az akkor még Magyarországon gyerekcipőben járó **e-learning** képzéseket.

Különböző pályázatok útján megszülettek az első tárgyak, melyek alkalmasak voltak, hogy a hallgatók kontaktórák nélkül is képesek legyenek elsajátítani a szükséges ismereteket. Hamar kiderült, hogy az Internetről linken keresztül letölthető anyagok, és az e-mailen beküldendő feladatok nem lehetnek elég hatékonyak a diákok, és az e-maileket százasával fogadó oktatók számára sem. Ezért 2002-ben bevezetésre került a Virtuális Campus keretrendszer mely lehetővé tette, hogy kihasználják az **E-learning** lehetőségeit:

- A hallgatók egyedi azonosítását,
- A munkafolyamat pontos nyomon követését,
- A tananyag logikai struktúrájának (metaadatainak) létrehozását, tartalmának megjelenítését. Ezeken kívül még számos funkció létezik a hatékony tanítási-tanulási

folyamat segítésére: Chat, fórum, hirdetmények, határidő bejegyzések, saját ütemezés szerinti haladás, gyakorló és ellenőrző tesztek. A rendszert csak regisztrált hallgatók használhatják, a tárgyakat pedig az adminisztrátorok teszik elérhetővé, így a megfelelő szerzői jogok biztosítva vannak.

# *3.7.1. A f*ő*iskola által kit*ű*zött célok3 :*

Az internetes technológia révén a világ bármely pontján elérhető módon:

- A felnőtt szakképzés fejlesztését biztosító programok kínálatának és a képzési lehetőségek bővítése,
- A szakképzésben a távoktatási rendszer kifejlesztése, a képzés és technológia korszerűsítését szolgáló informatikai és információs rendszerek felhasználásával, fejlesztésével,
- Az intézmény által kezdeményezett programok és a gesztor szervezetnél folytatott gyakorlati képzés összehangolása,
- A határon túl élő magyar közösségek tagjai számára magyar nyelvű szakképzés indítása, a szükséges feltételek meghatározása, a képzési programok kifejlesztése, a programokban való részvétel elősegítése, az internetes oktatást lehetővé tevő informatikai rendszerek kialakítása, és folyamatos korszerűsítése,
- Az ,e-learning" módszereivel hosszú távon javítsa a munkavállalók munkaerő-piaci pozícióját, növelve elhelyezkedési esélyeit,
- Hozzájáruljon a munkakultúra emelkedéséhez, biztosítsa mind szélesebb érdeklődői kör szakképzésbe vonását,
- Segíti a nyitott szakképzés és a távoktatás minőségbiztosítási feladatainak kidolgozását,
- Elősegíti a távoktatás és a nyílt tanulási módszerek elterjedését perspektivikus, képzési szakirányoknak megfelelő távoktatási projektek kialakításával, működtetésével, a projektek működéséhez szükséges konzultációs hálózat és vizsgarendszer kiépítésével, valamint a távoktatási program internetes változatának megjelenésével és a programcsomagok forgalmazásával.

# *3.7.2. F*ő*iskola által meghatározott feladatok:*

 A nyitott, internetes képzések és távoktatás progresszív európai gyakorlatának megismertetése, átvétele,

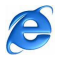

<sup>3</sup> http://origo.nyf.hu:7777/ilearn/en/learner/jsp/login.jsp 2008-04-08

- A meglévő információs és szakképzési hálózat bázisán a társadalmi-gazdasági igények változásához igazodó nyitott, internetes szak/képzési rendszer építése és fejlesztése,
- Közremőködés a szak/képzés-fejlesztési programok megvalósításában,
- $\triangleright$  Új szak/képzési technológiák alkalmazása,
- Elektronikus kiadói tevékenység,
- Piacképessé váló, új internetes eszközök, szolgáltatások és eljárások kidolgozása kipróbálása.

# *3.7.3. Felvehet*ő *tantárgyak, oktatók*

*Meghirdetett "A" tárgyak:* Dr. Kokovay Ágnes: Gimnasztikai alapismeretek Dr. Kokovay Ágnes: Mozgástanulás és szabályozás Dr. Kokovay Ágnes: Testnevelés-tanítása I. Dr. Hadházy Jenő: A pszichológia alapjai Dr. Hadházy Jenő: Bevezetés a pszichológiába Dr. Schmercz István: Pedagógiai szociálpszichológia *Szabadon választható (C) tárgyak*

# *3.7.4. Licencdíjas Jedlet tárgyak:*

Birkózás a Feszültséggel (TNB 3010; ET2348; ET2348L) Elfogultság-mentes kommunikáció (MA3188; MAB3146) Felkészülés egy bemutatóra (TN3744; TNB3009) Használjuk az Internetet tanulásra I. (MA3186; MAB3145) Hatékony feljegyzés készítés (TN3745; TNB 3008) Hatékony kommunikáció: Beszéd Úr! (MA3189; MAB3148) Hatékony kommunikáció: Hallasz? (ET2347L;ET2347;MAB3147) Tanulás a sikerért: Alapok (TN3747; TNB3006) Tanulás a sikerért memória fejlesztéssel (TN3746; TNB3007)

# *3.7.5. Kompetencia-alapú tanítási-tanulási tananyagok:*

Dr. Kiss Sándor: Matematikai tehetséggondozás Dr. Czeglédy István: Kompetencia-alapú matematikaoktatás Papp László: Kompetencia alapú tanulás, német nyelv Dr. Lenkovics Ildikó: Kompetenciafejlesztő tanulási környezet

 $> 44 <$ 

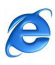

Imre Rubenné dr.: A szövegértés, szövegalkotás fejlesztése *E-learning konzulensek:*

Dr. Kokovay Ágnes

Dr. Hadházy Jenő

Dr. Schmercz István

Nemrég újult meg a http://elearning.nyf.hu oldal, ahol a főiskola e-leraning képzésével kapcsolatos információk és szolgáltatások találhatók.

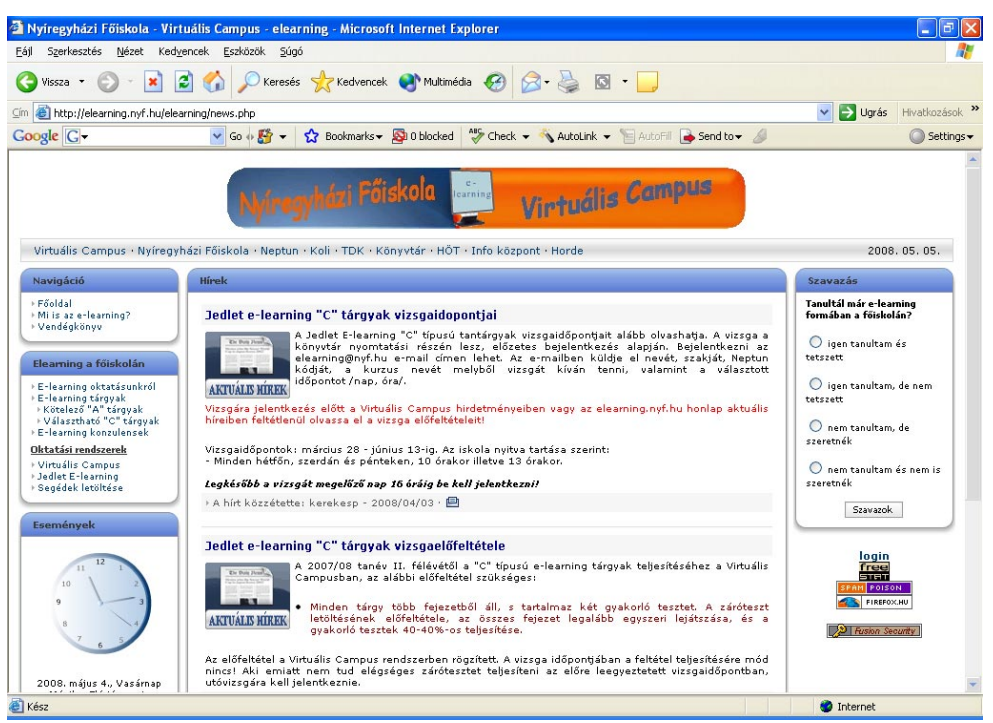

A megújult honlapon lehetőség van különböző témákban szavazni, vendégkönyvet használni, valamint az üzenőfal segítségével gyorsan és könnyedén üzenni minden látogató számára.

## **A következ**ő **programokat kell telepíteni, az e-learninges tanulás elkezdéséhez:**

- Java kliens ( a tesztek megjelenítéséhez)
- Adobe Reader (egyes tananyagok megjelenítéséhez)
- DivX (egyes videók megjelenítéséhez)

A fejlesztők gondoltak a Linux használókra is, amikor a letöltések között elhelyezték számukra is az ehhez az operációs rendszerhez szükséges linkeket is.

 $> 45 <$ 

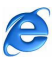

# **3.8. A Virutális Campus bemutatása**<sup>4</sup> **:**

A Virtualis Campus a http://origo.nyf.hu:7777/ Web címen érhető el, de a főiskola honlapjáról mutat rá link.

A regisztrált felhasználó a 1. ábrán látható oldalon jelentkezhet be. A bejelentkezéshez a következő adatok begépelése szükséges:

- **Felhasználónév**
- **Jelszó**
- Webhely: ide mindig az "nyf" rövidítést kell írni

A belépéshez "Bejelentkezés" gombra kell kattintani.

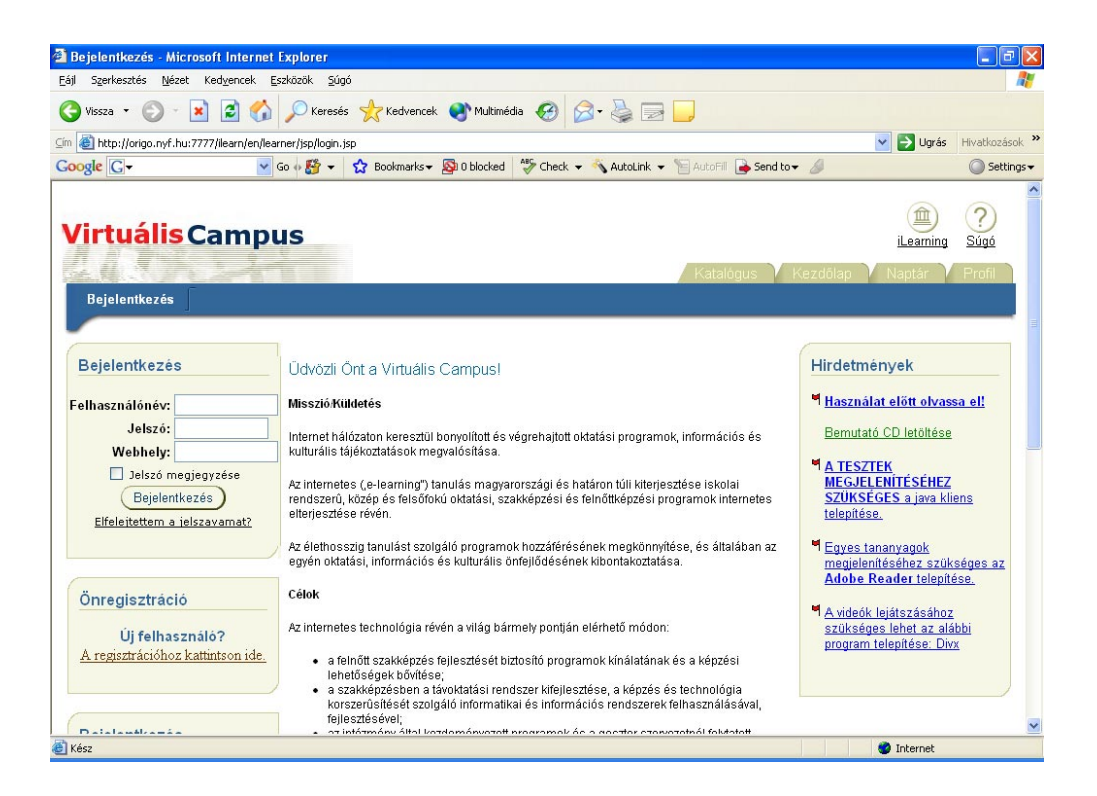

Bejelentkezés után megjelenik a felhasználó kezdőlapja, ahol megtalálja a felvett kurzusokat. (2. ábra) A "Lejátszás" gombbal tudja megnyitni a tananyagot. A "Katalógus" fülre kattintva további kurzusokra iratkozhat fel. (Csak a szükséges kurzusokra szabad feliratkozni, utólag a rendszer ellenőrzi.)

<sup>&</sup>lt;sup>4</sup> A http://elearning.nyf.hu/elearning/bemutatok/hasznalat.pps (2008-04-08) "Virtuális Campus bemutatása" alapján

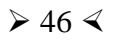

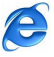

Ha egy kis zászlócska látható az oktatási anyag neve mellett, akkor hirdetmény tartozik az adott tantárgyhoz. Rákattintva elolvashatjuk a hirdetményt.

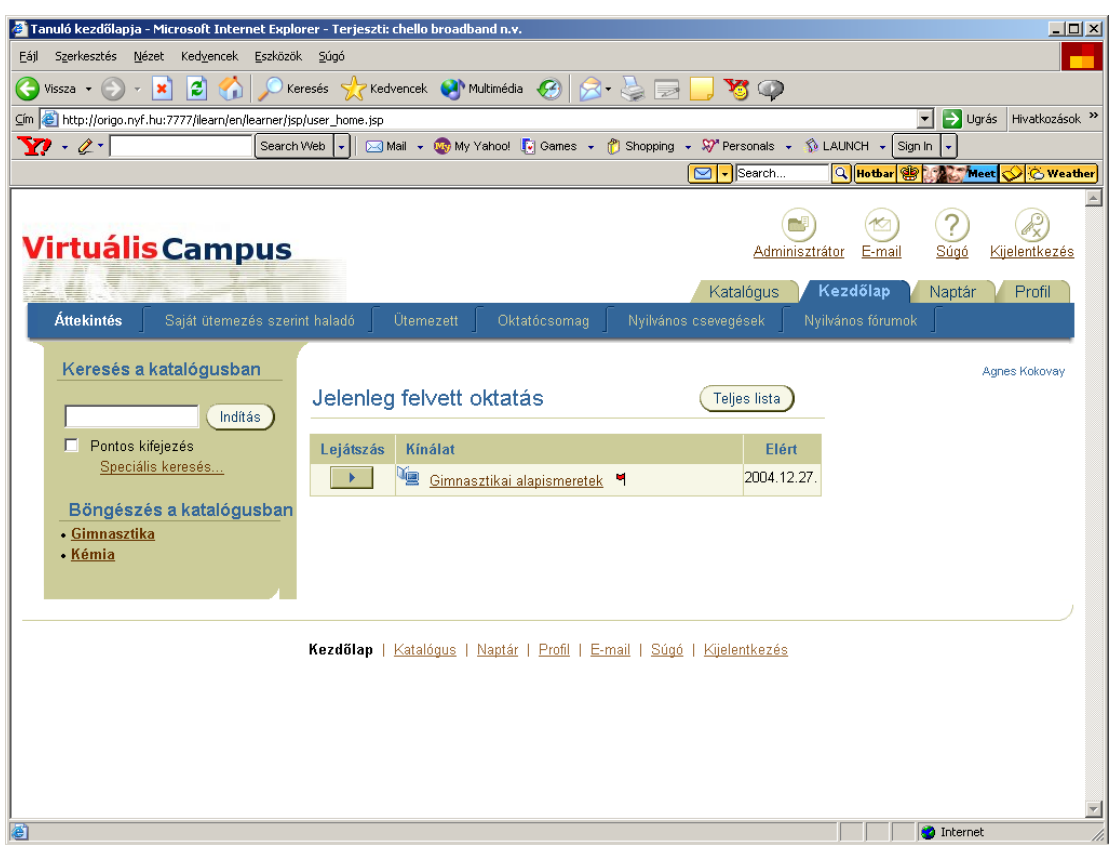

## **Regisztráció:**

Az oktatásban való részvétel feltétele a regisztráció, amit "A regisztrációhoz kattintson ide" feliratra való kattintással lehet megtenni.

A linkre kattintás után az alábbi regisztrációs adatlapot értelemszerűen kell kitölteni. A csillaggal megjelölt mezők kitöltése kötelező! A jelszót kétszer kell megadni! A rendszer megkülönbözteti a kis- és nagybetűket, valamint az ékezetes karaktereket. Felhívják a figyelmünket, hogy beléptető szavait jól jegyezze meg, célszerű ezeket felírni, vagy a Neptun azonosítókat használni. A mezők kitöltése után a "Tovább" gombra kattintunk.

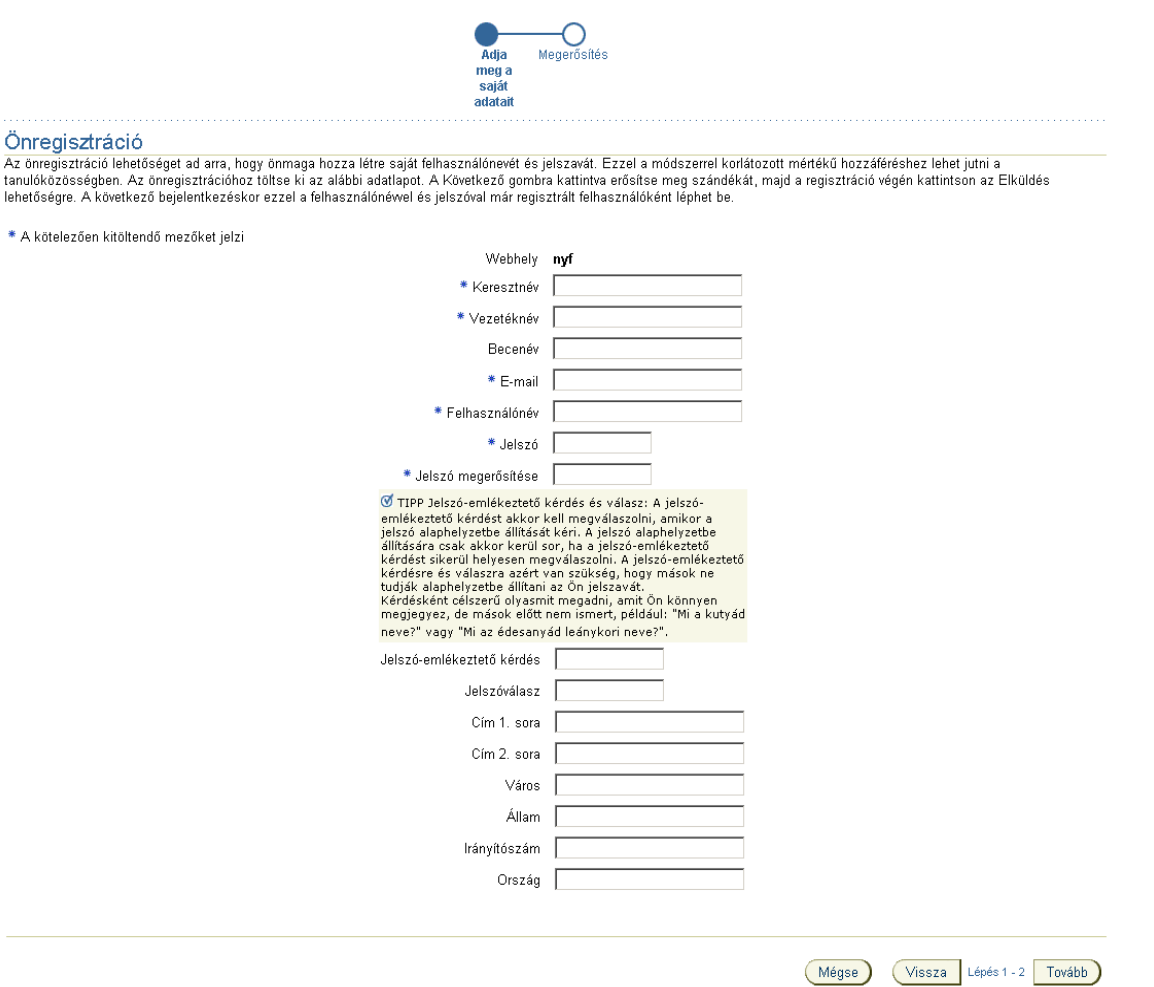

Ha minden szükséges mezőt megfelelően kitöltöttünk, akkor a rendszer jelzi a sikeres regisztrációt.

Itt ellenőrizhető, hogy minden adatot megfelelően adtunk-e meg? A jelszót a rendszer titkosítja, így az nem jelenik meg.

Ha adataiban nem talál hibát, akkor a regisztrációja készen van. Kattintson a "Katalógus" fülre.

Ha valamelyik adatát hibásan adta meg, akkor javítsa, kattintson a "Módosítás" gombra, majd ezek után a "Katalógus" fülre. Előfordulhat, hogy valaki már használja azt a felhasználónevet, amit megadott.

Ebben az esetben vissza kell lépni az előző oldalra, ahol, módosíthatjuk a felhasználónevet, és újra beírjuk a választott jelszót. Majd ismét a "Tovább" gombra, kattintunk, ahol a "Katalógus" fület választjuk ki.

Jobb oldalt a "Választható kínálatok"-ban találjuk az elérhető tananyagokat, rákattintunk a felvenni kívánt tárgyra.

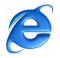

 $(2)$ 

 $H_{\text{max}}(A)$   $H_{\text{max}}(A)$ 

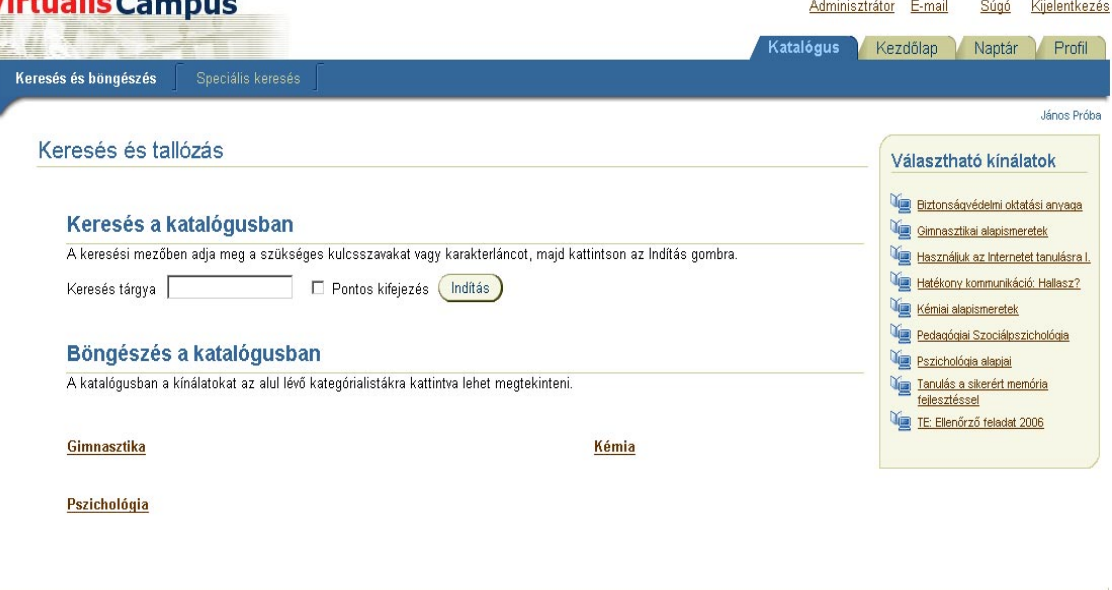

Kezdőlap | Katalógus | Naptár | Profil | E-mail | Súgó | Kijelentkezés

A tantárgy kiválasztása utána Feliratkozás gombbal fel kell iratkozni rá. Ezen az oldalon kaphatunk bővebb információt a tananyagról, a szoftverekről, melyeket telepítenünk kell a tananyag megjelenítéséhez. A Kínálat hirdetményei rész alatt (jobb oldal) is fontos információkat kaphatunk. Itt láthatjuk pl. hogy indul-e a kurzus, vagy sem.

A kurzus sikeres felvételéről a rendszer visszajelezést ad.

A tananyagot a "Lejátszás" gombbal kezdhetjük el tanulni. A kivonatban a tanegységekre kattintva értékelhetjük az adott egységet. Egy tanegységet a  $+$ " jelre való kattintással tudunk kibontani. Lehetőség van a fórumba és a csevegőbe is írni.

#### **Ellen**ő**rz**ő **feladatok:**

Az egyes egységek végén, általában ellenőrző feladatot kapunk, mely teszt jellegű. A kurzust vezető oktató határozza meg a próbálkozások számát, a tesztre adott időt, hogy egy nap a tanuló hányszor töltheti le az egy tanegységhez tartozó teszte(ket)t, illetve hogy a sikeres elvégzéshez mennyi pont szükséges.

Rákattintunk a tesztre, majd várunk, míg a teszt betöltődik a jobb panelbe. Fontos, hogy a tesztet csak akkor tudjuk letölteni, ha telepítve van Java kliens a számítógépre. A kezdő lap információt ad az adott tesztről. A rövid használati utasításban megtalálható, hogy eddig hányszor próbáltuk meg teljesíteni, és mennyi a maximális próbálkozások száma.

A panel jobb felső sarkában lévő házikó **im** ikonra kattintva tudunk visszatérni a kezdőlapunkra.

 $> 49 <$ 

## **Fórum használata**

A fórumban különböző témakörökhöz szólhatunk hozzá, vagy akár mi is létrehozhatunk újat. A témakör nevére kattintva írhatunk az adott témához. A "Szerző" alatt láthatjuk, hogy ki hozta létre a témát, az "Üzenetek" alatt pedig, hogy hány hozzászólás van eddig.

# *4. AZ INTERNET SZEREPE A SZÁMÍTÓGÉPES KÖNYVTÁRI RENDSZEREK HASZNÁLATÁNÁL4*

# **4.1. Nyíregyházi F**ő**iskola Központi Könyvtárának informatikai szolgáltatásai**

1. Könyvtári nyilvántartás

Feladata:

- Hallgatók nyilvántartása
- Könyvek nyilvántartása
- Kölcsönzések, számlák, rendelések, pénzügyek nyilvántartása
- 2. Számítógépek használata:
	- Hallgatók nyilvántartása
	- Internet, intranet elérésének biztosítása
	- Nyomtatás, scanner használata.

Technikai háttér:

- 1. A könyvtári nyilvántartás 1db IBM server segítségével van megoldva. Jellemzői:
	- 2db Intel Xeon processzor, 1,5 GB RAM, 2x36GB (SCSI, RAID) operációs rendszernek,
	- $\geq$  2x72GB (SCSI, RAID) a nyilvántartó rendszernek,
	- 1x36GB (SCSI) átmeneti mentésnek,
	- Red Hat Linux, **Aleph 500**.

4 Iszály Ferenc: A Nyíregyházi Főiskola számítógépes rendszere. DE. Debrecen,2007.

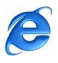

- 2. Hallgatók részére 180 db munkaállomás áll rendelkezésre, melynek jellemzői:
- Intel P4 Celeron processzor (2GHz), 256MB RAM, 40GB winchester, CD-ROM
- Microsoft XP SP2, Microsoft Office, Britannica Hungarica, Real Player, MSN Live, Internet Explorer 7, Adobe Acrobat Reader 7.0

A munkaállomásokat Activ Directory segítségével felügyeli a rendszer. A vezérlő szerver jellemzői:

Intel P4 2GHz processzor, 512MB RAM, 2x20GB winchester.

Microsoft Windows 2000 Server változat.

Jelenleg kb. 20000 beiratkozott olvasóból kb. 13000 aktív, aki rendszeresen használja a szolgáltatásokat

# **4.2. A Nyíregyházi F**ő**iskola Központi Könyvtár Aleph 500 Integrált Könyvtári Rendszerének bemutatása**

# *4.2.1. Az Aleph 500 Integrált Könyvtári rendszer f*ő*bb jellemz*ő*i, tulajdonságai*

- Grafikus felület
- Valamennyi munkafolyamat automatizálása
- Az állományalakítás pénzügyi követése
- A MARC formátum kezelése, mely nemzetközi szabvány a könyvtári adatbevitelre, és a **MA**chine **R**eadable **C**ataloguing/Communicatio, a géppel olvasható katalogizálás/kommunikáció kifejezésből származik.
- $\triangleright$  Interneten keresztül építhető katalógus
- Közelkat illesztés, mely a magyar könyvtárak elektronikus katalógusainak közös kereső felülete
- MOKKA adatcsere (A magyar könyvtárak országos központi katalógusa)
- WWW-OPAC (Az elektronikus katalógus szolgáltatása az Interneten)
- Z 39.50 keresőfelület, mely egy nemzetközi könyvtári szabvány az elektronikus katalógusok kezelőfelületének kialakításáról
- Többnyelvű, többféle parancssorozatot támogat és kétirányú
- Az ALEPH 500-as képes a HUNMARC, a bibliográfiai rekordok adatcsere formátumot kezelni, így már a keresett dokumentumok megrendelésének regisztrálása után betölthető a megrendelt dokumentum leírása a rendszerbe. Így leegyszerűsödik a

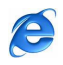

könyvtári adatbevitel, mert a dokumentum megérkezésekor csak a már letöltött adatokat kell kiegészíteni a példányinformációkkal

- Adatbázisa ORACLE alapú
- A program használatával leegyszerűsödik a törlés, a gyarapodási jegyzék, a pénzügyi követés folyamata is. A gyarapodási jegyzéket a könyvtár szolgáltatni fogja a WWW szerverén, és kívánság szerint E-MAIL-ben is.
- A tartalmi feltárás folyamán lehetőség nyílik mind a tárgyszavas osztályozási kifejezések, mind az ETO jelzetek alkalmazására.
- Az olvasónak jogosultsága van megtekinteni a hálózaton keresztül a nála lévő könyvek listáját, kívánság szerint hosszabbíthat, és előjegyzést is felvehet a keresett dokumentumokra.
- A rendszerhez felhasználóbarát WWW OPAC tartozik, amely a Z 39.50-es szabványt is kezeli.
- Támogatja a CCL lekérdezéseket, melynek segítségével lehetőség van arra, hogy egy felhasználó a hálózat bármely adatbázisában keressen egy távoli OPAC-ban úgy, mintha az helyi lenne, a talált rekordokról pedig másolatot készítsen saját adatbázisa számára.
- Lehetőség nyílik a folyóiratok több szempontú analitikus feltárására.

Az ALEPH rendszert eredetileg a jeruzsálemi Héber Egyetem programozói, elemzői, könyvtárosai készítették 1978-ban<sup>5</sup>. Továbbfejlesztője és kizárólagos terjesztője az Ex Libris Ltd, Magyarországon az EX-LH Kft. A rendszert több száz helyen alkalmazzák, hazánkban többek között a Budapesti Műszaki Egyetem Központi Könyvtárában, az Országos Műszaki Információs Központ és Könyvtárban. Legkorábbi, és talán legjelentősebb európai referenciahelye a svájci CERN. (European Laboratory for Particle Physics: Európai Nukleáris Kutatóintézet.)

Az ALEPH szoftverterméket könyvtárak és adattárak kezelésére tervezték és fejlesztették. Teljes körűen integrált, általános használatra készült rendszer, melynek paramétertáblázatokon alapuló felépítése lehetővé teszi a rendszer helyszíni testre szabását, konkrét alkalmazásokhoz való igazítását. Az ALEPH a kidolgozott adatbázis kezelő rendszere mellett olyan modulokat is tartalmaz, amelyek pontosan a könyvtárak adminisztrációs feladataihoz készültek

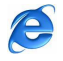

<sup>5</sup> Frank Róza: ALEPH izraeli tudományos könyvtári hálózat: a hálózatépítés előzményei, fejlődése és jelentősége kis országokban. Tudományos és Műszaki tájékoztatás. 40. évf. 3. sz. 1993. 130-131.p.

## *4.2.2. Az Aleph 500 Integrált Könyvtári rendszer moduljai*

1. A BESZERZÉSI/GYARAPÍTÁSI MODUL<sup>6</sup>: lehetővé teszi a beszerzési folyamatok (megrendelés, a megrendelés követése, a beérkezés, a számlák kezelése, költségkeretek figyelése) gyors és hatékony kezelését és ellenőrzését.

2. A KATALÓGUSOK MODUL<sup>7</sup>: a könyvtár által feldolgozott dokumentumok adatainak bevitelére és általános kezelésére szolgál.

3. A FOLYÓÍRAT KATALOGIZÁLÓ MODUL<sup>8</sup>: az időszaki kiadványok speciális kezelésére szolgál.

4. A KÖLCSÖNZÉSI MODUL<sup>9</sup>: alkalmas az összes kölcsönzői munkafolyamat kezelésére. (Kiadás, visszavétel, hosszabbítás és előjegyzés, valamint a kölcsönzéssel összefüggő pénzügyi manőverek, beiratkozási díj, büntetések). A modul kulcsa a könyvtárban található példányok vonalkóddal való ellátása, mely biztosítja a példányok adatainak az összekapcsolását az olvasók vonalkódjával.

5. AZ OPAC<sup>10</sup> (ONLINE PUBLIC ACCESS CATALOG) MODUL: az integrált rendszereknek az a felülete, amelyet mind az olvasók, mind a könyvtárosok, az adatbázisban tárolt bibliográfiai és példányinformációk visszakeresésére és megjelenítésére használnak.

5.1. Az OPAC fő feladatai:

- $\triangleright$  Keresés az adatbázisban az egyes bibliográfiai rekordok után
- Egy adott példány leltári adatainak megtekintése
- Kölcsönzési információk megtekintése
- Előjegyzési és fénymásolási kérelmek, kölcsönzések meghosszabbítása
- Saját regisztrációs adatok megtekintése, kikölcsönzött, kért példányok listája.

5.2. Az OPAC modul funkciói:

- $\triangleright$  Keresési funkciók
- OPAC keresési módok
	- o Indexek
	- o Egyszerű keresés

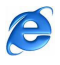

<sup>6</sup> ALEPH Dokumentáció 2001. 52. p.

<sup>7</sup> ALEPH Dokumentáció 2001. 32-33. p.

<sup>8</sup> ALEPH Dokumentáció 2001. 53-54. p.

<sup>9</sup> ALEPH Dokumentáció 2001. 89-90. p.

<sup>&</sup>lt;sup>10</sup> ALEPH Dokumentáció 2001. 4. p.

- o Csonkolás (Szórészlet: "?", "\*" karakterek alkalmazása). A csonkolást akkor alkalmazzuk, amikor a keresésnél néhány szó vagy kifejezés különböző végződéssel előforduló alakja is megfelelhet számunkra.
- o Maszkolás (Speciális karakterek használata: "#", "!", "?", "\*"). A maszkolást abban az esetben alkalmazzuk, amikor két szó, kifejezés közötti szavak, illetve karaktersor közepén levő karaktereket szeretnénk helyettesíteni.
- o Logikai (Boole-algebrai) operátorok (AND, OR, NOT) alkalmazása
- Exercs több adatbázisban (CCL: Common Command Language)<sup>11</sup>
- Közvetlen lekérdezés
	- o Halmazok listája (Finomítás, metszetképzés)
	- o A rekordok megjelenítése
- Rekordok nyomtatása
- Rekordok mentése

# **4.3. A Nyíregyházi F**ő**iskola Központi Könyvtárának Honlapja<sup>12</sup>**

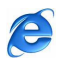

<sup>11</sup> Kokas Károly: Új integrált könyvtári rendszerek a hazai piacon. Tudományos és Műszaki Tájékoztatás. 39. évf. 1992. 7-8. sz. 311.p.

<sup>12</sup> Forrás: http://viki.nyf.hu/

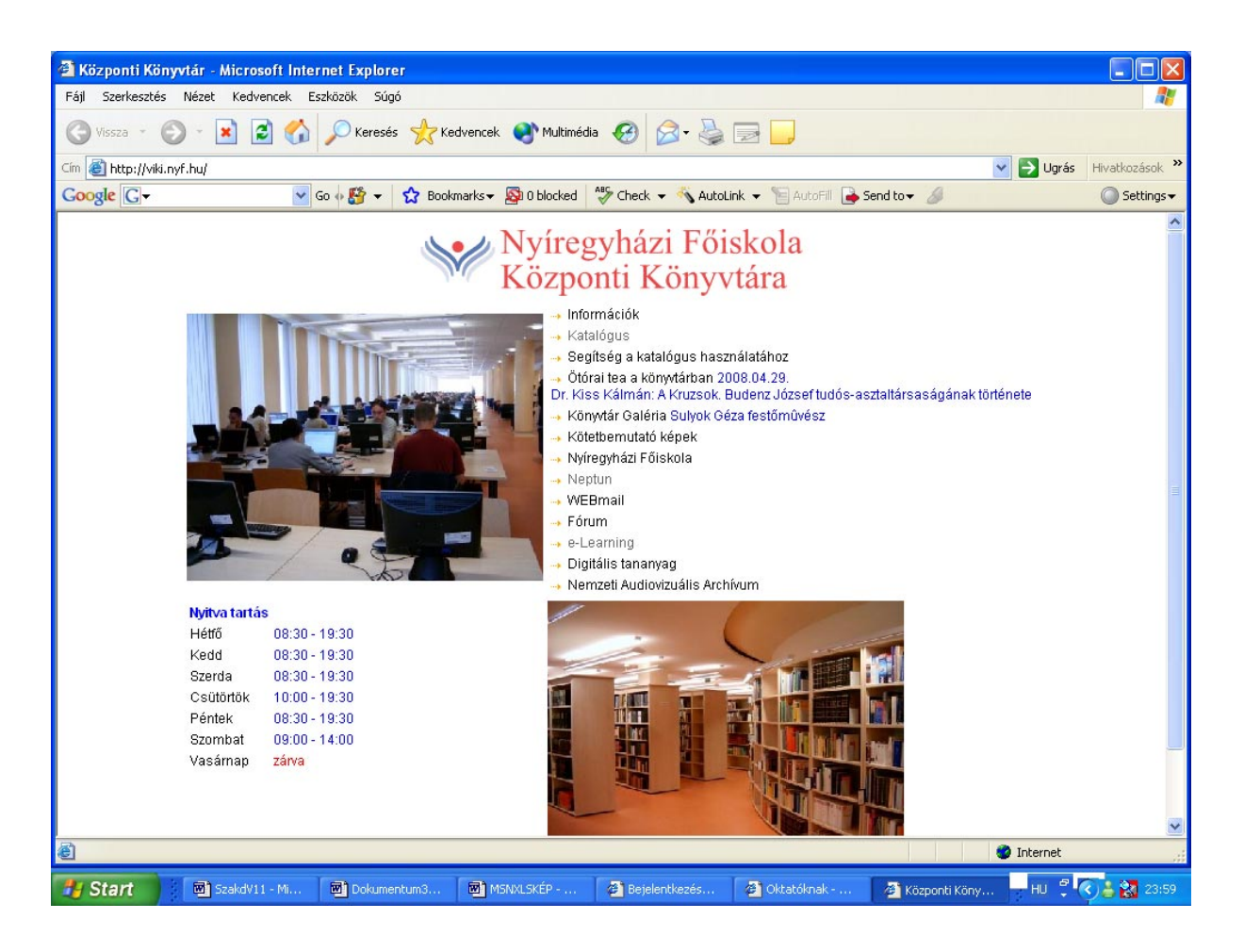

Menürendszere:

- $\triangleright$  Információk
- $\triangleright$  Katalógus
- Segítség a katalógus használatához
- Ötórai tea a könyvtárban
- $\blacktriangleright$ Könyvtár galéria
- $\triangleright$  Kötetbemutató képek
- Nyíregyházi Főiskola
- $\triangleright$  Neptun
- $\triangleright$  WEBmail
- > Fórum
- $\triangleright$  E-Learning
- Digitáli tananyag
- Nemzeti Audiovizuális Archívum

A

A Katalógus menüpont, link segítségével jutunk el az ALEPH nyilvános számítógépes könyvtári katalógus (OPEC) alábbi képernyőképéhe $z^{13}$ :

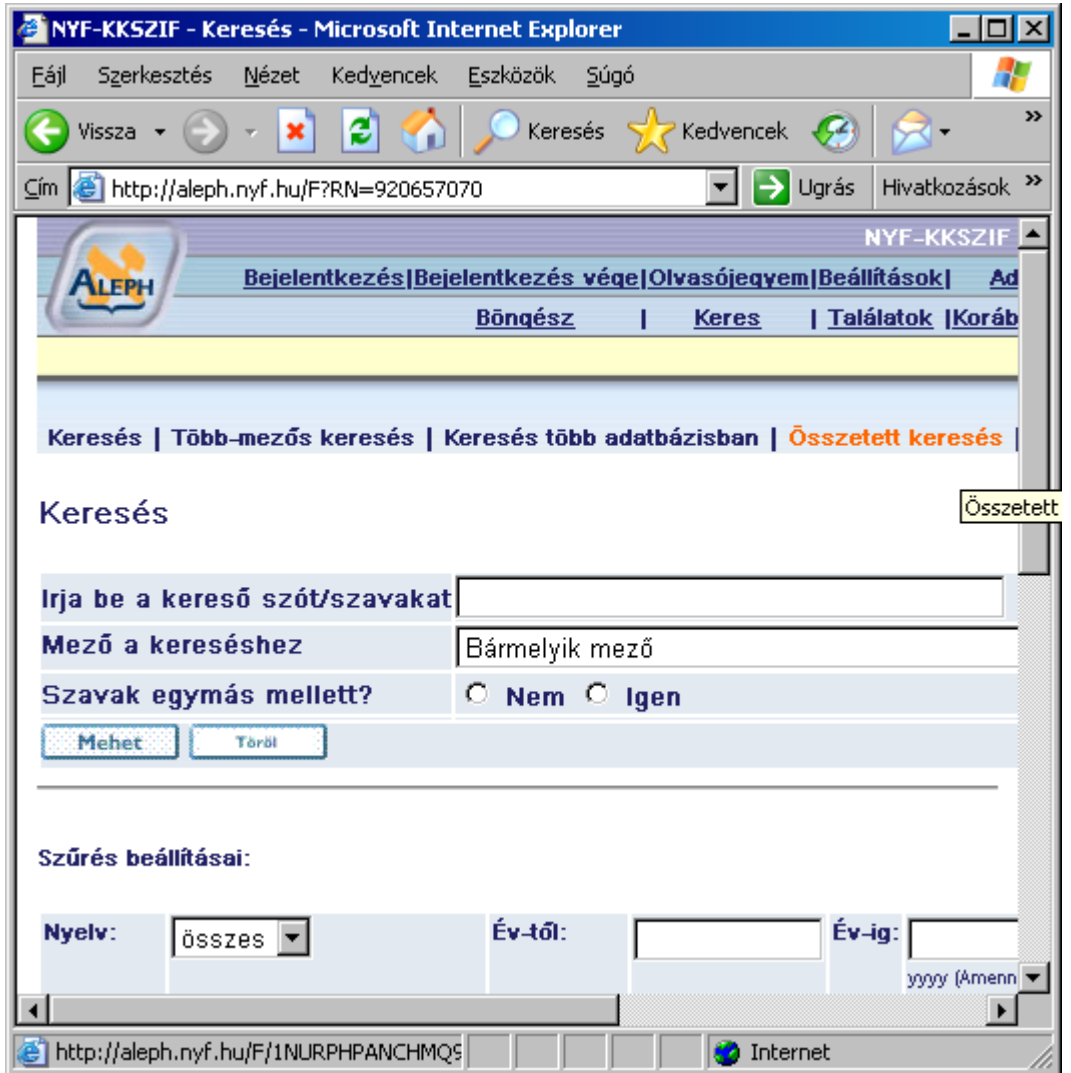

## **A Katalógus menürendszere**

A menüpontok sorrendben a következők:

- 1. Bejelentkezés
- 2. Bejelentkezés vége
- 3. Olvasójegyem
- 4. Beállítások
- 5. Adatbázisok
- 6. Visszajelzés
- 7. KKK

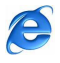

<sup>13</sup> Forrás: http://aleph.nyf.hu/F?RN=48982947

- 8. Súgó
- 9. Böngész
- 10. Keres
- 11. Találatok
- 12. Korábbi keresések
- 13. Kosár
- 14. Saját e-polc
- 15. NYF könyvtár

## **Az egyes menük funkciójának, alkalmazási lehet**ő**ségeinek ismertetése**

**1.** A **Bejelentkezés** menüpontot aktivizálva a következő kép jelenik meg:

## **Kérjük azonosítsa magát:**

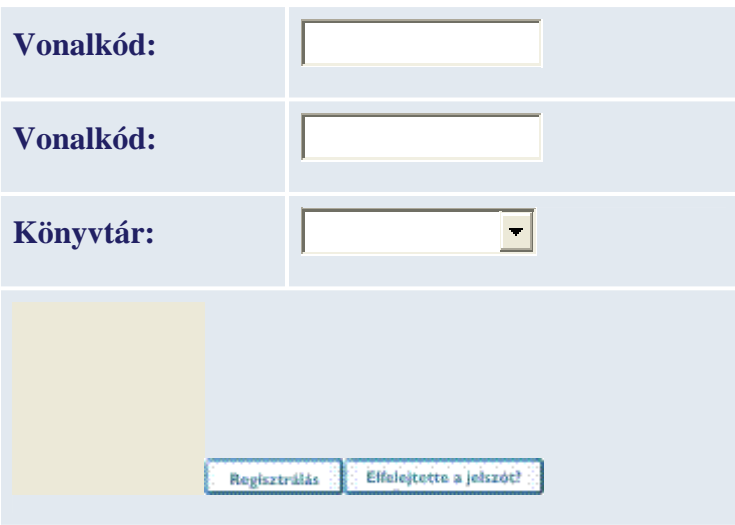

A felhasználói azonosító (vagy vonalkód) és a PIN kód megadása és a belépés után az olvasó a felhasználó hozzáférhet a felhasználói adataihoz, elmentheti a vizuális és nyelvi beállításokat és elérhet más a könyvtár által a bejelentkezett felhasználók számára biztosított szolgáltatást.

**2. A Bejelentkezés vége:** kilépéskor ügyelni kell arra, hogy minden információ elvész!

**3. Olvasójegyem:** funkciója azonos a **Bejelentkezés** menüjével. Aki azonosította magát (Bejelentkezés vagy Olvasó), akkor megnézheti a nála kölcsön lévő címeket, az előjegyzéseit, másolatkéréseit és készpénz-tartozását. Ha a könyvtár megengedte, akkor hosszabbíthatja a lejárat előtt kölcsönzéseit, törölheti előjegyzését, ha még nem kapott értesítést.

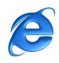

**4. Beállítások:** ezzel a funkcióval lehet meghatározni azt, hogy a rendszer hogyan jelenítse meg a rekordok listáját. Ha csak a cím megjelenítését vagy az egy soros megjelenítést választjuk, mindig van lehetősége a teljes rekordot megnézni.

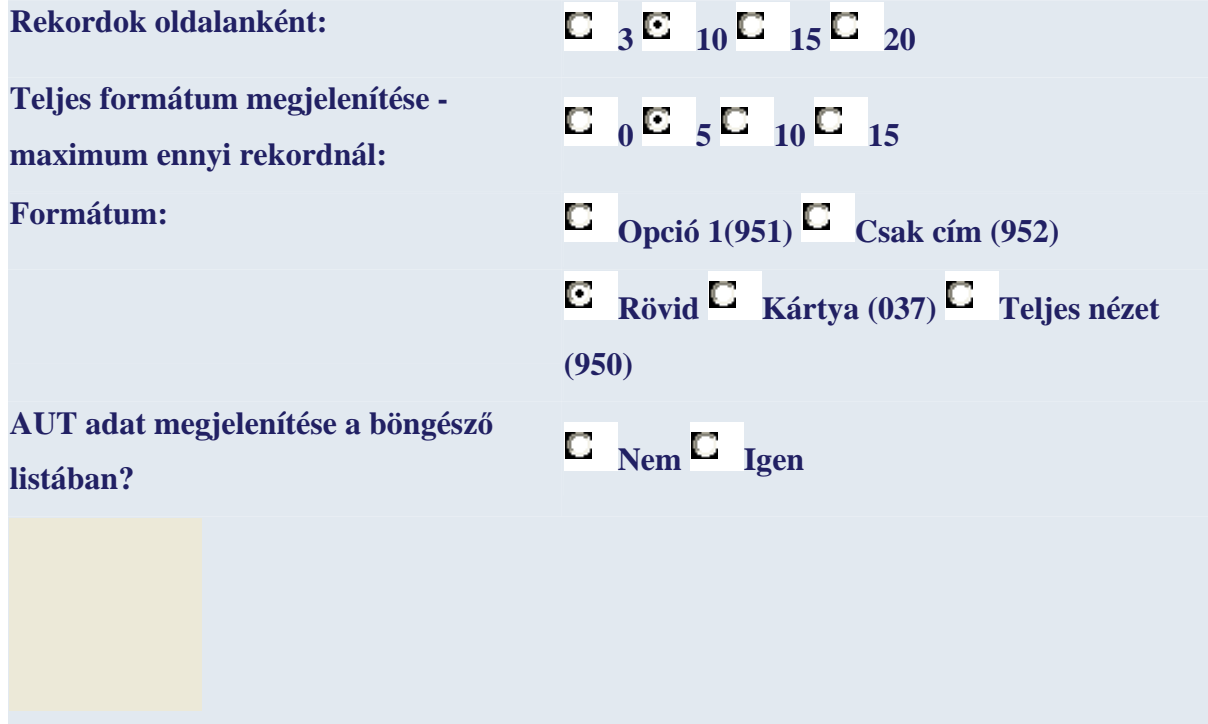

A nyelvi beállítási lehetőségek:

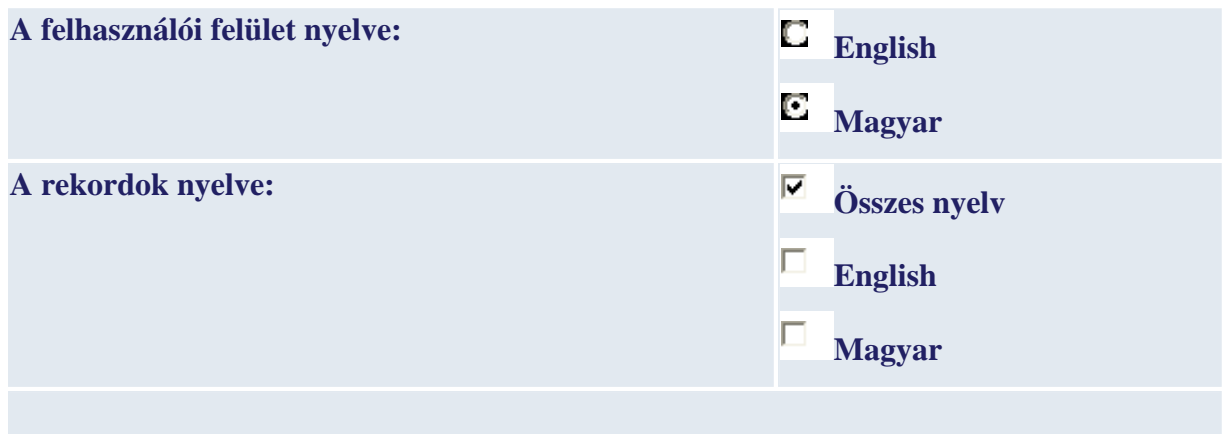

## **5. Adatbázisok:**

Ezt a menüpontot választva az alábbi könyvtárak és intézmények adatbázisaiban van lehetőség a különböző dokumentumok, rekordok keresésére:

- Központi könyvtár katalógusa (NYF01)
- Móricz Zsigmond Megyei és Városi Könyvtár
- Nyírbátori Városi Könyvtár
- Vásárosnaményi Városi Könyvtár
- Bessenyei György Digitális Oktatási Külön gyűjtemény
- Megyei Virtuális Képzőművészeti Galéria
- Megyei Helyismereti Adatbázis
- Környezeti Nevelés Báziskönyvtárainak Közös Katalógusa
- **6. Visszajelzés:** lehetőség van az észrevételek megírására az alábbi mezők kitöltésével.

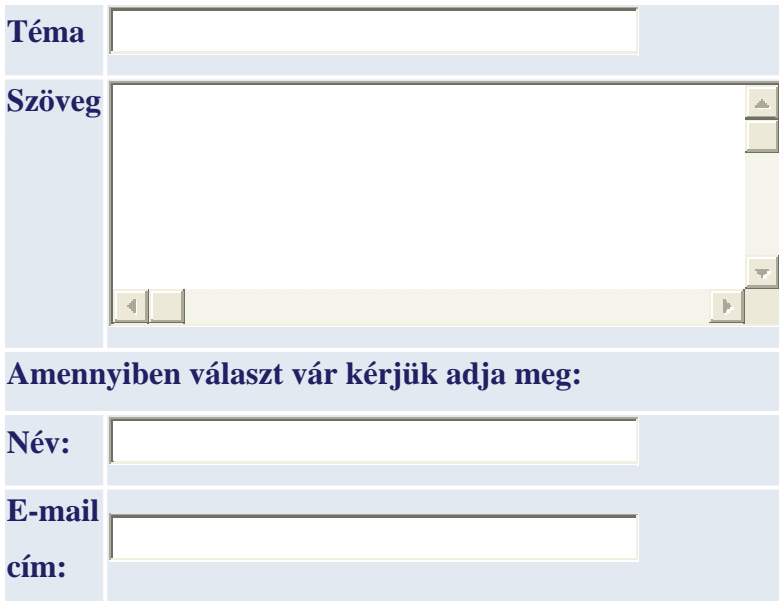

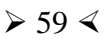

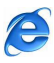

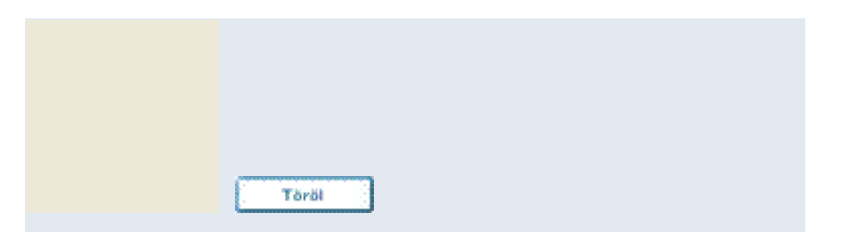

**7. KKK (Könyvtárközi kölcsönzés):** ezzel a funkcióval van lehetőség dokumentumot (folyóiratot, könyvet) kérni egy másik könyvtártól. Lehet kölcsönzés, vagy másolat kérése. Mivel ez a szolgáltatást csak regisztrált olvasók vehetik igénybe, ezért szükséges belépni az ALEPH rendszerbe:

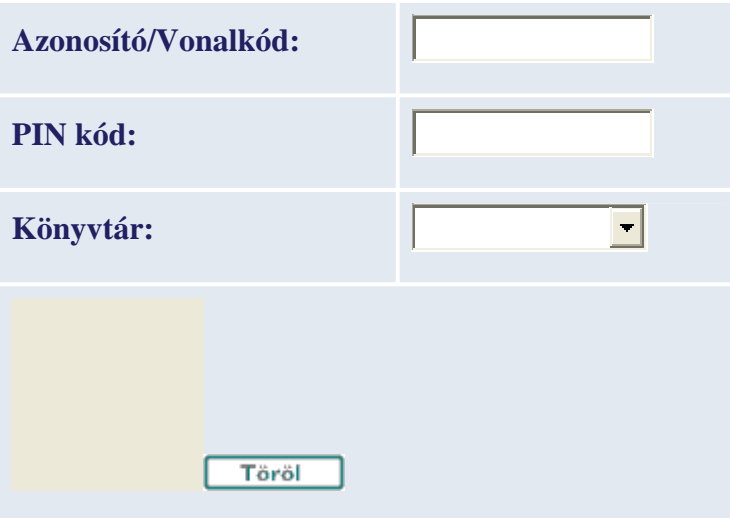

**8. Az ALEPH Súgó:** egy elkülönített böngészőablakban jelenik meg az ALEPH nyilvános katalógus(OPAC) felett. Tartalma, menürendszere:

- Kosár
- Böngészés
- $\triangleright$  CCL (Command Language)
- $\triangleright$  Kijelentkezés
- Visszajelzés
- Rekord megjelenítése
- Példányok
- Könyvtárközi kölcsönzés (KKK)
- Adatbázisok

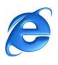

- > Navigálás
- > Beállítások
- Korábbi keresések
- Találati halmazok
- Keresés
- Bejelentkezés
- Súgóból kilépés
- > Unicode
- > Olvasó

**9. A Böngész menüpont:** segítségével betűrendes lista böngészésére van lehetőségünk.

Az adatbázist a következő indexek szerint tallózhatjuk:

- $\triangleright$  Cím
- > Szerző
- > Testület
- $\triangleright$  Konferencia
- > Tárgyi mt.
- Tárgyszó
- Kiadó
- Sorozat
- > ETO

## **10. Keresés több adatbázisban**

Kezelőfelülete:

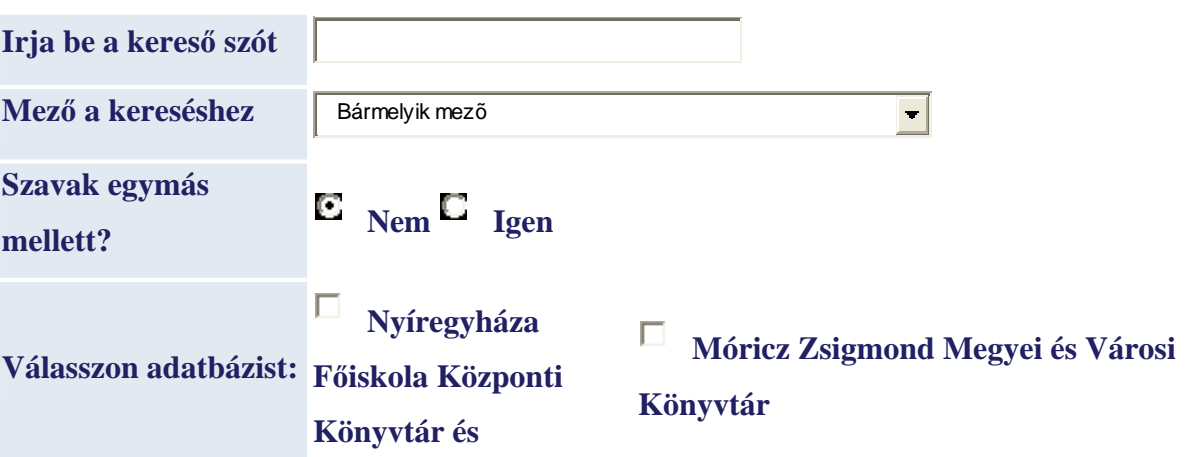

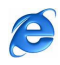

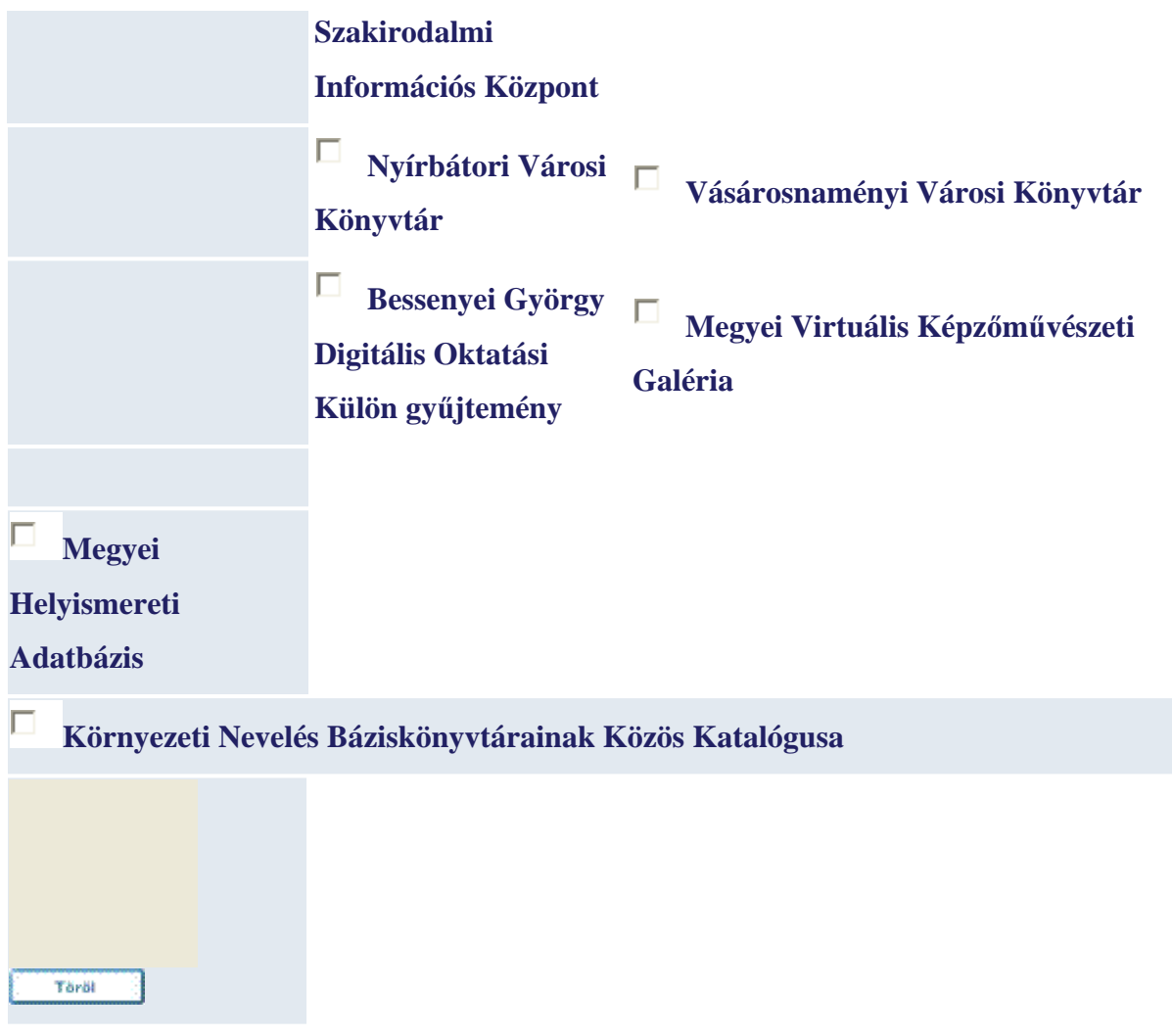

## A **CCL keresés**

A CCL (Command Language) parancs nyelv segítségével, használatával szavakat kereshetünk különféle indexekben, egy időben. A keresőparancsban a következő kódokat, rövidítéseket lehet használni<sup>14</sup>:

| <b>LCC</b> | LC kategóriák |
|------------|---------------|
| <b>LCN</b> | LC jelzetek   |
| <b>DDC</b> | Dewey         |
| <b>TIT</b> | Címek         |

<sup>&</sup>lt;sup>14</sup> Forrás: http://aleph.nyf.hu/F/NLA5KJ9USP6FJQJRJDUJHY65X688IBYFY2NF5EELTMU9ULSNF1-00255?func=file&file\_name=help-1#command

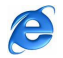

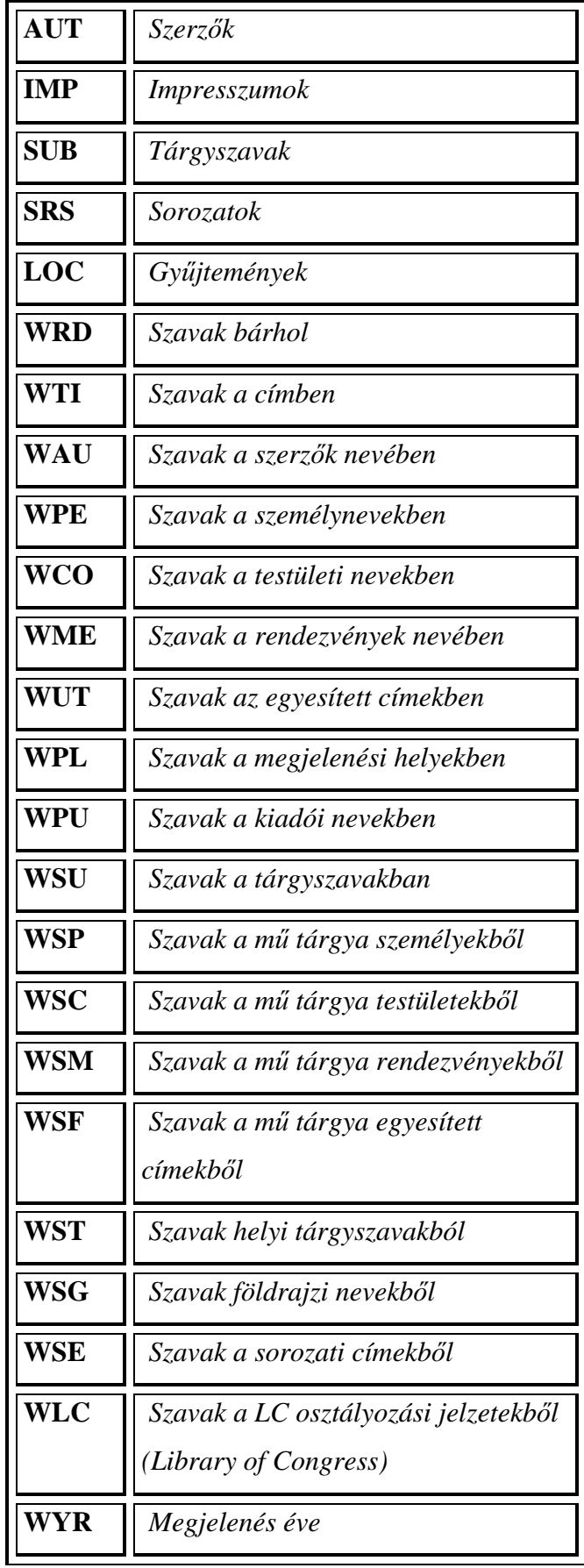

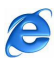

**11. A Találatok menüpont:** a rekordok listája megjeleníthető a kiválasztott találati halmazból, vagy a böngésző jegyzékből, az aláhúzott tételre kattintva. A jegyzés megjelenhet a közvetlen keresés eredményeként is. A rekordok listája különböző formátumokban jeleníthető meg. Az alapértelmezés beállítása a Beállítások menü / Megjelenítési funkciója segítségével történik. A rekord megjelenítéséhez a listában lévő rekord aláhúzott számára kell kattintania!

A rekordok jegyzékétől, különböző -a jegyzék rekordjaival végzett- műveleteket (szűrést, postázást és mentést) lehet kezdeményezni.

**12. A Korábbi keresések menüpont:** ez a funkció megmutatja a korábbi keresések eredményeit, melyek többféleképpen felhasználhatóak.

E funkcióban a következő műveletek végezhetők el:

- Halmaz kiválasztása, benne lévő rekordok megtekintése
- Egy másikkal ütköztetve szűkíthető, bővíthető a halmaz
- Halmaz törlése a találati jegyzékből
- Kérés hozzáadása az SDI (Selective Dissemination of Information) kéréshez (Az SDI szolgáltatás értesíti a felhasználót azon új kiadványok elérhetőségéről, melyek kapcsolódnak az érdeklődési köreihez)

**13. Az E-kosár menüpont:** A keresés során lehetőség van a találatokat a személyes "kosárba" tenni, amelyet később meg lehet nézni. Ez a találati listáról és a rekordok teljes nézetéből is megtehető. Az E-Kosár tartalma a kilépéskor elvész, törlődik!

**14. Saját e-polc:** lehetőség van a dokumentumok saját e –polcon való tárolására

**15. NYF könyvtár:** ezt a menüpontot, linket aktivizálva, a Nyíregyházi Főiskola Központi Könyvtárának kezdő Honlapot kapjuk.

# **4.4. A számítógépes rendszer optimális használatával kapcsolatos mintafeladatok és azok megoldásainak bemutatása**

1. Feladat: Otthoni gépén, az Internet segítségével szerezzen Információt a könyvtár nyitva tartásáról!

Megoldás: A böngésző (Internet Explorer) elindítása ⇒ A http://viki.nyf.hu/ WEB-cím beírása ⇒ Enter

 $\geq 64 \leq$ 

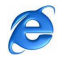

2. Feladat: A Központi Könyvtár Honlapján található menürendszer (Linkek) segítségével tájékozódjon a különféle szolgáltatásokról!

Megoldás: http://viki.nyf.hu/ ⇒ Információk ⇒ Szolgáltatások…(Információk, Katalógus, Segítség a katalógus használatához, Ötórai tea a könyvtárban, Könyvtár Galéria, Nyíregyházi Főiskola, Neptun, WEBmail, Fórum, e-Learning, Digitális tananyag, Nemzeti Audiovizuális Arvhívum)

3. Feladat: Keresse meg, hogy hány Számítástechnikával kapcsolatos dokumentum, rekord található a Központi Könyvtárban!

Megoldás: http://viki.nyf.hu/  $\Rightarrow$  Katalógus  $\Rightarrow$  Keresés  $\Rightarrow$  Irja be a kereső szót/szavakat: Számítástechnika ⇒ Mehet. A keresés eredménye mint látható, 1077 rekord:

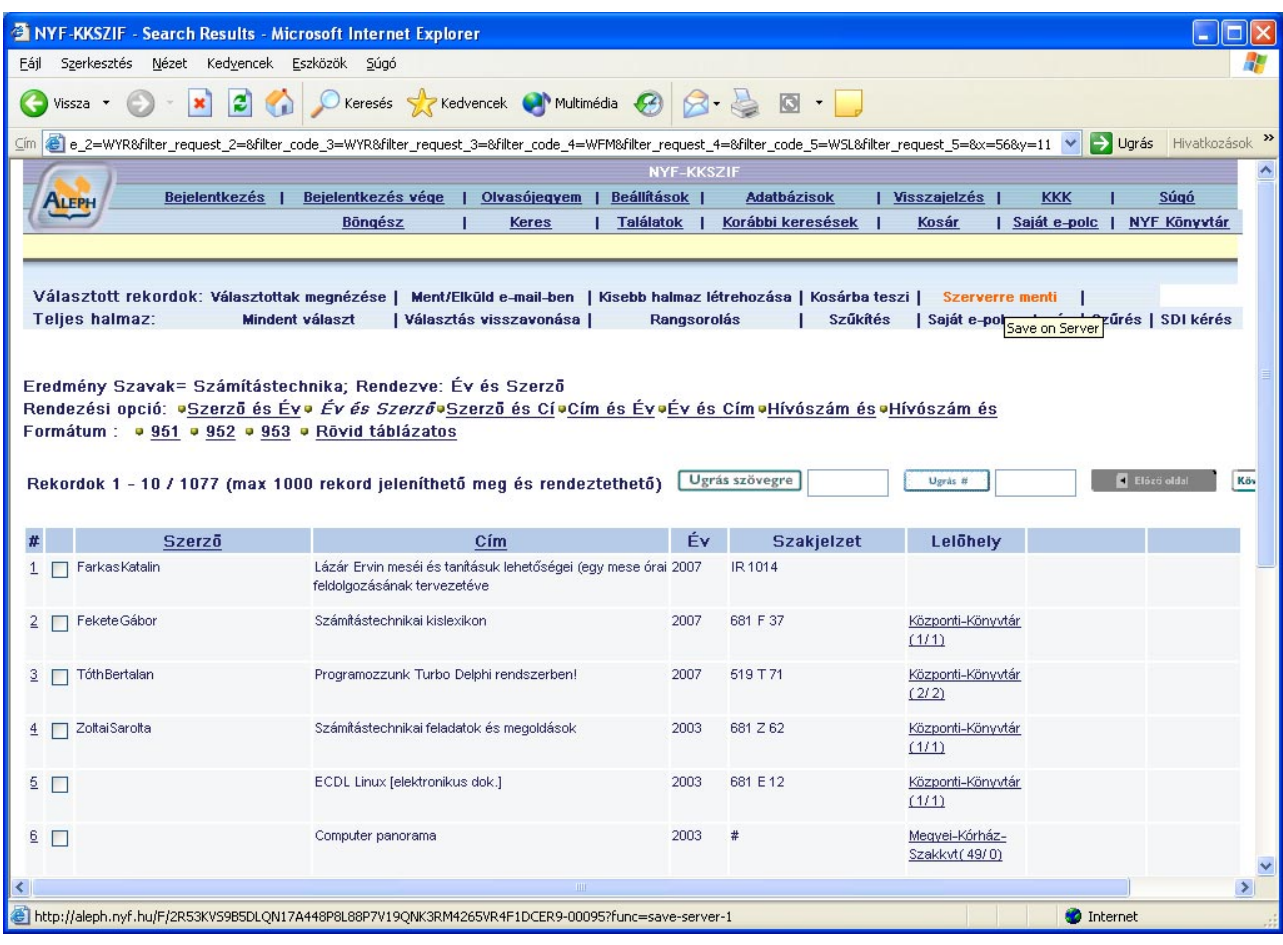

4. Feladat: Keresse meg, hogy hány Számítástechnikával kapcsolatos dokumentum, rekord található 2000-2007 közötti időszakban!

Megoldás: http://viki.nyf.hu/  $\Rightarrow$  Katalógus  $\Rightarrow$  Keresés  $\Rightarrow$  Irja be a kereső szót/szavakat: Számítástechnika  $\Rightarrow$  Mező a kereséshez: Megjelenés éve  $\Rightarrow$  Év-től: 2000  $\Rightarrow$  Év-ig: 2007  $\Rightarrow$ Mehet. A keresés eredménye mint látható 766 rekord:

 $\geq 65$  <

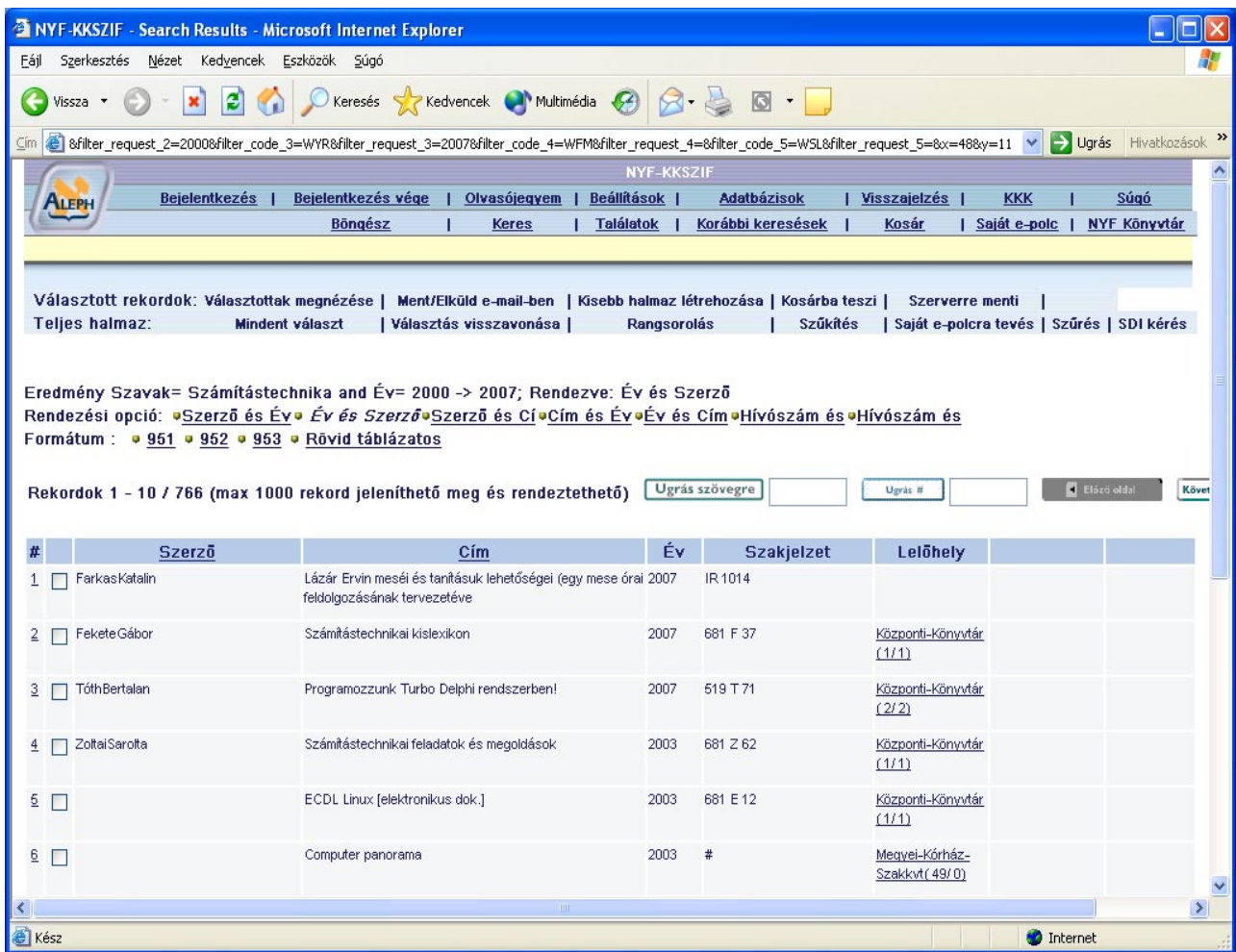

5. Feladat: Határozza meg hány könyv található a fenti dokumentumok között!

Megoldás: http://viki.nyf.hu/ ⇒ Katalógus ⇒ Keresés ⇒ Irja be a kereső szót/szavakat: Számítástechnika ⇒ Mező a kereséshez: Megjelenés éve ⇒ Év-től: 2000 ⇒ Év-ig: 2007 ⇒ Formátum: BK-könyv ⇒ Mehet. A keresés eredménye mint látható, 753 rekord:

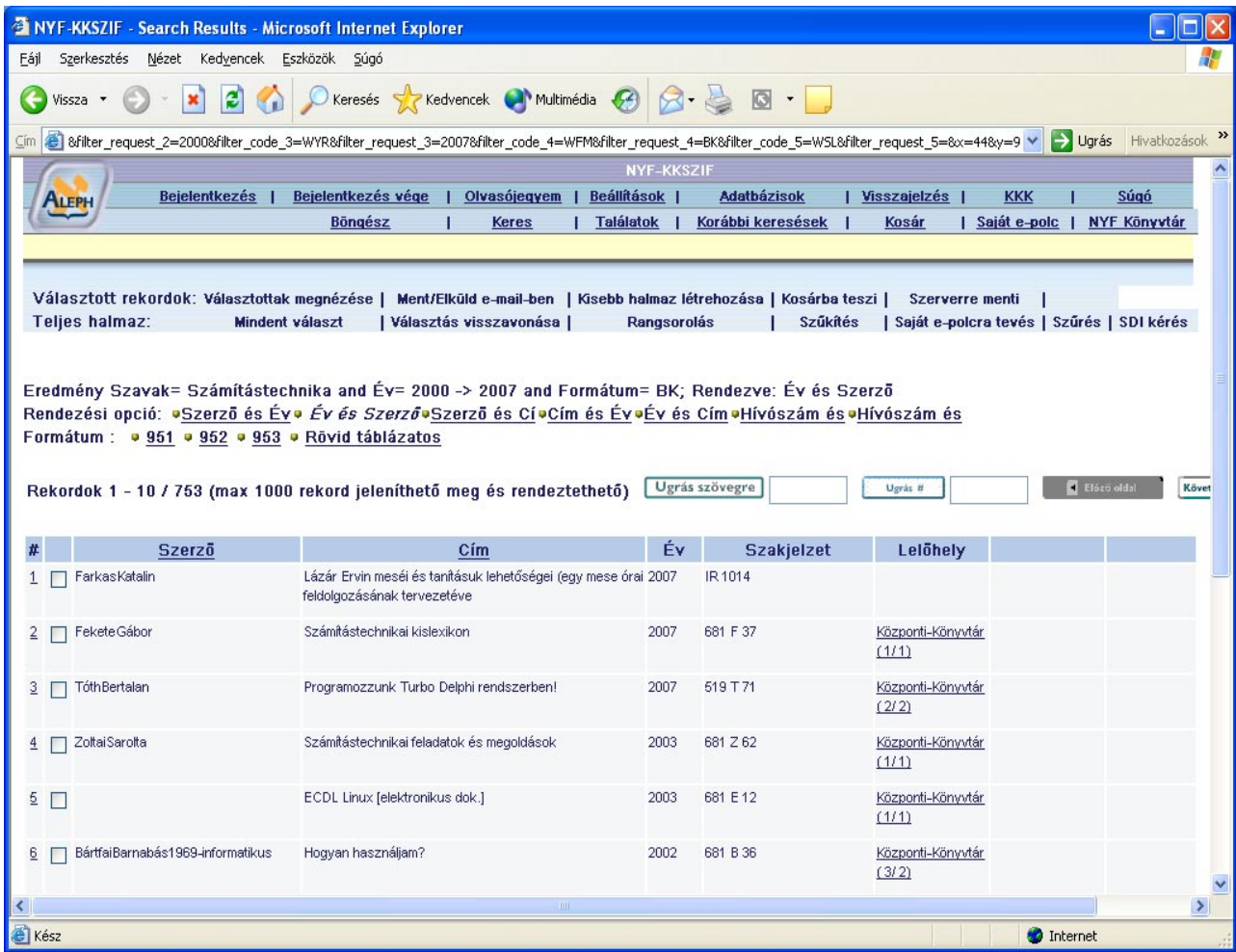

6. Feladat: Hány olyan könyv található – a fenti feltételekkel - amelynek a címében szerepel a Számítástechnika szó?

Megoldás: http://viki.nyf.hu/ ⇒ Katalógus ⇒ Keresés ⇒ Irja be a kereső szót/szavakat: Számítástechnika ⇒ Mező a kereséshez: Cím, Sorozat, Konferencia ⇒ Év-től: 2000 ⇒ Évig: 2007 ⇒ Formátum: BK-könyv ⇒ Mehet. A keresés eredménye mint látható, 39 rekord:

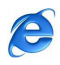

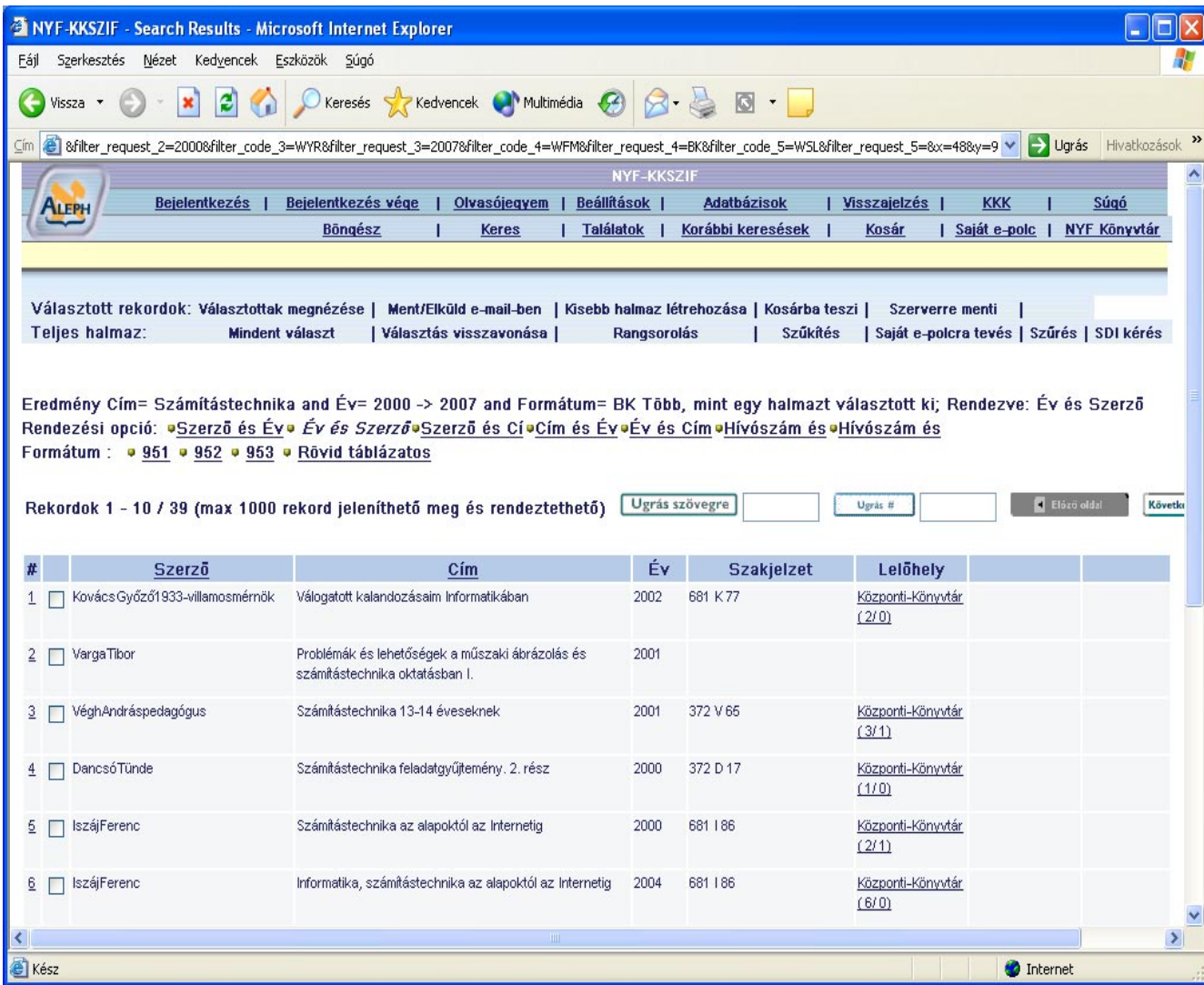

7. Feladat: Ki szeretné kölcsönözni a következő könyvet! Kecskés Zsuzsa: Számítástechnikai szótár. Kossuth Kiadó,1999. Szerezzen információt, hogy megtalálható-e a könyvtárban, ki tudja –e kölcsönözni és honnan?

Megoldás: http://viki.nyf.hu/ ⇒ Katalógus ⇒ Keresés ⇒ Irja be a kereső szót/szavakat: Számítástechnikai szótár ⇒ Mező a kereséshez: Cím, Sorozat, Konferencia ⇒ Év-től: 1999 ⇒ Formátum: BK-könyv ⇒ Mehet. A keresés eredménye :

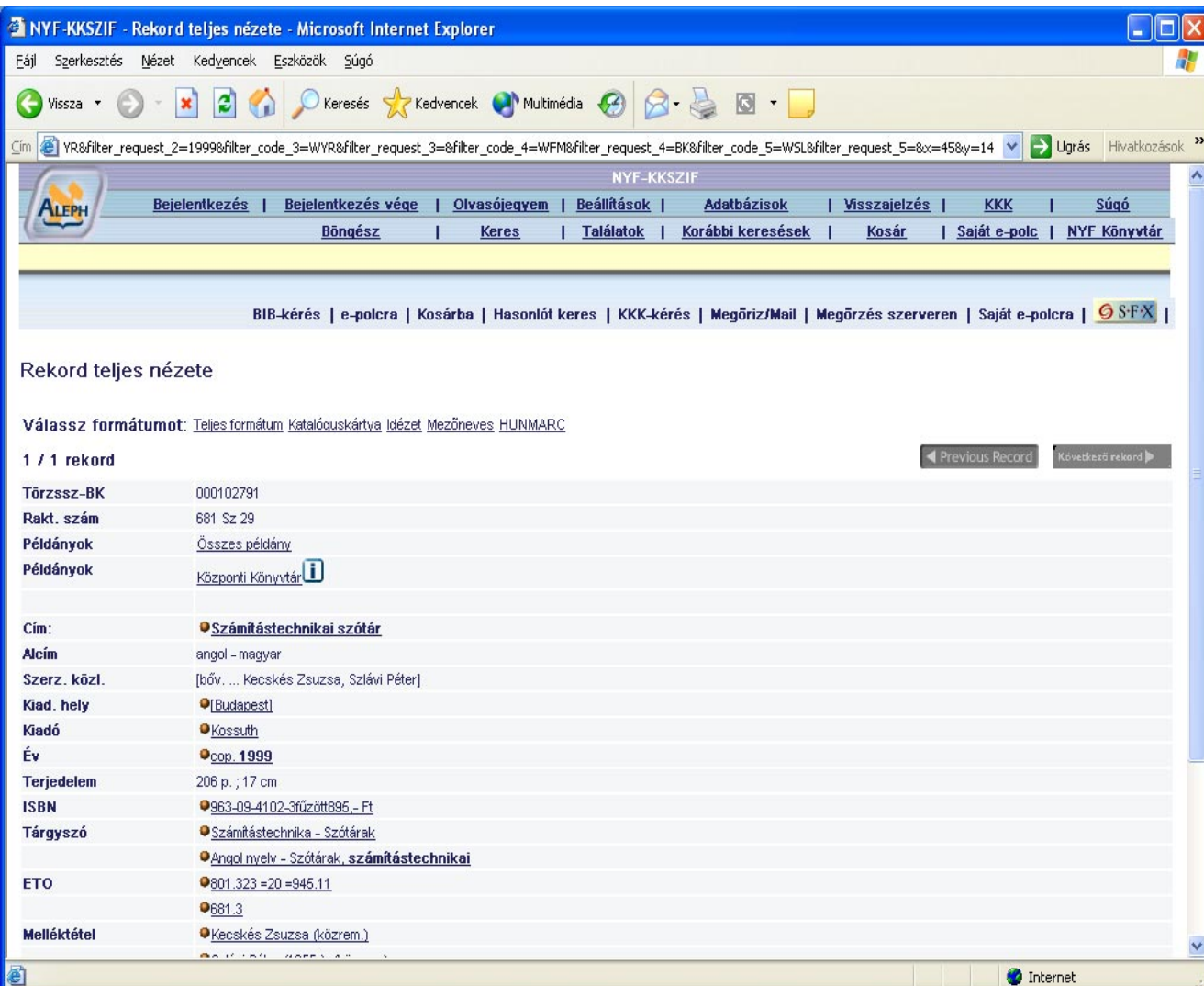

Tehát a következő információkhoz jutottunk:

- A keresett könyv megtalálható
- Rakt. szám: 681 Sz 29
- A könyv adatai:
	- o Cím
	- o Alcím
	- o Szerz. közl.
	- o Kiad. hely
	- o Kiadó
	- o Év
	- o Terjedelem
	- o ISBN
	- o Tárgyszó

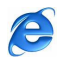

- o ETO
- o Melléktétel

A Központi Könyvtár Linkre kattintva megtudjuk, hogy a Kölcsönzői térben található, (raktári jelzet száma: A 6821):

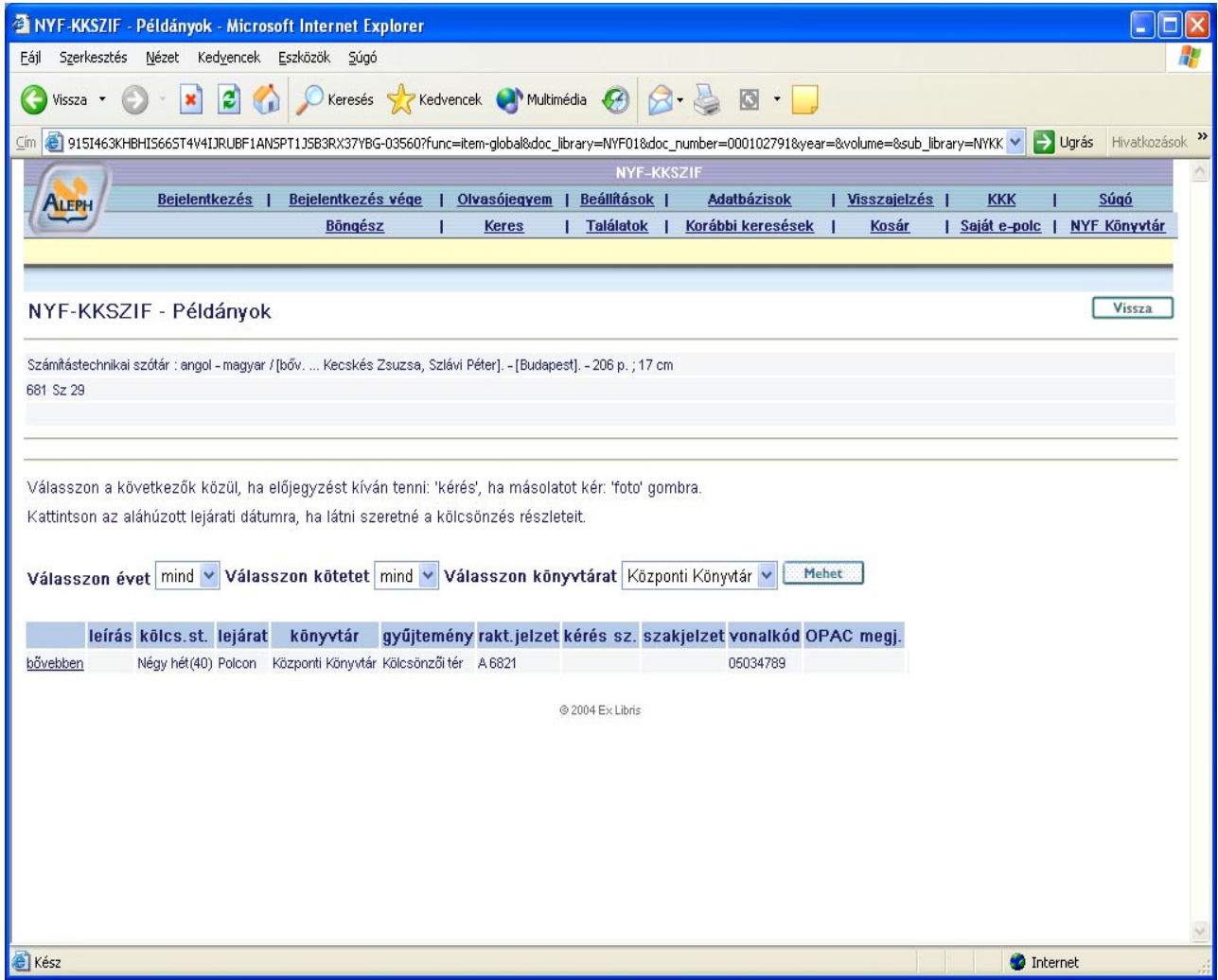

8. Feladat: Oldja meg a fenti 7. feladatot a Több–mezős keresés segítségével!

(Kecskés Zsuzsa: Számítástechnikai szótár. Kossuth Kiadó,1999. Szerezzen információt, hogy megtalálható-e a könyvtárban, ki tudja–e kölcsönözni és honnan?)

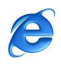

Megoldás: http://viki.nyf.hu/ ⇒ Katalógus ⇒ Több-mezős keresés ⇒ Tárgyszó: Számítástechnika ⇒ Szerző: Kertész Zsuzsa ⇒ Cím kezdete: Számítástechnikai ⇒ Cím szavak: szótár ⇒ Év: 1999 ⇒ Kiadó: Kossuth ⇒ Mehet.

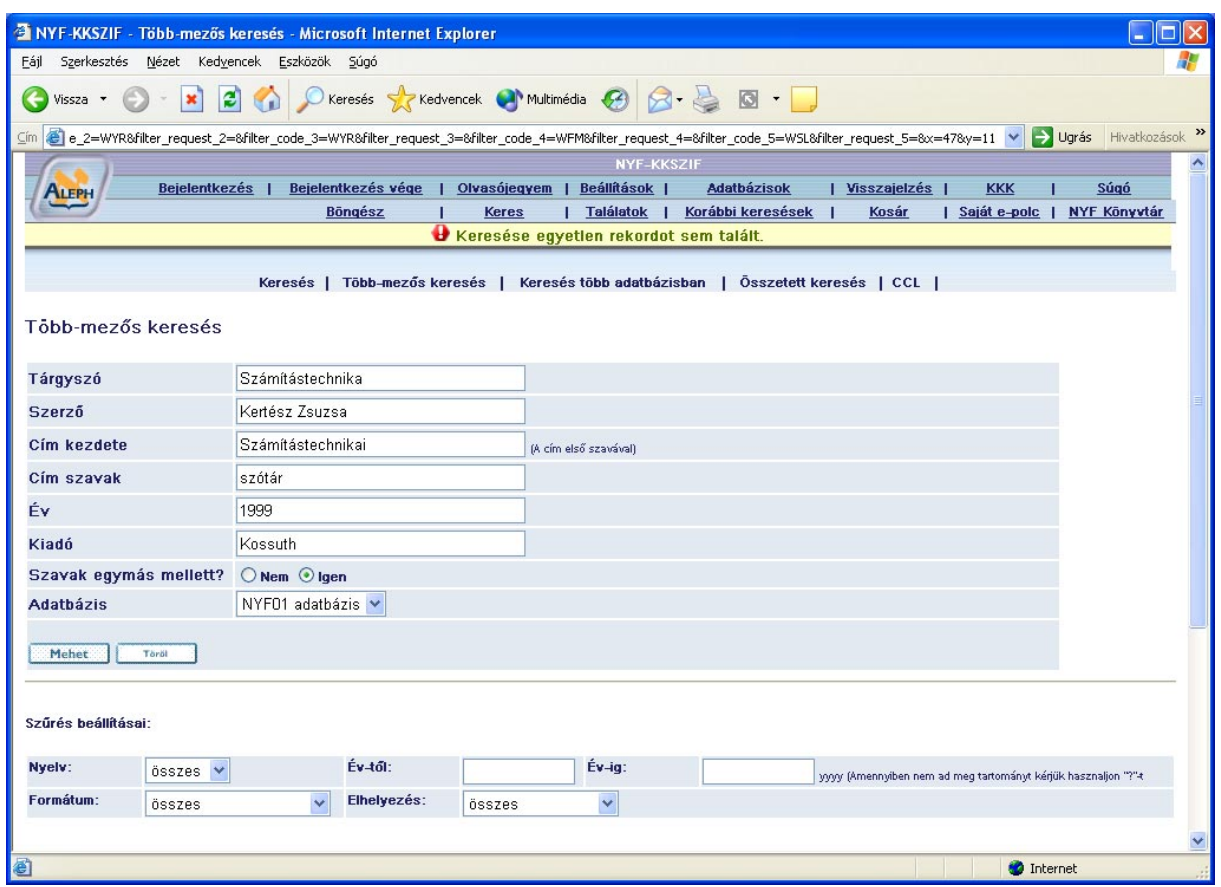

A keresés eredménye:

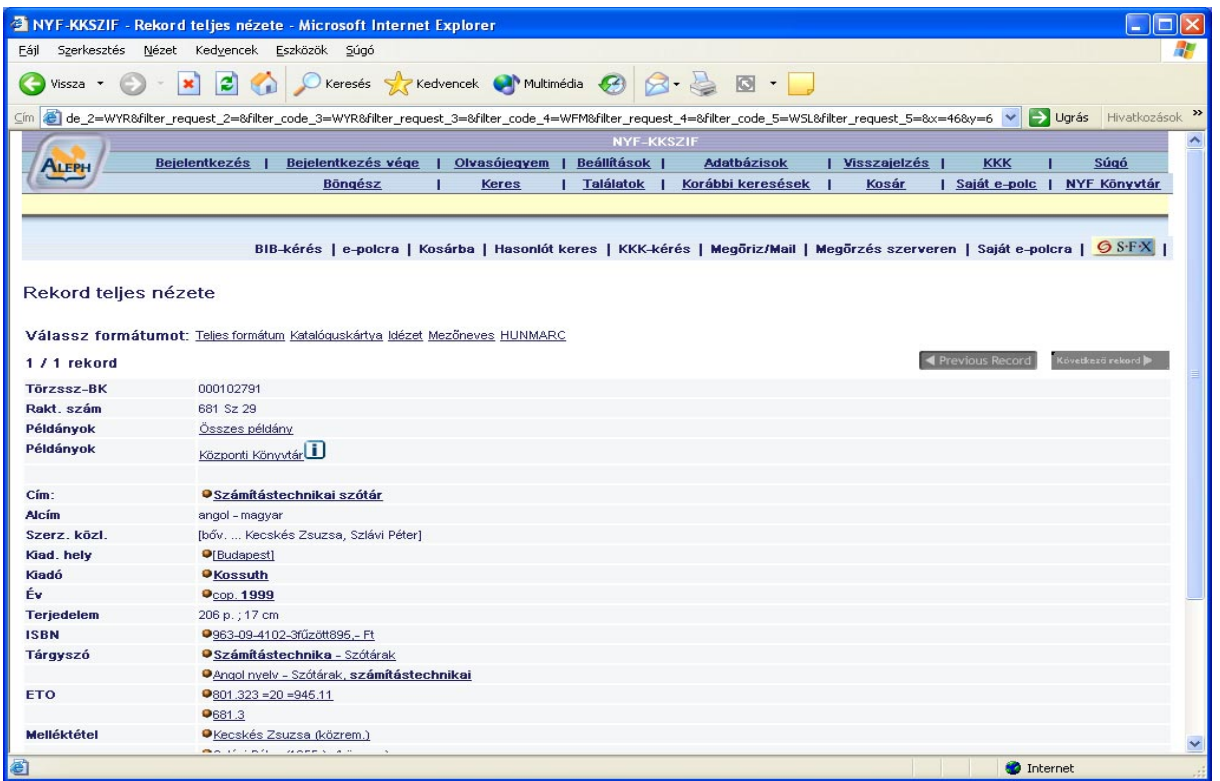

Tehát kevesebb lépésben megkaptuk ugyanazokat az információkat!

9. Feladat: Tételezzük fel, hogy nem tudja a keresett dokumentum címét - de tudja, hogy számítástechnikával kapcsolatos - csak a szerző nevét (Kecskés Zsuzsa). Keresse meg a könyvet, szerezzen információt, hogy megtalálható-e a könyvtárban, ki tudja–e kölcsönözni és honnan?)

Megoldás: http://viki.nyf.hu/  $\Rightarrow$  Katalógus  $\Rightarrow$  Böngész  $\Rightarrow$  Írja be a szót vagy kifejezést: Kertész Zsuzsa ⇒ Válasszon böngésző listát: Szerző ⇒ Mehet ⇒ Kertész Zsuzsa szerző megkeresése ⇒ A mű megkeresése ⇒ Információk a műről ⇒ ….

## *5. TAPASZTALATAIM AZ INTERNET, A VIRTUÁLIS PEDAGÓGIA TERÜLETÉN*

Középiskolai tapasztalataimhoz nagymértékben hozzátartozott, hogy a számítástechnikát fakultáció formájában tanultam. Az akkori informatikai rendszer (1998- 2002), a mai fejlett technikához képest nem volt annyira kiforrott, mint most. Ez abban is meg nyilvánult, hogy az informatikai órán, amikor az Internet lehetőségeit vizsgáltuk, a kereső portálok és a világhálón található információk elég elenyésző találatot adtak, a mostani hihetetlen sok lehetőségekhez képest . Az akkori Internet böngésző ami használatos volt - a

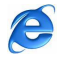
Netscape Navigator - nem bírt túl sok funkcióval. Az Internet szerepe akkoriban közel sem volt annyira triviális, mint a mai világban, amikor már az emberek mindennapi életéhez hozzátartozik az Internet. Már a középiskolai informatika órákon is a tanár úr kivetítő segítségével reprezentálta a tananyag egy részét. Akkor még az FTP és Telnet kapcsolatok nem voltak használatosak, így bármilyen anyagot, amit az órán kaptunk, vagy készítettünk, kislemez segítségével lehetett saját számítógépünkre juttatni. Az első e-mail címünket a pedagógus segítségével hoztuk létre (freemail), de ezeknek a tárhelyük még minimális volt, így nem tudtunk semmilyen nagyobb dokumentumot elküldeni egymásnak, segítve ezzel a dinamikus információcserét.

A gimnázium nem adott annyi újítást, lehetőséget, mint a Szegedi Egyetem, ahova felvételt nyertem az érettségi után Informatika - Matematika szakra. Az egyetemen már egyértelmű volt az Internet mindennapos használata, mivel a beiratkozás után már a tantárgyak felvétele is az Interneten történt (ETR). Ennek a rendszernek a segítségével lehetett nem csak tantárgyat felvenni, hanem órarendet készíteni, vizsgára jelentkezni, információt nyújtott a féléves átlag tekintetében és az ösztöndíj mértékét illetően is. A másfél év alatt, amit a Szegedi egyetemen töltöttem, sok mindent már az Internet segítségével kellett megoldani. Különböző beadandó feladatokat küldtünk el e-mailben, vagy töltöttünk fel FTP segítségével. Volt olyan programozási feladatunk is, hogy otthonról kellett tesztelni a feladatokat Telnet alkalmazásával, és lefuttatni, amit a gyakorlatvezető tanár ellenőrzött, hogy tényleg lefuttattam-e.

Amikor sajnos nagy családi problémáink miatt Debrecenbe jelentkeztem át, hasznos segítséget jelentett az Internet. A Debreceni Egyetem Weblapja igen sok hasznos információval volt ellátva, például az átjelentkezési kérvénytől kezdve megtalálhatóak voltak az aktuális jogszabályok, a különböző szakok követelményrendszerei félévekre lebontva, az órarend, a tanárok elérhetősége és szobaszáma, a szakdolgozati és diplomamunka kiírások, minden, amire a hallgatónak szüksége lehetett a felvételitől kezdve, a diploma megszerzéséig. A Debreceni Egyetemen már sokkal gyakoribb dolog volt az Interneten való kapcsolattartás az oktatókkal. A digitális dokumentumok letölthető formában fent vannak az adott előadó Honlapján, ez sok szempontból előnyös a hallgatóknak és az oktatóknak is, például sok időt és energiát sikerül megspórolni mindkét félnek. A bevezetett ETR rendszer sok újítást tartalmazott, a régebbi Neptun rendszerhez képest. Az ETR-nek köszönhetően, már a beiratkozást is otthonról könnyedén el lehet végezni. Ma már természetes, hogy az előadó kivetíti a tananyagot az előadáson projektor segítségével, és prezentációval színesebbé teszi az órát. A jegyzetek és az adott tantárgy követelményei megtalálhatóak az előadó Honlapján,

 $> 73 <$ 

e

és az is természetes, hogy nem csak az Indexben, hanem az ETR rendszerben is regisztrálják a hallgatók érdemjegyeit. Tudomásom szerint hamarosan Magyarországon is elindul az első olyan felsőoktatási évfolyam, ahol már az index megszűnik, és csak az "elektronikus index" marad. Ez óriási előrelépés ahhoz képest, amikor még az elektronikus rendszer nem került bevezetésre, csak hetekig tartó keresgélések után tudta a hallgató az érdemjegyet beíratni az oktatóval.

Meglátásom szerint sok olyan bevezethető módszer lehetne, ami a felsőoktatásban hasznos lenne. Ilyen például a távoktatás elterjedése, ami növelné a hallgatók létszámát, mivel a nagy távolság és az idő hiánya miatt marad ki a felsőoktatásból számos tanulni vágyó felnőtt.

Az Internet nyújtotta lehetőségek újszerű feladatok adását teszik lehetővé az általános és a középiskolákban, jó hatást gyakorolva a tanulók egymás közötti kapcsolatára, a team munkára, a közös kreatív gondolkodásra.

Néhány példa:

- 1. A világhálón összegyűlt hihetetlen mennyiségű információnak köszönhetően tetszőleges témában lehet kiadni a diákoknak kutatási, adatgyűjtési feladatokat. A kutatás elvégzéséhez a diáknak tisztában kell lennie a hatékony internetes információkeresés módszereivel.
- 2. Osztály Honlap készítése (Alkotás, kreativitás)
- 3. Diák csoportoknak egy témát, jelenséget, problémát kell feldolgozniuk és az eredményt megjeleníteni az Interneten. ( Igen motiváló lehet az Internetes publikáció.)
- 4. Virtuális sétát lehet tenni a világhálón az adott tananyaghoz, témához, "kutatáshoz" kapcsolódóan, és olykor házi feladatként is kiadható.

Nagyon hatékonyan tudtam használni a Központi Könyvtár számítógépes rendszerét, mivel odahaza, az Internet, a könyvtár Honlapja, a Katalógus menü segítségével igen sok információt kaptam a keresett könyvről, dokumentumról:

- $\triangleright$  Megtalálható e az adott könyv
- Mi a raktári jelzett száma
- Hány példány van belőle
- Kikölcsönözhető-e
- $\triangleright$  Melyik polcon, hol található

#### **Az MSN Messenger használata**

A

Jó szolgálatot tett, nagyon előnyös volt használnom az **MSN Messenger** kommunikációs program különböző szolgáltatásait, melyeknél lehetőségünk nyílik szóbeli beszélgetésre, alkalmazás megosztás indítására, faliújság funkció használatára, videó konferencia indítására, illetve távsegítség kérésére.

Szeretném kiemelni a sokirányú funkciók közül a távsegítség kérése lehetőséget. Én ezt már többször igen eredményesen használtam. Az egyik alkalommal, az Excel táblázatkezelővel kapcsolatban kértem tanácsot, segítséget egy számítástechnika tanártól, ami a következőképpen történt:

A két távoli számítógép természetesen rendelkezett Web kamerával és fejhallgató szettel. Az MSN programmal felvettük egymással a kapcsolatot. Úgy állítottuk be kölcsönösen a képernyőt, hogy mindketten láttuk – és természetesen hallottuk egymást – és mindketten folyamatosan ugyanazt a képernyőtartalmat láthattuk:

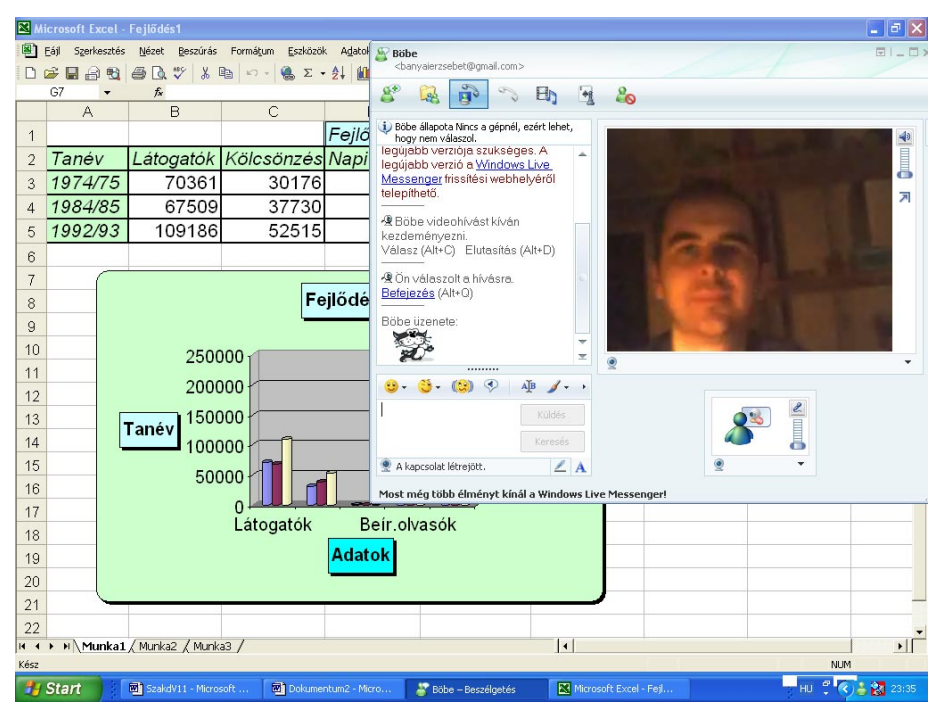

Ő magyarázott, én kérdezgettem. Még az arcomról is le tudta olvasni, hogy értem-e a feladat megoldását. A program rendelkezik azzal a nagyszerű funkcióval, hogy át lehet adni a vezérlést, vagyis én folytattam a feladat végrehajtását, és a tanárom követni tudta a lépéseimet a saját számítógépén. Sajnálatos hogy ezt a nagyszerű lehetőséget igen kevesen tudják, csak elvétve alkalmazzák. Ez a módszer véleményem szerint igen alkalmas lehet távvizsgáztatásra is.

#### **A NetMeeting kommunikációs program**

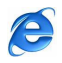

Az eddigi tapasztalatom szerint igen kevesen használják ki a **NetMeeting** kommunikációs program oktatási lehetőségeit, pedig ezt a szoftvert a Windows XP operációs rendszer tartalmazza.

A NetMeeting a világ bármely táján élő emberek számára teljesen új kommunikációs módszert kínál. Segítségével konferenciákon vehetünk részt, szolgáltatásai révén közösen tanulhatunk, dolgozhatunk a fájlokon, és információt oszthatunk meg az Interneten vagy a helyi Intraneten keresztül.

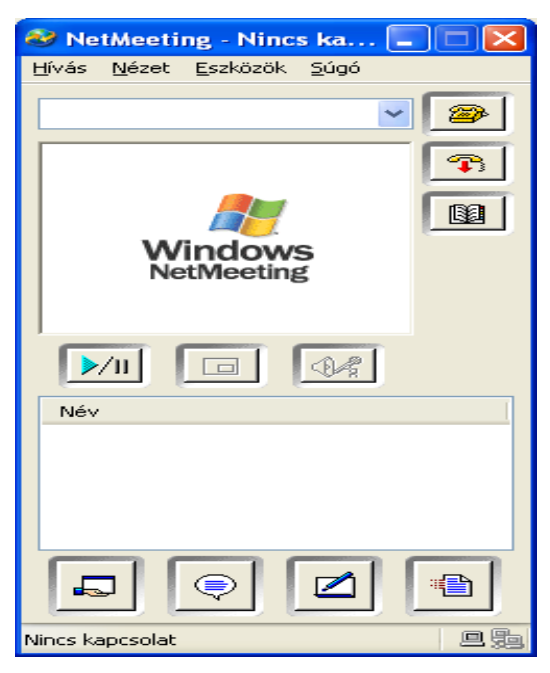

Nagyon eredményesen lehet alkalmazni szemináriumokon, tanórákon. hálózatba kötött gépeknél. A NetNeeting segítségével a tanári gépbe bejelentkeznek a tanulók és minden monitoron a tanári képernyő tartalma jelenik meg. Mindenki saját gépénél tudja követni a tanári magyarázatot, nincs szükség a még mindig elég drága projektorra sem.

#### **NetMeeting szolgáltatások**

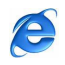

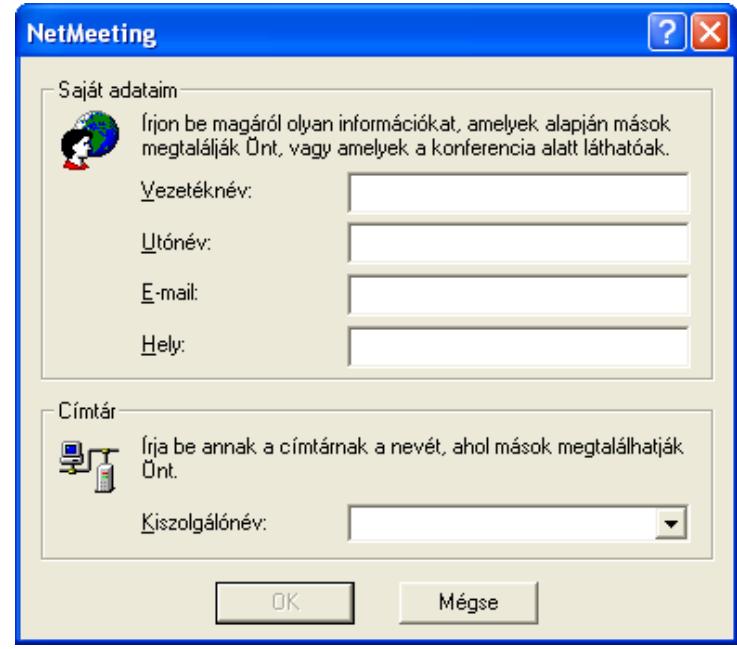

A programok megosztása révén könnyen együttműködhetünk a konferencia többi résztvevőjével. Nagyon jól alkalmazható ez a funkció az oktatásban is. Elég, ha egy számítógépen fut a program, minden résztvevő egyszerre dolgozhat a dokumentumon. Ezenkívül küldhetünk és fogadhatunk is fájlokat.

A NetMeeting audio- és videoszolgáltatásai segítségével láthatunk és hallhatunk másokat. A NetMeeting videoablakban fogadhatunk videohívásokat is.

A Csevegés szolgáltatás segítségével egyszerre több személlyel beszélhetünk. Sőt, a bizalmas jellegű konferenciák védelme érdekében a Csevegés hívások titkosíthatók.

A Faliújság segítségével használhatunk képeket, vázlatokat és diagramokat, így világosabb magyarázatokat adhatunk. Az Asztal vagy egy ablak területeit másolhatjuk, és beilleszthetjük a Faliújságra.

#### **Az interaktív táblák szerepe az oktatásban**

Az interaktív táblák nagyméretű munkafelületén könnyedén lehet szörfölni az Interneten, tudományos előadást tartani, vagy virtuális utazást tenni a számítástechnikában. Nagy segítséget nyújt a tanulók motiválásában, ezáltal a diákok érdeklődését folyamatosan fenntartva fokozza a tantermi oktatás hatékonyságát.

A

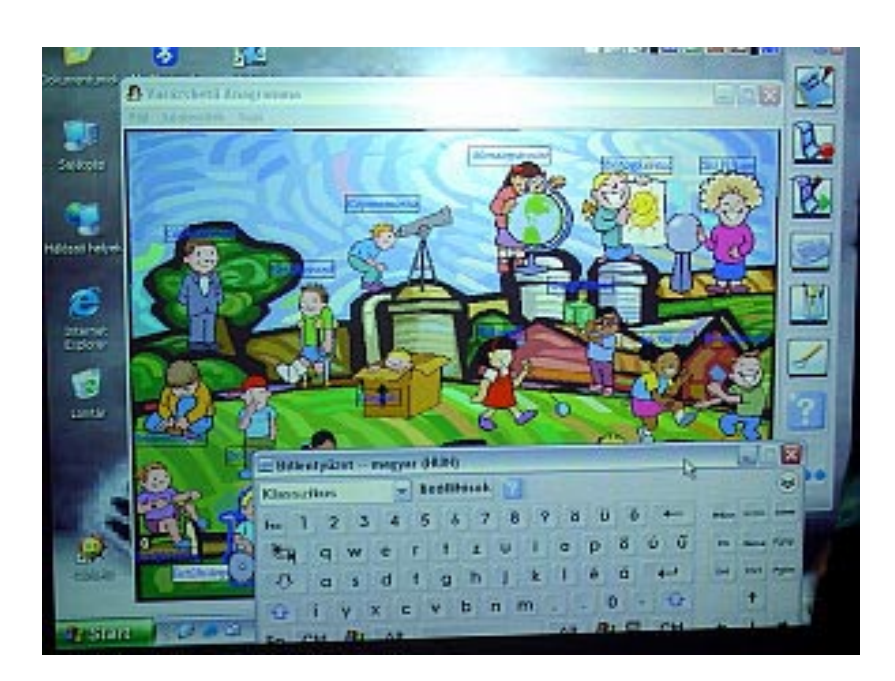

Főbb jellemzői:

- *Kezelése egyszer*ű: a felület megérintésével menüpontokat és ikonokat lehet kijelölni.
- *Minden diák aktívan bevonható az oktatásba:* használatával lehetővé válik a tanulók egyidejű vizuális és tevékeny részvétele a tanulásban. A diákok nagy, látványos képeken dolgozva saját kezükkel mozgathatnak leveleket, számokat, szavakat, képeket, illetve bármilyen elektronikus objektumot.
- *Dinamizmus az oktatásban, széleskör*ű *lehet*ő*ségek*: Az interaktív tábla rendkívül hatékony eszköz a tananyag bemutatására, a figyelem órai fenntartására. Látványos tudományos, zenei alkalmazásokkal színesíthető a tananyag. A tanítás során a tanár bevonhatja a diákokat, kézi jegyzeteket készíthet és az óra bármely pillanatában elmentheti a táblán látható információkat. Az interaktív táblával idő takarítható meg és növelhető az órák hatékonysága.
- Képes vezeték nélküli jelátvitelre: a számítógép és a tábla közötti kábel nélküli kapcsolatra.
- Alkalmas több vezeték nélküli hordozható írótábla és az interaktív tábla közötti egyidejű kábel nélküli kapcsolatra is.

E

## *6. ÖSSZEGZÉS*

Az Internet, a kommunikáció hatalmas fejlődésével a sok ismeretanyag, az oktatás mindenki számára egyre elérhetőbbé válik. A tanulást segíti, hogy a tananyag felkerülhet az Internetre, ahonnan az letölthető, megkönnyítve a munkát. A tanár üzenhet a diákoknak Email-en, a Honlapján keresztül az órákkal, a tananyaggal kapcsolatban, és a diák is kérhet segítséget tanulmányaihoz.

Az Internet szerepe az oktatási folyamatban igen sokféle lehet:

- Segédeszköz, mérőeszköz, kísérleti eszköz,
- Bemutatja a tananyagot, majd kérdez, ezután értékeli a válaszokat,
- Vizsgáztat, ezáltal felméri a diák meglévő tudását,
- Válaszok minősége alapján új tananyagot ad, gyakoroltat,
- $\triangleright$  A tanuló kiválaszthatja a tananyagot, vizsgafeladatot,
- A tanuló maga állíthatja be a tanulási környezetet,
- A tanuló programoz, valamint adott problémára programot készít.
- Az E-learning rendszerek fő feladatai:
- $\triangleright$  A statikus tartalom kezelése
- $\triangleright$  A dinamikus tartalom kezelése
- A statikus tananyag egyes részeihez kapcsolódó dinamikus tartalom
- A gyakorlati jellegű tevékenység támogatása
- Ellenőrzési formák támogatása
- $\triangleright$  A statikus és a dinamikus tartalom megjelenítése.
- $\triangleright$  Az adminisztráció kezelése.

A távoktatási forma elsősorban azoknak ajánlható, akik képesek beosztani saját idejüket, illetve önállóan tanulni, megvan a belső motivációjuk is a hatékony, eredményes ismeretelsajátításhoz.

Az Internet és a multimédiás eszközök használatának elsajátításából adódó előnyök:

- Tanulás a saját, optimális ütemezésünknek megfelelően
- Az elektronikus kommunikációs készség fejlesztése
- Az önálló ismeretszerzés elsajátítása vagy fejlesztése
- Adatgyűjtési készség megszerzése bármely tárgyhoz
- Az információszerzésre való készség
- Differenciálást tesz lehetővé a tanórákon

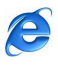

- $\triangleright$  Bekapcsolódás az interaktív tanulási folyamatokba
- Elősegíti a hátrányos helyzetben lévő tanulók felzárkóztatását
- Önálló munkára ösztönöz, javítja a kreativitást, lehetőséget biztosít az önmegvalósításra
- Természetessé válik a folyamatosan fejlődő technikai eszközök használata

Az iskoláknak is követniük kell az informatika nagyarányú fejlődésével bekövetkező változásokat. A hagyományos értelemben vett tanítási-oktatási folyamatot fel kell váltania egy olyan fajta munkának, amely kiaknázza a számítástechnika, az Internet adta lehetőségeket. Fel kell készíti a tanulókat az információszerzés, és az információk közötti szelektálás módszereire is. Az Internet és a WEB nem helyettesíti a tanárt, de jelentős mértékben megkönnyítheti, hatékonyabbá teheti munkáját.

Eddigi tanulmányaim során elsősorban a következő területeken tapasztaltam az Internet szolgáltatásainak, oktatásbeli alkalmazásainak pozitív hatásait: Internetes órákon, beiratkozáskor, a tantárgyak felvételeikor, tantárgyi követelmények megismerésénél, az oktatási segédanyagoknál, előadásokon (projektor, prezentáció), intézményváltoztatáskor, tagozatváltoztatáskor, Telnet, Ftp funkciók alkalmazásainál, programozáskor, a NetMeeteng, az MSN kommunikációs programok, az ETR, a számítógépes könyvtári rendszerek használatainál, az oktatókkal való kommunikációban.

Valószínű a közeljövőben nagy szerepe lesz a különféle oktatói keretrendszereknek, például a Moodle, nyílt forráskódú, ingyenes, PHP nyelven íródott E-learning rendszerének.

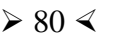

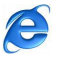

## *7. IRODALOMJEGYZÉK*

- 1. A Nyíregyházi Főiskola Központi Könyvtára Honlap. http://viki.nyf.hu
- 2. Az Internet története:

http://ecdlweb.uw.hu/m7-02.html

http://www.lauder.hu/~attila/tan/internet/htmloffline/segedanyagok/nethelp/tort.htm

- 3. Bártfai Barnabás: Információ és kommunikáció. Budapest, 2004. BBS-INFO Kft.
- 4. Csórián Sándor: Információ és kommunikáció. Budapest, 2003. Kossuth Kiadó.
- 5. Dr. Iszáj Ferenc Kató Gábor Dr. Nagy Mihály: Az Alapoktól az Internetig. Nyíregyháza, 2004. Bessenyei György Könyvkiadó.
- 6. http://ecdlweb.uw.hu/m7-02.html
- 7. http://human.kando.hu/edu/comenius/materials/el\_okt\_lsel.doc
- 8. http://indy.poliod.hu/program/multimedia/Html/jo3.html
- 9. http://nws.niif.hu/ncd2000/docs/eloadas/100/index.htm
- 10. http://www.e-learning.lap.hu
- 11. http://www.lauder.hu/~attila/tan/internet/htmloffline/segedanyagok/nethelp/tort.htm
- 12. http://www.niif.hu/rendezvenyek/networkshop/96/eloadas/14e01.pdf)
- 13. http://www.oki.hu/oldal.php?tipus=cikk&kod=SDT-keret-4\_Moodle
- 14. http://www.phil-inst.hu/uniworld/VU-Vilag/vu-trend/body\_vu-trend.htm)
- 15. http://www.szamalk-inf.hu//index.php?CntID=03264&ATC=2#1
- 16. http://www.szamitastechnika.hu/archiv.php?id=19524
- 17. http://www.szofi.hu
- 18. http://www.tavoktatas.lap.hu
- 19. http://www.telelogic.hu/frame/termekek/lotus/learningspace.html
- 20. Iszáj Ferenc: Internetes szolgáltatások. Nyíregyháza, 2006. Bessenyei György Könyvkiadó.
- 21. Iszály Ferenc Zalán: A Nyíregyházi Főiskola Központi Könyvtárának számítógépes rendszere. DE. Debrecen, 2007.
- 22. Kovács Ilma: Új út az oktatásban? A távoktatás. (Budapest, 1996.)
- 23. Kovács Magda: A távoktatás szükségessége az informatikában http://www.niif.hu/rendezvenyek/networkshop/96/eloadas/14e04.pdf
- 24. Lajos Tamás: Informatika a nyitott- és távoktatásban http://www.niif.hu/rendezvenyek/networkshop/96/eloadas/14e01.pdf

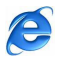

- 25. Szabó László Tamás: Tantervelmélet. Debrecen, 2004. Debreceni egyetem Kossuth egyetemi kiadója.
- 26. Dr. Tóth László: Pszichológia a tanításban. Püspökladány, 2005. Pedellus Tankönyvkiadó.
- 27. Tölgyesi János: Egyetemek közötti együttműködés/oktatás és az Internet http://izzo.inf.elte.hu/~hehe/tavoktatas/tolgyesi/tolgyesi\_keret.htm
- 28. Turi László: Virtuális oktatás -valóságos trendek http://www.phil-inst.hu/uniworld/VU-Vilag/vu-trend/body\_vu-trend.htm
- 29. www.mki.gov.hu/file/KLE\_technikai\_tajekoztato.doc

## **SZAKDOLGOZAT**

**Iszály Ferenc Zalán**

**DEBRECEN, 2008**

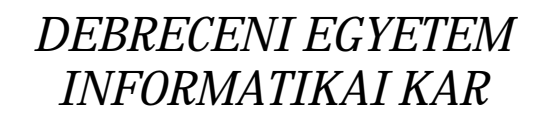

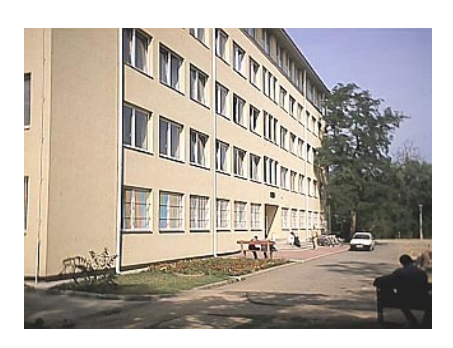

# *AZ INTERNET ALKALMAZÁSI LEHET* Ő*SÉGEI AZ SÉGEI AZ OKTATÁSBAN OKTATÁSBAN*

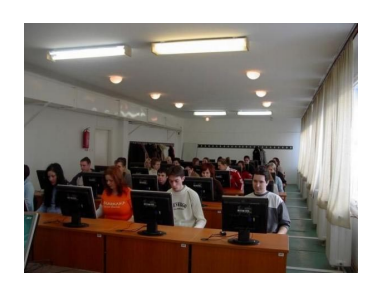

*Konzulens: Dr. Habil Boda István Habil Boda István Egyetemi docens*

*Készítette: Iszály Ferenc Zalán Zalán Informatika szakos hallgató* 

*DEBRECEN, 2008* 

## **TARTALOMJEGYZÉK**

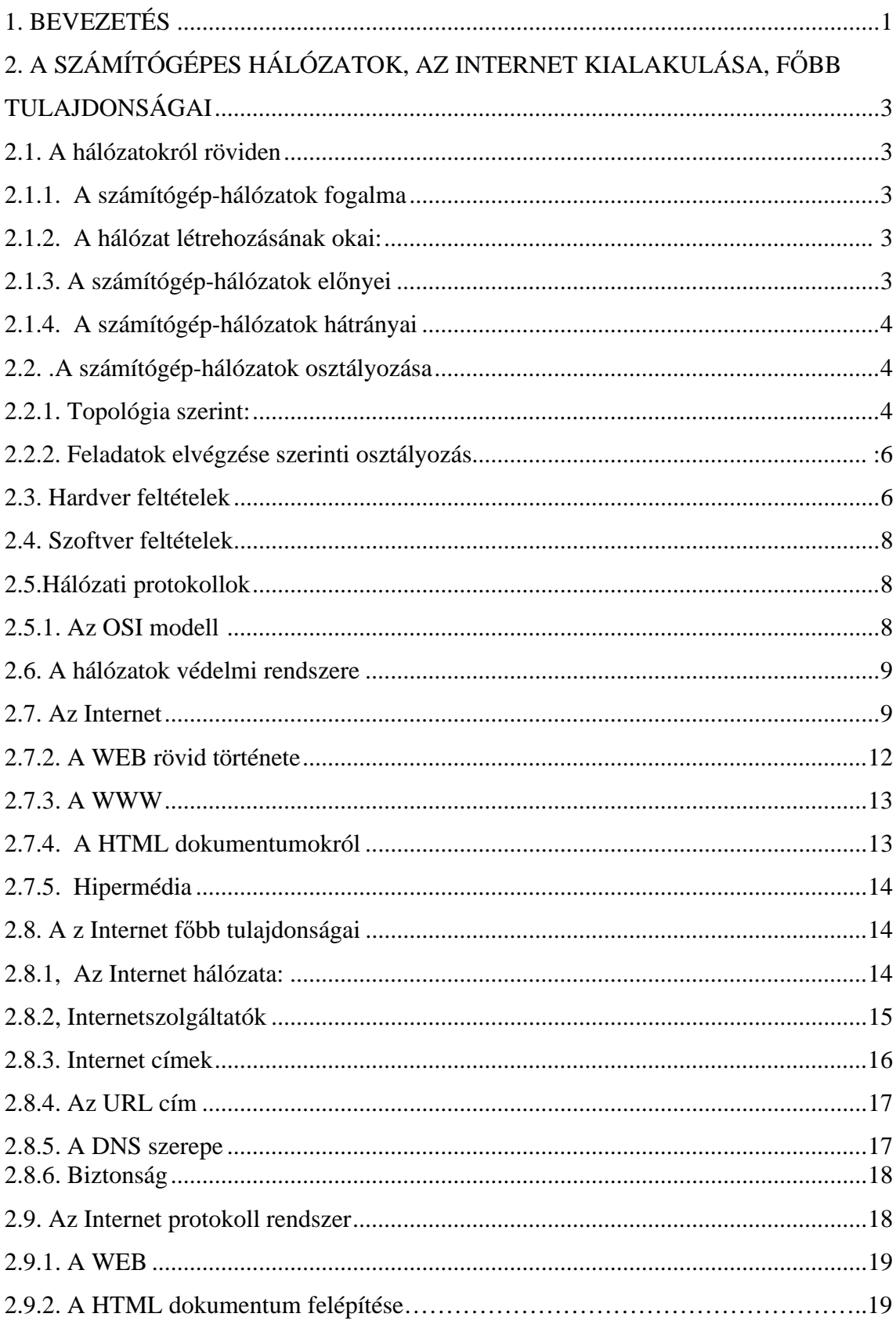

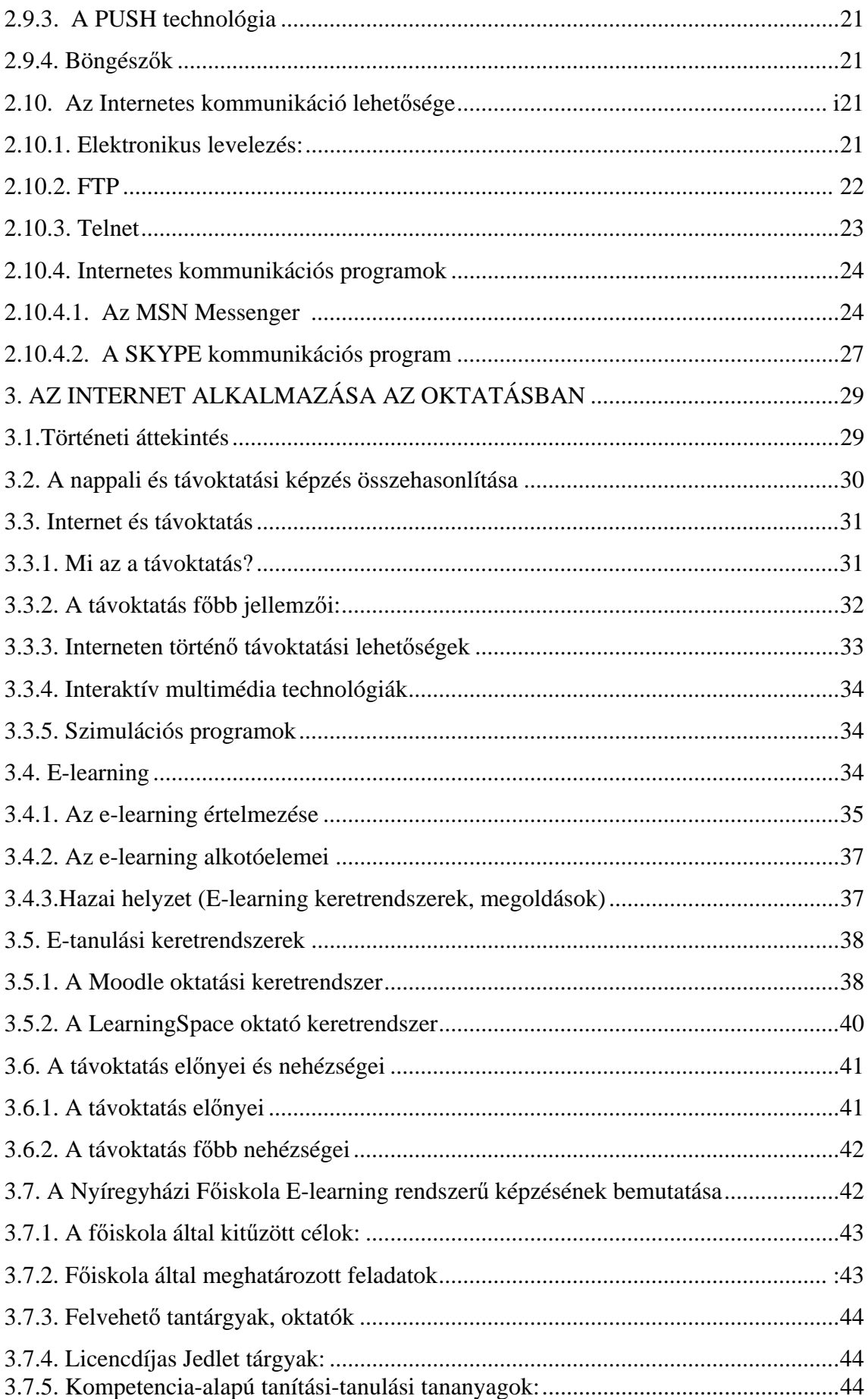

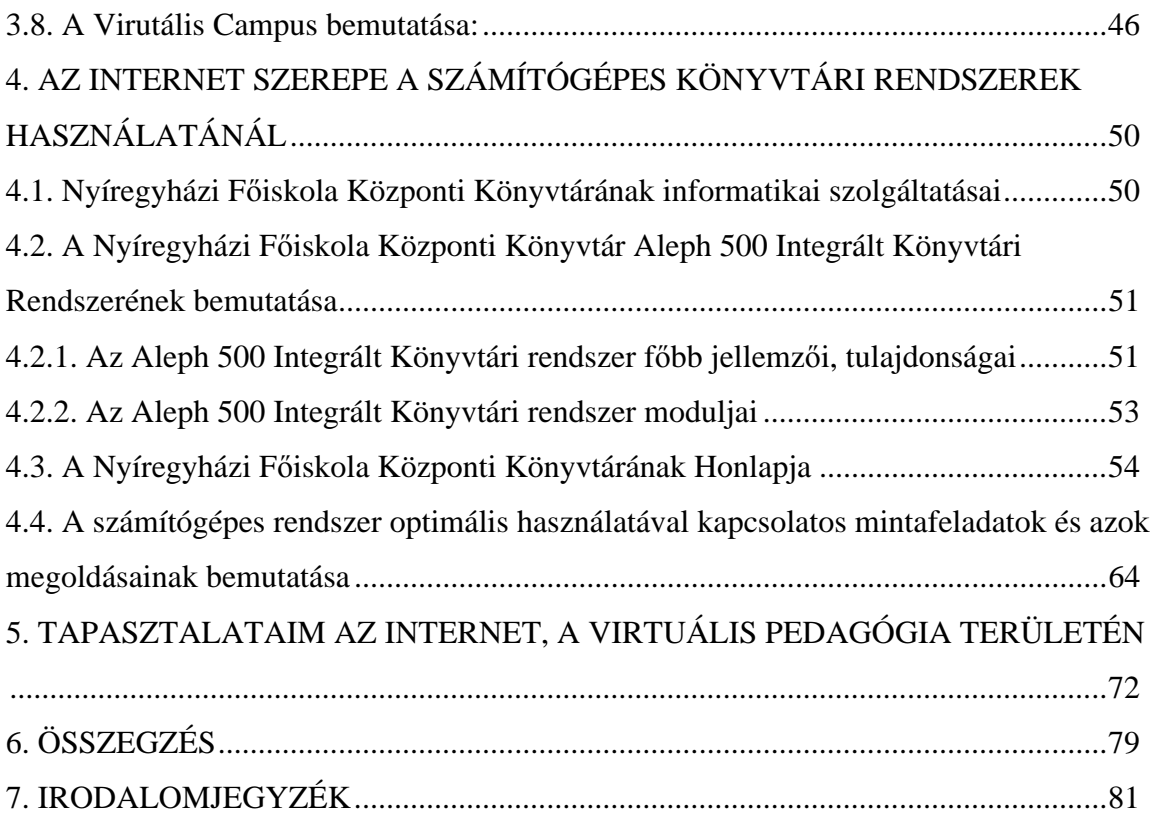